# **Debian GNU/Linux Installationsguide**

27 maj 2024

#### **Debian GNU/Linux Installationsguide**

Copyright © 2004 – 2023 Debian Installer-teamet

Den här handboken är fri programvara; du kan distribuera den och/eller modifiera den under villkoren för GNU General Public License. Referera till licensen i Appendix F.

Bygg version av denna manual: 20230803.

# **Innehåll**

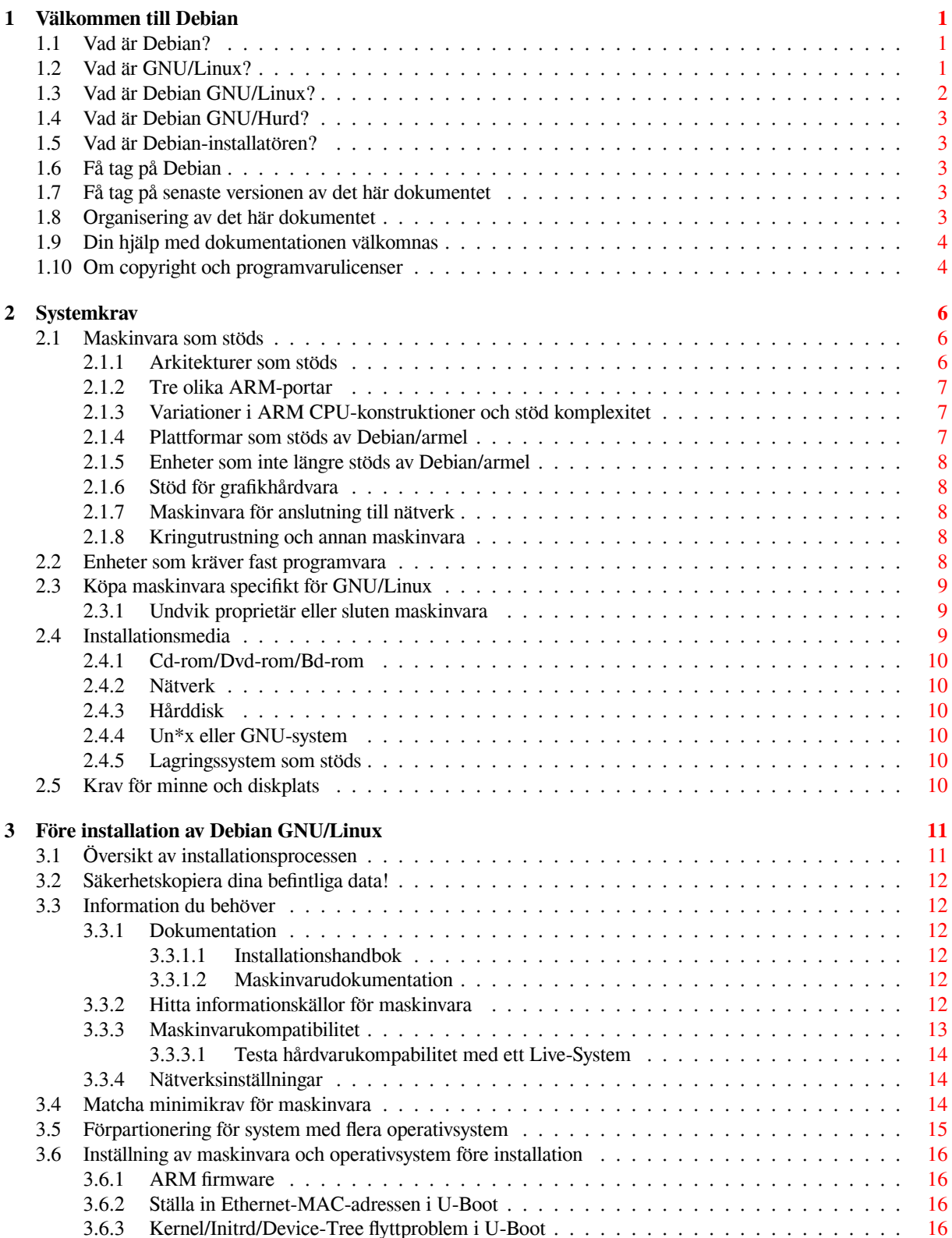

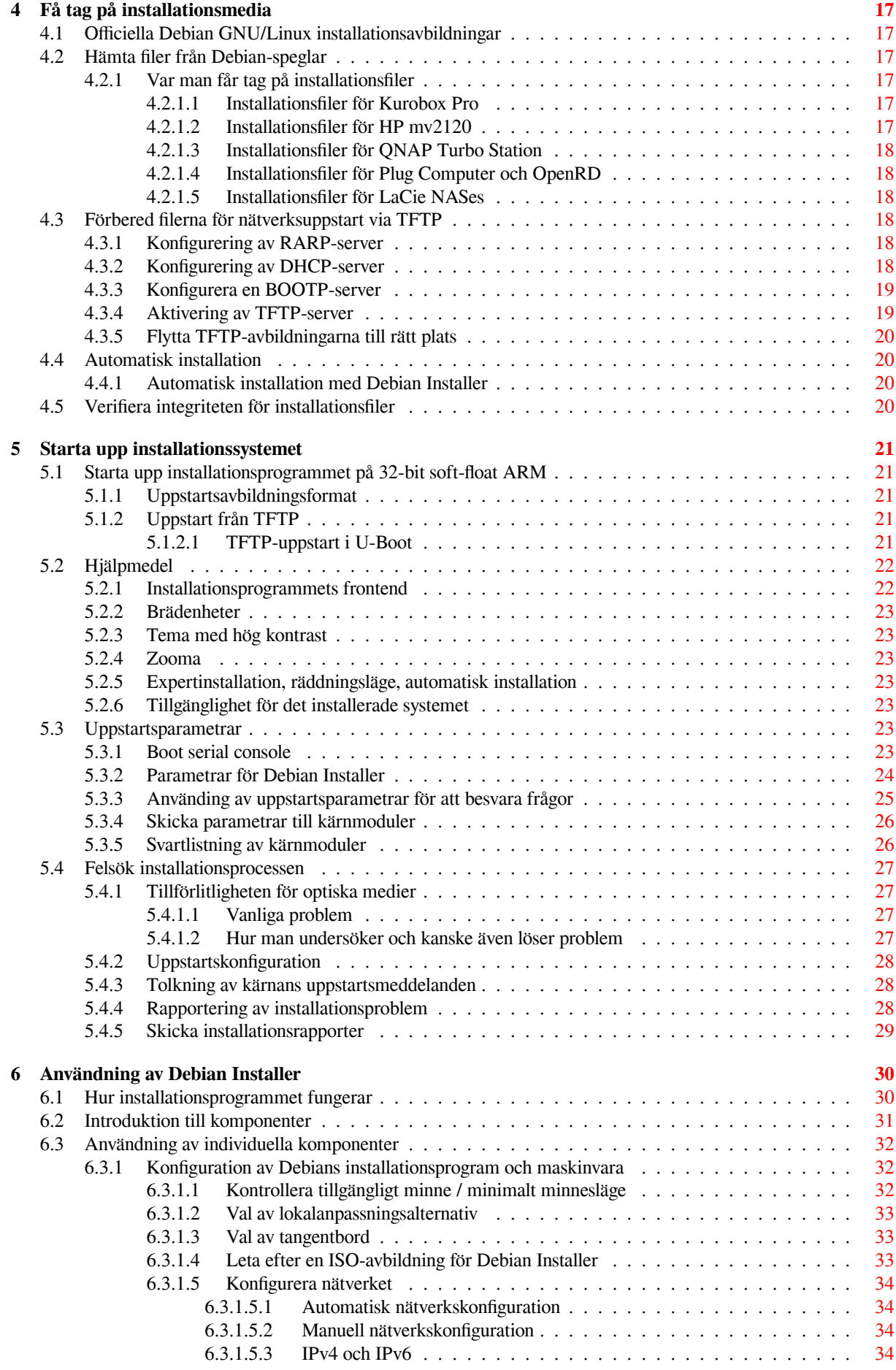

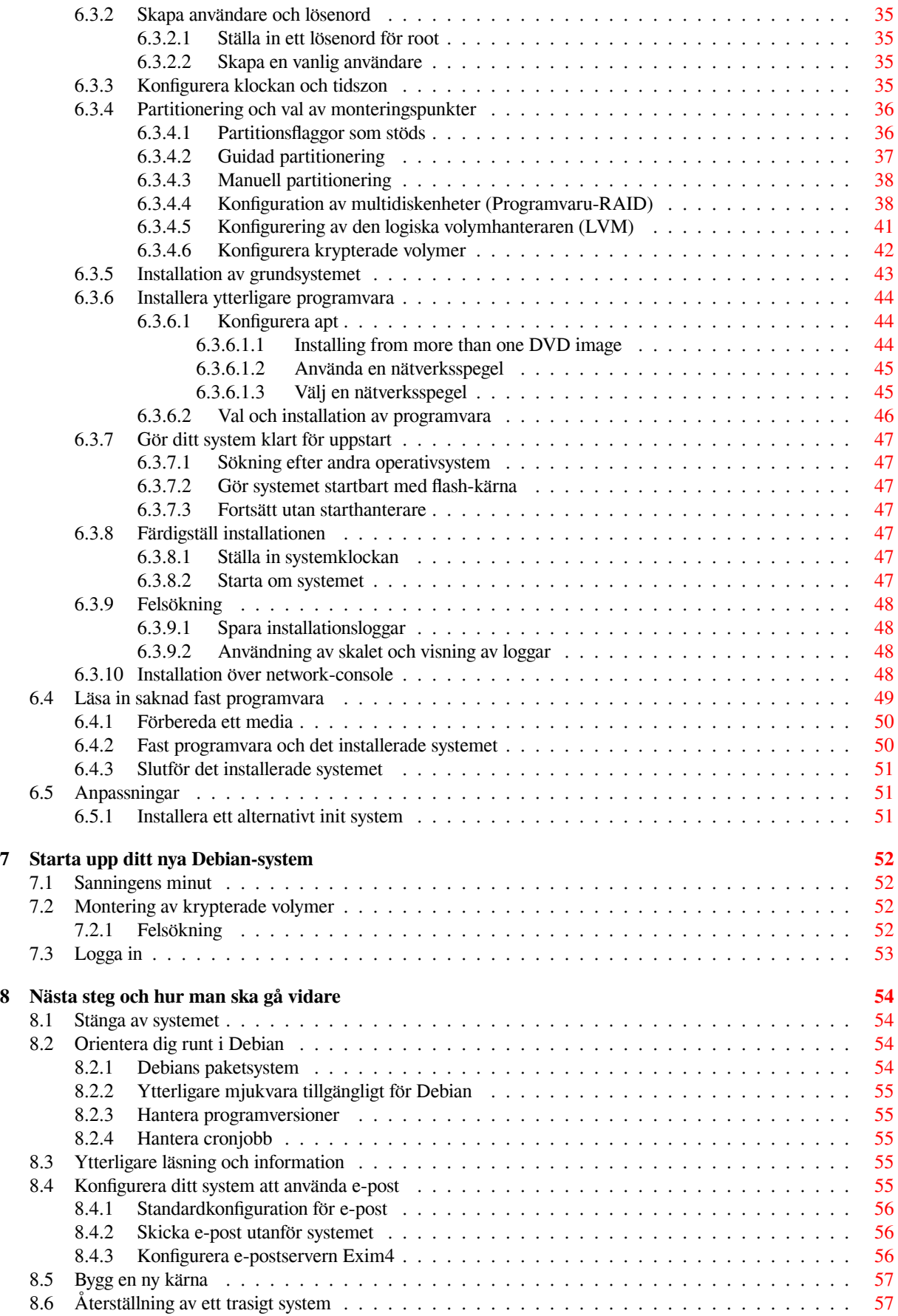

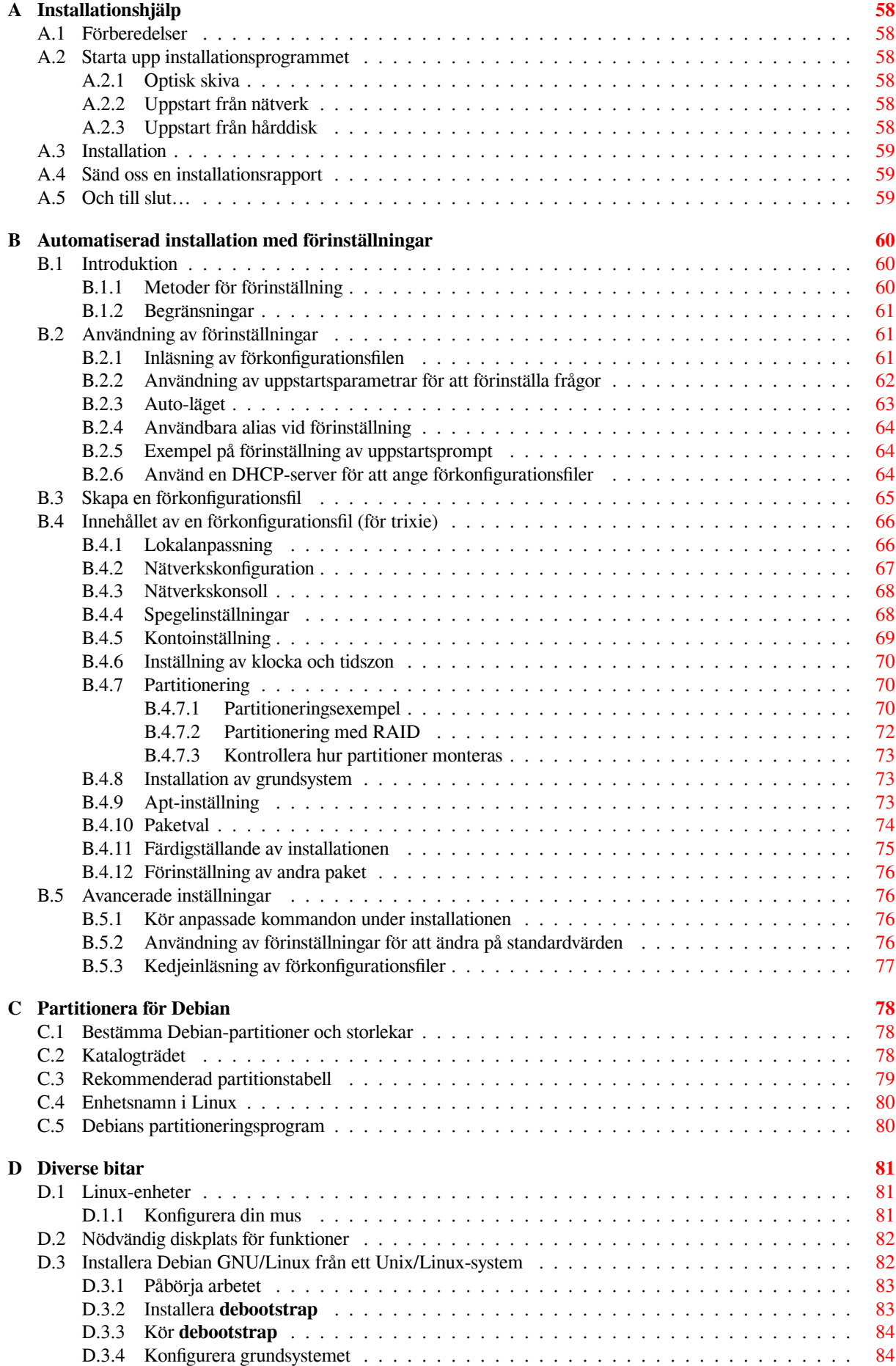

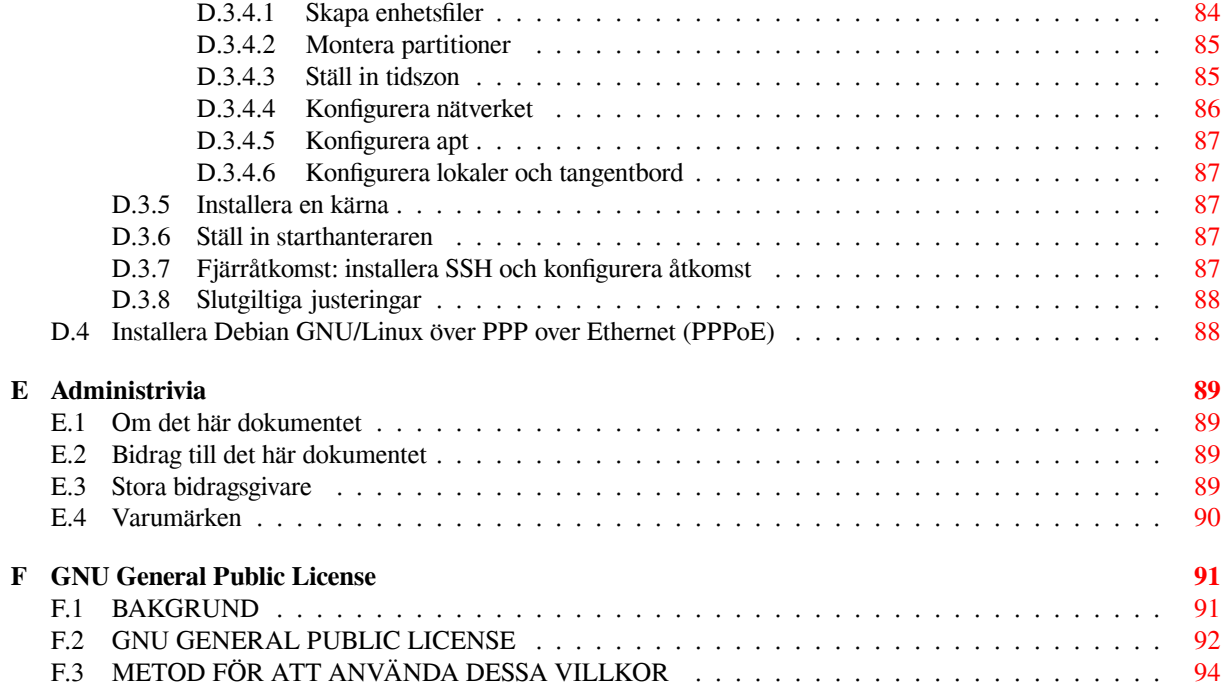

# **Tabeller**

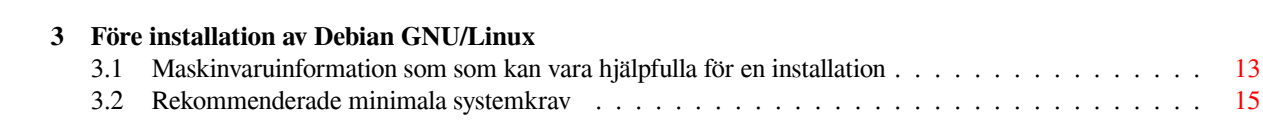

#### **Sammanfattning**

Det här dokumentet innehåller installationsinstruktioner för Debian GNU/Linux 13 system (kodnamn "trixie") för arkitekturen 32-bit soft-float ARM ("armel"). Den innehåller även referenser till mer information och information om hur du får ut det mesta av ditt nya Debian-system.

Översatt av *Daniel Nylander <po@danielnylander.se> Luna Jernberg < droidbittin@gmail.com*. Stort tack till Anders Lennartsson för korrekturläsningen. GNU General Public License översattes av *Mikael Pawlo*. Skicka synpunkter på översättningen till *<debian-l10n-swedish@lists.debian.org>* eller *<tp-sv@listor.tp-sv.se>*.

# **Installation av Debian GNU/Linux 13 för armel**

Vi är glada att du har valt att prova Debian och är säkra på att du kommer att tycka att utgåvan av Debian GNU/Linux är unik. Debian GNU/Linux sammanför högkvalitativa fria programvaror från hela världen och integrerar dem i en sammanhängande helhet. Vi tror att du kommer att tycka att resultatet verkligen är mer än summan av delarna.

Vi förstår att många av er vill installera Debian utan att läsa den här handboken och Debian Installer är designad för att göra det möjligt. Om du inte har tid att läsa hela installationsguiden just nu rekommenderar vi att du läser installationshjälpen som går igenom den grundläggande installationsprocessen och länkar till manualen för mer avancerade ämnen eller när saker går fel. Installationshjälpen kan du hitta i Appendix A.

Med det sagt hoppas vi att du får tid att läsa större delen av den här handboken och genom att göra det bli mer informerad och få positiva erfarenheter av installationen.

# <span id="page-10-0"></span>**Kapitel 1**

# **Välkommen till Debian**

Det här kapitlet ger en överblick av Debian-projektet och Debian GNU/Linux. Om du redan känner till historien bakom Debian-projektet och Debian GNU/Linux-utgåvan kan du hoppa till nästa kapitel.

## **1.1 Vad är Debian?**

<span id="page-10-1"></span>Debian är en frivilligorganisation som är engagerad med att utveckla fri programvara och främja idealen för Free Software Foundation. Debian-projektet startade 1993 när Ian Murdock skickade ut en öppen inbjudan till programvaruutvecklare om att bidra till en komplett och sammanhållen programvaruutgåva baserad på den då relativt nya Linuxkärnan. Den relativt lilla skaran av dedicerade entusiaster, ursprungligen finansierade av Free Software Foundation och påverkade av GNU:s filosofi, har över åren som gått växt till en organisation på ungefär 1000 *Debian-utvecklare*.

Debian-utvecklare är involverade i en uppsjö av aktiviteter såsom administration av webbplatsen och FTP-servern, grafisk design, juridiska aspekter för programvarulicenser, dokumentation samt, så klart, underhåll av programvarupaketen.

Med avsikt at[t kommu](https://www.gnu.org/gnu/the-gnu-project.html)nicera vår filosofi och attrahera utvecklare som tror på principe[rna som Debian står för har](https://www.fsf.org/) Debian-projektet publicerat ett antal dokument som pekar ut våra värderingar och f[ungerar som g](https://www.debian.org/)uid[er till vad det](http://ftp.debian.org/) betyder att vara en Debian-utvecklare:

- Debians sociala kontrakt är ett resultat av Debians engagemang för användare och utvecklare av fri programvara. Alla som godtar att följa det sociala kontraktet kan bli en underhållare. Alla underhållare kan introducera ny programvara i Debian — om programvaran tillgodoser våra kriterier för att vara fritt och att paketet följer våra kvalitetsstandarder.
- [Debians riktlinjer för fri](https://www.debian.org/social_contract) programvara (DFSG) är klara och koncisa regler för Debians kriterier för fri programvara. DFSG är ett mycket inflytelserikt dokument i den fri[a programvar](https://www.debian.org/doc/maint-guide/)urörelsen och var grundstenen för The Open Source Definition.
- [Debians Policymanual](https://www.debian.org/social_contract#guidelines) är en omfattande specifikation av Debian-projektets kvalitetsstandarder.

Debian-utvecklarna är också involverade i ett antal andra projekt, vissa specifika till Debian, andra invol[verar](https://opensource.org/osd) några [eller alla Linux-relaterad](https://opensource.org/osd)e projekt. Några exempel är:

- [Filesystem Hierarchy S](https://www.debian.org/doc/debian-policy/)tandard (FHS) är ett försök att standardisera organiseringen av filsystemet för Linux. FHS kommer att tillåta programvaruutvecklare att fokusera på att utveckla program utan att behöva oroa sig för hur paketen kommer att installeras i olika utgåvor av GNU/Linux.
- Debian Jr. [är ett internt projekt](http://refspecs.linuxfoundation.org/fhs.shtml) vars mål är att göra Debian attraktivt även för unga användare.

För mer allmän information om Debian, se Debian GNU/Linux FAQ.

## **1.2 [Vad ä](https://www.debian.org/devel/debian-jr/)r GNU/Linux?**

GNU/Linux är ett operativsystem: ett antal pro[gram som låter dig interage](https://www.debian.org/doc/FAQ/)ra med din dator och köra andra program.

<span id="page-10-2"></span>Ett operativsystem innehåller olika fundamentala program som behövs för att din dator så att den kan kommunicera och ta emot instruktioner från användare; läs och skriva data till hårddiskar, band och skrivare; kontrollera användningen av minne; och köra annan programvara. Den viktigaste delen av ett operativsystem är kärnan. I ett

GNU/Linux-system är Linux kärnkomponenten. Resten av systemet innehåller andra program, många av dem skrevs av eller för GNU-projektet. För att Linux-kärnan själv inte utgör ett fungerande operativsystem har vi föredragit att använda termen "GNU/Linux" för att referera till system som många personer vardagligen refererar till som "Linux".

GNU/Linux är modellerad efter ett Unix-operativsystem. Från början var GNU/Linux designad att vara ett parallellbearbetande fleranvändarsystem. Dessa fakta är tillräckliga att göra GNU/Linux olikt från andra välkända operativsystem. Dock är GNU/Linux ännu mer olik än du kanske tror. I kontrast till andra operativsystem äger ingen GNU/Linux. Mycket av dess utveckling är gjord av obetalda frivilliga.

Utvecklingen av vad senare blev GNU/Linux började 1984 när Free Software Foundation började utvecklingen av ett fritt Unix-liknande operativsystem kallat GNU.

GNU-projektet har utvecklat en omfattande samling av fria programverktyg för att användas med Unix™ och Unix-liknande operativsystem såsom GNU/Linux. Dessa verktyg ger användarna möjligheten att utföra vardagliga uppgifter (såsom kopiering och borttagning av filer från systemet) ti[ll det mystiska \(såsom skriv](https://www.fsf.org/)a och bygga program eller göra sofistikerad redigering i ett antal olika dokumentformat).

[Även om mång](https://www.gnu.org/)a grupper och individer har bidragit till GNU/Linux är den största enskilda bidragsgivaren fortfarande Free Software Foundation som har skapat inte bara de flesta av verktygen som används i GNU/Linux men även filosofin och gemenskapen som gjorde GNU/Linux möjlig.

Linux-kärnan dök ursprungligen upp 1991 när en finsk systemvetare vid namn Linus Torvalds tillkännagav en tidig version av ett alternativ till Minix till en diskussionsgrupp på Usenet kallad **comp.os.minix**. Se Linux Internationals sida om Linux historia.

Linux Torvalds fortsätter än idag att koordinera arbetet för flera hundra utvecklare med hjälp av ett antal delansva[riga. Det finns](https://www.kernel.org/) en officiell webbplats för Linux-kärnan. Information om sändlistan **linux-kernel** kan hittas på linux-kernel mailing list FAQ.

GNU/Linux-anv[ändare har ofan](https://www.cs.cmu.edu/~awb/linux.history.html)tlig frihet att välja sin programvara. Till exempel kan dom välja från ett dussintal olika kommandoradsskal och flertalet grafiska skrivbordsmiljöer. Det här urvalet är ofta förvillande för användare av andra operativsyste[m som inte är vana](https://www.kernel.org/) att tänka att kommandoraden eller skrivbordsmiljön faktiskt är något de kan [ändra.](https://lkml.org/)

GNU/Linux är också mindre benägen att krascha, bättre på att köra fler än ett program samtidigt och säkrare än många andra operativsystem. Med dessa fördelar är Linux det snabbast växande operativsystemet på servermarknaden. På senare tid har också Linux börjat bli populärt hos hem- och företagsanvändare.

## **1.3 Vad är Debian GNU/Linux?**

<span id="page-11-0"></span>Kombinationen av Debians filosofi, metodik, GNU-verktygen, Linux-kärnan och andra viktiga fria programvaror formar en unik utgåva av programvaror kallad Debian GNU/Linux. Den här utgåvan är uppbyggd av ett större antal av programvaru*paket*. Varje paket i utgåvan innehåller exekverbara filer, skript, dokumentation och konfigurationsinformation och har en *paketansvarig* som är primärt ansvarig för att hålla paketen uppdaterade, hantera felrapporter och kommunicera med den ursprungliga upphovsmannen/männen för den paketerade programvaran. Vår extremt stora användarbas, kombinerad med vårt felhanteringssystem ser till att problem hittas och löses snabbt.

Debians beaktande av detaljer gör att vi kan skapa en högkvalitativ, stabil och skalbar utgåva. Installationer kan lätt konfigureras för att hantera olika roller, från bantade installationer för brandväggar till arbetsstationer för vetenskapliga ändamål eller högprestandaservrar.

Debian är speciellt populär bland erfarna användare för dess tekniska förträfflighet och sitt djupa engagemang för behov och förväntningar hos användare och utvecklare av Linux. Debian har också introducerat många funktioner till Linux som nu är vardagsmat.

Till exempel var Debian den första Linux-utgåvan som inkluderade ett pakethanteringssystem för enkel installation och borttagning av programvara. Den var också den första Linux-utgåvan som kunde bli uppgraderad utan att kräva ominstallation.

Debian fortsätter att vara ledande inom Linux-utvecklingen. Dess utvecklingsprocess är ett exempel på hur bra utvecklingsmodellen för öppen källkod kan fungera — även för mycket komplexa uppgifter såsom byggnation och underhåll av ett komplett operativsystem.

Funktionen som mest utmärker Debian från de andra Linux-utgåvorna är dess pakethanteringssystem. Dessa verktyg ger administratören för Debian-systemet total kontroll över paketen som installeras på ett system inklusive möjligheten att installera enstaka paket eller automatiskt uppdatering av hela operativsystemet. Individuella paket kan också skyddas från att uppdateras. Du kan även tala om för pakethanteringssystemet om programvara du själv har byggt och vilka beroenden de uppfyller.

För att skydda ditt system mot "trojanska hästar" och annan ondsint programvara verifierar Debians servrar att uppskickade paket verkligen kommer från dess registrerade Debian-ansvarige. Debian-paketerare är också noggranna med att deras paket konfigureras på ett säkert sätt. Om säkerhetsproblem upptäcks i utsända paket kommer normalt

sett rättningar på problemen mycket snabbt. Men Debians enkla uppdateringsmöjligheter kan säkerhetsrättningar hämtas och installeras automatiskt över hela Internet.

Den primära, och bästa, metoden att få support för ditt Debian GNU/Linux-system och kommunicera med Debians utvecklare är genom de många sändlistor som underhålls av Debian-projektet (det är mer än 327 listor när det här skrivs). Det enklaste sättet att prenumerera på en eller flera av dessa listor är att besöka Prenumerera på Debians sändlistor och fylla i formuläret du hittar där.

# **1.4 Vad är Debian GNU/Hurd?**

[Debian GN](https://www.debian.org/MailingLists/subscribe)U/Hurd är ett Debian GNU-system med GNU Hurd — en uppsättning av servrar som körs ovanpå mikrokärnan GNU Mach.

<span id="page-12-0"></span>Hurd är fortfarande ofärdigt och är inte lämpligt för vardagligt bruk men arbetet med det fortsätter. Hurd är för närvarande endast i utveckling för i386-arkitekturen även om portningar till andra arkitekturer kommer att göras när systemet bli mer stabilt.

Observera att Debian GNU/Hurd inte är ett Linux-system och därför kanske viss information om Linux-system inte gäller för det.

För mer information, se Debian GNU/Hurd och sändlistan debian-hurd@lists.debian.org.

# **1.5 Vad är Debian-installatören?**

Debian Installer, även känds[om "d-i", är program](http://www.debian.org/ports/hurd/)varan för att i[nstallera ett grundläggande fung](mailto:debian-hurd@lists.debian.org)erande Debian-system. Ett stort antal hårdvara som inbäddade enheter, bärbara datorer, stationära datorer och servermaskiner stöds och en stor uppsättning gratis programvara för många ändamål erbjuds.

<span id="page-12-1"></span>Installationen utförs genom att besvara en grundläggande uppsättning frågor. Det finns också ett expertläge som gör det möjligt att styra alla aspekter av installationen och en avancerad funktion för att utföra automatiserade installationer. Det installerade systemet kan användas som det är eller anpassas ytterligare. Installationen kan utföras från en mängd källor: USB, CD/DVD/Blu-Ray eller nätverket. Installationsprogrammet stöder lokaliserade installationer på mer än 80 språk.

Installationsprogrammet har sitt ursprung i boot-floppies-projektet och det var förstnämnda av Joey Hess 2000. Sedan dess har installationssystemet kontinuerligt utvecklats av volontärer som förbättrar och lägger till fler funktioner.

Mer information finns på Debian Installer-sida, på Wiki och på e-postlista för debian-boot.

# **1.6 Få tag på Debian**

För information om hur man [hämtar Debian GNU](https://www.debian.org/devel/debian-installer/)/Li[nux fr](https://wiki.debian.org/DebianInstaller/)ån Inter[net eller från var man kan](https://lists.debian.org//debian-boot) köpa officiella Debian installationsmedia, se webbsidan Få tag på Debian. Webbsidan Hämta Debian från Internet innehåller en full lista av officiella Debian-speglar så du lätt kan hitta den närmaste.

<span id="page-12-2"></span>Debian kan efter installationen uppgraderas på ett enkelt sätt. Installationsprocessen kommer att hjälpa till att ställa in systemet så att du kan göra dessa uppgraderingar när installation är klar, om det behövs.

# **1.7 Få tag på senaste versionen av det här dokumentet**

<span id="page-12-3"></span>Det här dokumentet är under konstant omarbetning. Se på webbsidorna för Debian 13 efter den absolut senaste information om 13-utgåvan av Debian GNU/Linux-systemet. Uppdaterade versioner av den här installationshandboken finns också tillgängliga från officiella installationshandboken.

# **1.8 Organisering av det här dokumentet**

Det här dokumentet är tänk[t att fungera som en handbok för](https://www.debian.org/releases/trixie/armel/) nybörjare av Debian. Den försöker göra så få antaganden som möjligt om din kunskapsnivå. Dock antar vi att du har en allmän uppfattning av hur maskinvaran i din dator fungerar.

<span id="page-12-4"></span>Expertanvändare kan också hitta intressant referensinformation i det här dokumentet inklusive minimistorlek för installation, detaljer om vilken maskinvara som stöds av Debians installationssystem och så vidare. Vi uppmuntrar expertanvändare att hoppa runt i dokumentet.

I allmänhet är handboken uppbyggd i en linjär form som tar dig genom installationsprocessen från början till slut. Här är stegen som krävs för att installera Debian GNU/Linux och avsnitten i det här dokumentet som motsvarar varje steg:

- 1. Ta reda på om din maskinvara möter kraven för att använda installationssystemet i Kapitel 2.
- 2. Säkerhetskopiering av ditt system, all nödvändig planering och maskinvarukonfigurering före du installerar Debian finns i Kapitel 3. Om du förbereder ett system med flera operativsystem kan du behöva skapa ytterligare partitioner på din hårddisk som Debian kan användas för.
- 3. I Kapitel 4 kan du hitta de nödvändiga installationsfilerna för din installationsmetod.
- 4. Nästa Kapitel 5 besk[riv](#page-20-0)er uppstart av installationssystemet. Det här kapitlet diskuterar också procedurer för problemlösning om du har problem med det här steget.
- 5. Perform [the](#page-26-0) actual installation according to Kapitel 6. This involves choosing your language, configuring peripheral driver modules, configuring your network connection, so that remaining installation files can be obtained directly from [a](#page-30-0) Debian server (if you are not installing from a set of DVD installation images), partitioning your hard drives and installation of a base system, then selection and installation of tasks. (Some background about setting up the partitions for your Debian syst[em](#page-39-0) is explained in Appendix  $C$ .)
- 6. Starta upp ditt nyinstallerade grundsystem, från Kapitel 7.

När du har fått ditt system installerat kan du läsa Kapitel 8. Det här kapitlet förkl[ara](#page-87-0)r var man letar för att finna mer information om Unix och Debian och hur du ersätter din kärna.

Till slut, information om det här dokumentet och hur man [b](#page-61-0)idrar till det kan hittas i Appendix E.

# **1.9 Din hjälp med dokumentationen v[äl](#page-63-0)komnas**

All hjälp, förslag och speciellt, rättningar tas mycket gärna emot. Arbetsversioner av det här dok[um](#page-98-0)entet kan hittas påhttps://d-i.debian.org/manual/. Där kan du hitta en lista av alla de olika arkitekturerna och språk som det här dokumentet är tillgängligt för.

<span id="page-13-0"></span>Källkod är också publikt tillgänglig, se i Appendix E för mer information angående hur man bidrar. Vi välkomnar förslag, kommentarer, rättningar och felrapporter (använd paketet installation-guide för fel men kontrollera för[st för att se om problemet redan är rapporterat](https://d-i.debian.org/manual/)).

# **1.10 Om copyright och programv[a](#page-98-0)rulicenser**

<span id="page-13-1"></span>Vi är säkra på att du läst några av licenserna som kommer med de flesta kommersiella programvaror — de säger normalt sett att du bara kan använda en kopia av programvaran på en enda dator. Licensen för det här systemet är inte alls som sådan. Vi uppmuntrar dig att lägga en kopia av Debian GNU/Linux på varje dator i din skola eller arbetsplats. Låna ut ditt installationsmedium till dina vänner och hjälp dem att installera det på deras datorer! Du kan även göra tusentals kopior och *sälja* dem — dock med några få restriktioner. Din frihet att installera och använda systemet kommer direkt från att Debian är baserad på*fri programvara*.

Att kalla programvara för *fri* betyder inte att programvaran inte är upphovsrättsskyddad och det betyder inte att installationsmedia som innehåller den programvaran måste distribueras gratis. Fri programvara, i den bemärkelsen betyder att licenser för individuella program inte kräver att du betalar för rättigheten att distribuera eller använda de programmen. Fri programvara betyder också att alla inte bara kan utöka, justera och ändra programvaran men också att du kan distribuera resultatet av sådant arbete.

### NОΤЕRА

Debian-projektet gör som ett praktiskt tillmötesgående mot sina användare vissa paket med programvara tillgängliga, vilka inte uppfyller våra kriterier för att vara fria. Dessa paket är dock inte en del av den officiella utgåvan och är bara tillgängliga från områdena **contrib** eller **non-free** av Debian-speglarna eller på tredjeparts cd/dvd-skivor, se Debian GNU/Linux FAQ under "Debians FTP-arkiv" för mer information om utseendet och innehåller av arkiven.

Många av programmen i system är licensierade under *GNU General Public License* och refereras ofta till som "GPL". GPL kräver att du gör *källkoden* av programmen tillgängliga när du distribuerar en binär kopia av programmet; det villkoret av licensen ser till att alla användare har möjligheten att modifiera programvaran. På grund av det här villkoret är källkoden<sup>1</sup> för alla sådana program är tillgänglig i Debian-systemet.

Det finns ytterligare flera olika copyrightvillkor och programvarulicenser som används av programmen i Debian. Du kan hitta information om copyright och licenser för varje installerat paket på ditt system genom att se i filen /usr/share/doc/*paketnamn*/copyright .

För mer informat[io](#page-14-0)n om licenser och hur Debian fastställer om programvaran är tillräckligt fri för att inkluderas i huvudutgåvan, se Debians riktlinjer för fri programvara.

Den mest viktiga juridiska informationen är att den här programvaran kommer *utan garanti*. Programmerarna som har skapat denna programvara har gjort det som förmån för gemenskapen. Ingen garanti lämnas för anpassningen av programvaran för vilket ändamål som helst. Dock, eftersom programvaran är fri, är du berättigad att modifiera så programvaran pass[ar dina behov — och att njuta av fo](https://www.debian.org/social_contract#guidelines)̈rdelarna av de ändringar gjorda av andra som har utökat programvaran på det här sättet.

<span id="page-14-0"></span>¹För information om hur man hittar, packar upp och bygger binärer från Debians källkodspaket, se Debian GNU/Linux FAQ under "Grunder för Debians pakethanteringssystem".

# <span id="page-15-0"></span>**Kapitel 2**

# **Systemkrav**

Det här avsnittet innehåller information om vilken maskinvara du behöver för att börja med Debian. Du kommer också att hitta länkar till ytterligare information om vilken maskinvara som stöds av GNU och Linux.

## **2.1 Maskinvara som stöds**

<span id="page-15-1"></span>Debian ställer inga maskinvarukrav utöver kraven ställda för Linux kärnan och GNU:s verktyg. Därför kan alla arkitekturer eller plattformar till vilka Linuxkärnan, libc, **gcc** och så vidare, blivit porterade, och för vilken en portering till Debian finns, köra Debian. Referera till ports-sidorna på https://www.debian.org/ports/arm/ för mera detaljer om 32-bit soft-float ARM-arkitektursystem som har blivit testade med Debian GNU/Linux.

Hellre än att försöka att beskriva alla de olika maskinvarukonfigurationerna som finns stöd för i 32-bit soft-float ARM innehåller det här avsnittet allmän information och pekar till källor för ytterligare information.

#### **2.1.1 Arkitekturer som stöds**

<span id="page-15-2"></span>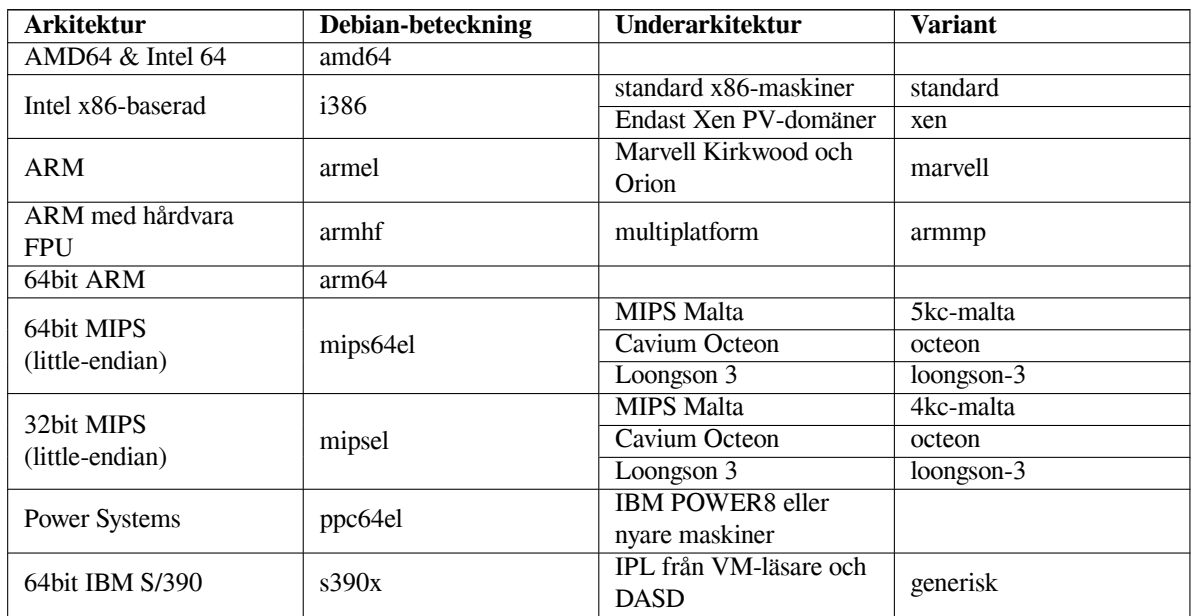

Debian GNU/Linux 13 har stöd för 9 större arkitekturer och ett flertal variationer av varje arkitektur kända som "varianter".

Det här dokumentet täcker in installationen för *32-bit soft-float ARM*--arkitekturen med *Linux*-kärnan. Om du letar efter information om någon av de andra arkitekturerna som Debian stöder kan du se på sidorna för Debianporteringar.

## **2.1.2 Tre olika ARM-portar**

ARM-arkitekturen har utvecklats över tiden och moderna ARM-processorer har funktioner som inte är tillgängliga i äldre modeller. Debian tillhandahåller därför tre ARM-portar för att ge det bästa stödet för ett mycket brett utbud av olika maskiner:

- <span id="page-16-0"></span>• Debian/armel riktar sig mot äldre 32-bitars ARM-processorer utan stöd för en hardware floating point unit (FPU),
- Debian/armhf fungerar endast på nyare 32-bitars ARM-processorer som implementerar åtminstone ARMv7 arkitekturen med version 3 av ARM-vektorn floating point-specifikation (VFPv3). Den använder de utökade funktionerna och prestandaförbättringarna som finns tillgängliga på dessa modeller.
- Debian/arm64 fungerar på 64-bitars ARM processorer som åtminstone implementerar ARMv8 arkitekturen.

Tekniskt sett kan alla för närvarande tillgängliga ARM-processorer köras i antingen endian-läge (stort eller litet), men i praktiken använder de allra flesta little-endian-läge. Alla Debian/arm64, Debian/armhf och Debian/armel stöder endast little-endian-system.

## **2.1.3 Variationer i ARM CPU-konstruktioner och stöd komplexitet**

ARM-system är mycket mer heterogena än de som bygger på den i386/amd64-baserade PC-arkitekturen, så supportsituationen kan vara mycket mer komplicerad.

<span id="page-16-1"></span>ARM-arkitekturen används huvudsakligen i så kallade "system-on-chip" (SoC)-designer. Dessa SoCs är designade av många olika företag med väldigt varierande hårdvarukomponenter även för den mycket grundläggande funktionalitet som krävs för att få upp systemet. Systemets gränssnitt för fastprogramvara har blivit alltmer standardiserade över tiden, men speciellt på äldre hårdvaru fastprogramvaru/startgränssnitt varierar en hel del, så på dessa system måste Linux-kärnan ta hand om många systemspecifika lågnivåproblem som skulle hanteras av moderkortets BIOS/UEFI i PC-världen.

I början av ARM-stödet i Linux-kärnan, resulterade hårdvaruvarianten i kravet på att ha en separat kärna för varje ARM-system i motsats till "en passar alla"-kärna för PC-system. Eftersom detta tillvägagångssätt inte skalas till ett stort antal olika system, gjordes arbete för att tillåta uppstart med en enda ARM-kärna som kan köras på olika ARM-system. Stöd för nyare ARM-system är nu implementerat på ett sätt som tillåter användning av en sådan multiplattformskärna, men för flera äldre system krävs fortfarande en separat specifik kärna. På grund av detta är standarden Debian distribution stöder endast installation på ett utvalt antal sådana äldre ARM-system, tillsammans med de nyare systemen som stöds av ARM-multiplattformskärnorna (kallade "armmp") i Debian/armhf.

## **2.1.4 Plattformar som stöds av Debian/armel**

Följande plattformar stöds av Debian/armel; de kräver dock plattformsspecifika kärnor.

- <span id="page-16-2"></span>**Kirkwood** Kirkwood är ett system-on-chip (SoC) från Marvell som integrerar en ARM-processor, Ethernet, SATA, USB och andra funktioner i ett chip. Debian stöder för närvarande följande Kirkwood-baserade enheter:
	- Plugdatorer (SheevaPlug, GuruPlug, DreamPlug och Seagate FreeAgent DockStar)
	- LaCie NASar (Network Space v2, Network Space Max v2, Internet Space v2, d2 Network v2, 2Big Network v2 and 5Big Network v2)
	- [OpenRD \(OpenRD-Base, OpenRD-Client och OpenRD-Ultimate\)](http://www.cyrius.com/debian/kirkwood/sheevaplug/)
- **Orion5x** Orion är ett system-på chip (SoC) från Marvell som integrerar en ARM-processor, Ethernet, SATA, USB och annan funktionalitet på ett enda chip. Det finns många Network Attached Storage-enheter (NAS) på marknaden som är baserade på ett Orion-chip. Debian har för närvarande stöd för följande Orion-baserade enheter: Buffalo Kurobox.
- **Versatile** Plattformen versatile emuleras av QEMU och är därför ett enkelt sätt att testa och köra Debian på ARM om du inte har den riktiga maskinvaran.

### **2.1.5 Enheter som inte längre stöds av Debian/armel**

- **Kirkwood** Stödet för alla QNAP Turbo Station-modeller (TS-xxx) har upphört för Debian 11 eftersom Linux kärnan för dem inte längre kan byggas på grund av maskinvarubegränsningar.
- <span id="page-17-0"></span>**Orion5x** Stödet för HP Media Vault mv2120 har upphört för Debian 11 eftersom Linux kärnan för den inte längre kan byggas på grund av maskinvarubegränsningar.

Du kanske kan behålla ovanstående enheter igång ett tag, se Releasenoteringar för Debian 11.

#### **2.1.6 Stöd för grafikhårdvara**

<span id="page-17-1"></span>Debians stöd för grafiska gränssnitt bestäms av det underligg[ande stödet som finns i X.Orgs X](https://www.debian.org/releases/bullseye/armel/release-notes/ch-information#no-longer-supported-hardware)11-system och kärnan. Grundläggande framebuffer-grafik tillhandahålls av kärnan, medan skrivbordsmiljöer använder X11. Huruvida avancerade grafikkortsfunktioner som 3D-hårdvaruacceleration eller hårdvaruaccelererad video är tillgängliga beror på den faktiska grafikhårdvaran som används i systemet och i vissa fall på installationen av ytterligare blobbar för "fast programvara" (se Avsnitt 2.2).

Nästan alla ARM-maskiner har grafikhårdvaran inbyggd, snarare än att vara på ett plug-in-kort. Vissa maskiner har expansionsplatser som tar grafikkort, men det är en sällsynthet. Hårdvara designad för att vara huvudlös utan grafik alls är ganska vanligt. Även om grundläggande framebuffer-video som tillhandahålls av kärnan bör fungera på alla enheter som har grafik, b[ehöv](#page-17-4)er snabb 3D-grafik alltid binära drivrutiner för att fungera. Situationen förändras snabbt men vid tidpunkten för trixie släppet så finns gratis drivrutiner för nouveau (Nvidia Tegra K1 SoC) och freedreno (Qualcomm Snapdragon SoCs) och är tillgängliga i detta släppet. Annan hårdvara behöver icke-fria drivrutiner från tredje part.

Detaljer om grafikhårdvaraoch pekenheter kan hittas på https://wiki.freedesktop.org/xorg/.Debian 13 skickar med X.Org version 7.7.

#### **2.1.7 Maskinvara för anslutning till nätverk**

Nästan alla nätverkskort (NIC) som stöds av Linux-kärnan [stöds även av installationssystemet; modulära drivru](https://wiki.freedesktop.org/xorg/)tiner ska vanligtvis läsas in automatiskt.

<span id="page-17-2"></span>På 32-bit soft-float ARM finns stöd för de flesta inbyggda Ethernet-enheter och moduler för ytterligare PCI- och USB-enheter tillhandahålls.

#### **2.1.8 Kringutrustning och annan maskinvara**

Linux har stöd för ett stort antal maskinvaruenheter såsom möss, skrivare, skannrar, PCMCIA/CardBus/ExpressCard och USB-enheter. Dock krävs inte de flesta av dessa enheter vid installation av systemet.

## <span id="page-17-3"></span>**2.2 Enheter som kräver fast programvara**

Förutom tillgången till en enhetsdrivrutin, kräver viss hårdvara också att så kallad *fast programvara* eller *mikrokod* laddas in i enheten innan den kan tas i bruk. Detta är vanligast för nätverkskort (särskilt trådlösa NIC), men till exempel vissa USB-enheter och även vissa hårddiskkontroller kräver också fast programvara.

<span id="page-17-4"></span>Med många grafikkort är grundläggande funktionalitet tillgänglig utan extra fast programvara, men användningen av avancerade funktioner kräver att en lämplig fastprogramvaru-fil installeras i systemet.

På många äldre enheter som kräver firmware för att fungera, placerades fastprogramvarufilen permanent i ett EEPROM/Flash-chipp på själva enheten av tillverkaren. Nuförtiden har de flesta nya enheter inte den fasta programvaran inbäddad på detta sätt längre, så fastprogramvarufilen måste laddas upp till enheten av värdoperativsystemet varje gång systemet startar.

I de flesta fall så är den fasta programvaran icke-fri enligt de kriteria som används av Debian GNU/Linux-projektet och kan därför inte inkluderas i huvuddistributionen. Om själva enhetsdrivrutinen är inkluderad i distributionen och om Debian GNU/Linux juridiskt sett kan distribuera den fasta programvaran så finns den ofta tillgänglig som ett separat paket från non-free-firmware sektionen i arkivet före Debian GNU/Linux 12.0: från non-free sektionen).

Detta betyder dock inte att sådan hårdvara inte kan användas under installationen. Från starten av Debian GNU/- Linux 12.0, efter 2022 allmän resolution om icke-fri fastprogramvara, kan officiella installationsavbilder innehålla icke-fria fastprogramvaru-paket. Som standard är debian-installer kommer att upptäcka nödvändig fast programvara (baserat på kärnloggar och modaliasinformation), och installera relevanta paket om de finns på ett installationsmedium (t.ex. på netinst). Pakethanteraren konfigureras automatiskt med de matchande komponenterna så

att dessa paket får säkerhetsuppdateringar. Detta innebär vanligtvis att den icke-fria fastprogramvaru-komponenten aktiveras, och även så main.

Användare som önskar att inaktivera sökning av fastprogramvara kan helt och hållet göra det genom att ställa in startparametern **firmware=never**. Det är ett alias för den längre **hw-detect/firmware-lookup=never**formen.

Såvida inte uppslagning av fastprogramvara är inaktiverat helt, debian-installer stöder fortfarande inläsning av fastprogramvaru-filer eller paket som innehåller fastprogramvara från ett flyttbart medium, till exempel ett USB-minne. Se Avsnitt 6.4 för detaljerad information om hur man laddar fastprogramvarufiler eller paket under installationen. Observera att debian-installer är mindre sannolikt att fråga efter fastprogramvaru-filer nu när icke-fria fastprogramvaru-paket kan inkluderas på installationsavbilder.

Om debian-installer frågar efter en fastprogramvaru-fil och du inte har denna fastprogramvaru-fil tillgänglig eller inte vill in[stall](#page-58-0)era en icke-fri fastprogramvaru-fil på ditt system, kan du försöka fortsätta utan att ladda den fasta programvaran. Det finns flera fall där en drivrutin ber om ytterligare fast programvara eftersom den kan behövas under vissa omständigheter, men enheten fungerar utan den på de flesta system (detta händer t.ex. med vissa nätverkskort som använder tg3-drivrutinen).

# **2.3 Köpa maskinvara specifikt för GNU/Linux**

Det finns ett flertal tillverkare som levererar system med Debian eller andra distributioner av GNU/Linux förinstallerat. Du kan betala mer för privilegiet men det ger en känsla av trygghet eftersom du kan vara säker på att maskinvaran har bra stöd av GNU/Linux.

<span id="page-18-0"></span>Oavsett om du köper ett system paketerat med Linux eller inte, eller kanske till och med ett begagnat system, är det fortfarande viktigt att kontrollera att din maskinvara stöds av Linux-kärnan. Kontrollera om din ma[skinvara finns](https://www.debian.org/distrib/pre-installed) listad i referenserna som hittas ovan. Låt din försäljare (om någon) veta att du vill köpa ett system för Linux. Stöd de maskinvarutillverkare som är Linux-vänliga.

## **2.3.1 Undvik proprietär eller sluten maskinvara**

Vissa hårdvarutillverkare kommer helt enkelt inte att berätta för oss hur man skriver drivrutiner för sin hårdvara. Andra kommer inte att ge oss tillgång till dokumentationen utan ett sekretessavtal som skulle hindra oss från att släppa drivrutinens källkod, som är en av de centrala delarna av fri programvara. Eftersom vi inte har beviljats åtkomst till användbar dokumentation på dessa enheter, kommer de helt enkelt inte att fungera under Linux.

<span id="page-18-1"></span>I många fall finns det standarder (eller åtminstone några de-facto-standarder) som beskriver hur ett operativsystem och dess drivrutiner kommunicerar med en viss klass av enheter. Alla enheter som uppfyller en sådan (de facto-) standard kan användas med en enda generisk enhetsdrivrutin och inga enhetsspecifika drivrutiner krävs. Med vissa typer av hårdvara (t.ex. USB "Human Interface Devices", t.ex. tangentbord, möss, etc., och USB-masslagringsenheter som USB-flashdiskar och minneskortläsare) fungerar detta mycket bra och praktiskt taget alla enheter som säljs på marknaden är standard kompatibla.

Inom andra områden, bland dem t.ex. skrivare är detta tyvärr inte fallet. Även om det finns många skrivare som kan adresseras via en liten uppsättning (de facto-) standardkontrollspråk och därför kan fås att fungera utan problem i vilket operativsystem som helst, finns det en hel del modeller som bara förstår proprietära kontrollkommandon och inte har någon användbar dokumentation är tillgänglig och därför antingen inte kan användas alls på fria operativsystem eller bara kan användas med en drivrutin med sluten källkod från leverantören.

Även om det finns en drivrutin med stängd källkod från leverantören för sådan hårdvara när du köper enheten, begränsas enhetens praktiska livslängd av drivrutinens tillgänglighet. Nuförtiden har produktcyklerna blivit korta och det är inte ovanligt att en kort tid efter att en konsumentenhet har upphört att tillverka, görs inga drivrutinsuppdateringar längre tillgängliga av tillverkaren. Om den gamla drivrutinen med stängd källkod inte fungerar längre efter en systemuppdatering, blir en i övrigt perfekt fungerande enhet oanvändbar på grund av bristande drivrutinsstöd och det finns inget som kan göras i detta fall. Du bör därför undvika att köpa stängd hårdvara i första hand, oavsett vilket operativsystem du vill använda den med.

Du kan hjälpa till att förbättra denna situation genom att uppmuntra tillverkare av sluten hårdvara att släppa dokumentationen och andra resurser som är nödvändiga för att vi ska kunna tillhandahålla fria drivrutiner för deras hårdvara.

## **2.4 Installationsmedia**

<span id="page-18-2"></span>Det här avsnittet hjälper dig att fastställa vilka olika medietyper som du kan använda för att installera Debian. Det finns ett helt kapitel tillägnat media, Kapitel 4, som listar fördelar och nackdelar med varje typ av media. Du kanske vill referera tillbaka till den här sidan när du har nått fram till det avsnittet.

## **2.4.1 Cd-rom/Dvd-rom/Bd-rom**

Installation från optisk skiva stöds för de flesta arkitekturer.

## <span id="page-19-0"></span>**2.4.2 Nätverk**

<span id="page-19-1"></span>Nätverket kan användas under installationen för att hämta filer som behövs för installationen. Huruvida nätverket används eller inte beror på installationsmetoden du valde samt dina svar på vissa frågor som kommer att ställas under installationen. Installationssystemet har stöd för de flesta typer av nätverksanslutningar (inkluderat PPPoE, men inte ISDN eller PPP), antingen via HTTP eller FTP. Efter att installationen är färdig, kan du även konfigurera ditt system att använda ISDN och PPP.

Du kan också*starta upp* installationssystemet över nätverket utan att behöva några lokala medier som CD/DVD eller USB-minnen. Om du redan har en nätverksuppstarts-infrastruktur tillgänglig (dvs. du kör redan DHCP- och TFTP-tjänster i ditt nätverk) möjliggör detta en enkel och snabb driftsättning av ett stort antal maskiner. Att installera den nödvändiga infrastrukturen kräver en viss nivå av teknisk erfarenhet, så detta rekommenderas inte för nybörjare.

Disklös installation med nätverksuppstart från ett lokalt nätverk och nfs-montering av alla lokala filsystem är ett annat alternativ.

## **2.4.3 Hårddisk**

Starta upp installationssystemet direkt från en hårddisk är en annan möjlighet för många arkitekturer. Det här kräver ett annat operativsystem för att läsa in installationsprogrammet på hårddisken. Denna metod rekommenderas endast i speciella fall när ingen annan installationsmetod är tillgänglig.

## <span id="page-19-2"></span>**2.4.4 Un\*x eller GNU-system**

<span id="page-19-3"></span>Om du kör ett annat Unix-liknande system skulle du kunna använda det för att installera Debian GNU/Linux utan att använda debian-installer som beskrivs i resten av den här handboken. Den här typen av installation kan vara användbar för användare med maskinvara som annars inte stöds eller på datorer som inte kan vara frånkopplade. Om du är intresserad av den här tekniken, hoppa till Avsnitt D.3. Denna installationsmetod rekommenderas endast för avancerade användare om ingen annan installationsmetod är tillgänglig.

## **2.4.5 Lagringssystem som stöds**

Debian installationsprogrammet innehåller en kärna som är b[yggd](#page-91-1) för att maximera antalet system den kan köras på. IDE system stöds också.

# <span id="page-19-4"></span>**2.5 Krav för minne och diskplats**

<span id="page-19-5"></span>Vi rekommenderar åtminstone 512MB av minne och 4GB hårddiskutrymme för att utföra en installation. För mer detaljerade värden, se Avsnitt 3.4.

# <span id="page-20-0"></span>**Kapitel 3**

# **Före installation av Debian GNU/Linux**

Det här kapitlet går igenom förberedelser för installation av Debian innan du ens startar upp installationsprogrammet. Det inkluderar säkerhetskopiering av ditt data, insamling av information om din maskinvara och att hitta all nödvändig information.

## <span id="page-20-1"></span>**3.1 Översikt av installationsprocessen**

Först, bara som en notering angående ominstallationer. Med Debian är omständigheter som kräver en total ominstallation av ditt system mycket ovanliga; kanske är mekaniska fel på hårddisken vanligaste orsaken.

Många vanliga operativsystem kan kräva att en total installation genomförs när kritiska fel inträffar eller för uppgraderingar till nyare versioner av operativsystemet. Även om en total nyinstallation inte krävs måste ofta program du använder installeras om för att fungera korrekt i det nya operativsystemet.

Med Debian GNU/Linux är det troligt att ditt operativsystem kan lagas istället för att bytas ut om saker går fel. Uppgraderingar kräver aldrig en total fullständig installation; du kan alltid uppgradera direkt. Program är nästan alltid kompatibla med tidigare utgåvor av operativsystemet. Om en ny programversion kräver nyare hjälpprogramvara kommer Debians paketsystem att se till att all nödvändig programvara automatiskt identifieras och installeras. Mycket arbete har lagts på att ominstallationer inte ska behövas, så utgå därför ifrån att det är din absolut sista utväg. Installationsprogrammet är *inte* designad för att ominstallera ett befintligt system.

Här är en översikt av de steg du kommer att ta under installationsprocessen.

- 1. Säkerhetskopiera befintliga data eller dokument från hårddisken där du planerar att installera.
- 2. Samla information om din dator och annan behövlig dokumentation innan du startar installationen.
- 3. Skapa partitionerbart utrymme för Debian på din hårddisk.
- 4. Skaffa installeringsprogramvaran och eventuella specialdrivrutiner eller firmware som din maskin kräver.
- 5. Ställ in startmedia som CD-skivor/DVD-skivor/USB-minnen eller ge en nätverksstartinfrastruktur från vilken installationsprogrammet kan startas.
- 6. Starta upp installationssystemet.
- 7. Välj installationsspråket.
- 8. Aktivera anslutning mot Ethernet-nätverket, om tillgängligt.
- 9. Skapa och montera partitioner på vilka Debian kommer att installeras.
- 10. Se den automatiska hämtningen, installeringen och konfigureringen av *grundsystemet*.
- 11. Välj och installera *ytterligare programvara*.
- 12. Installera en *starthanterare* som kan starta upp Debian GNU/Linux eller dina andra operativsystem.
- 13. Starta det nyligen installerade systemet för första gången.

Om du får problem under installationen hjälper det att veta vilka paket som ingår i varje steg. Här är de ledande programvaruskådisarna i det här installationsdramat:

Installeringsprogramvaran, debian-installer, är det primära målet för den här handboken. Den identifierar maskinvara och läser in lämpliga drivrutiner, använder dhcp-client för att ställa in nätverksanslutningen, och kör debootstrap för att installera paketen för grundsystemet och kör tasksel för att låta dig installera ytterligare programvara. Många fler skådespelare spelar mindre roller i den här processen, men debian-installer har gjort klart sin funktion när du startar upp det nya systemet för första gången.

För att anpassa systemet för att passa dina behov, låter tasksel dig välja att installera olika fördefinierade samlingar av programvara såsom en webbserver eller en skrivbordsmiljö.

Ett viktigt alternativ under installationen är huruvida en grafisk skrivbordsmiljö ska installeras eller inte, innehållandes X Window System och en av de tillgängliga grafiska skrivbordsmiljöerna. Om du väljer att inte markera funktionen "Skrivbordsmiljö", kommer du att få ett relativt grundläggande, kommandoradsdrivet system. Installering av funktionen Skrivbordsmiljö är valfri därför att i relation till ett text-baserat-endast system så kräver det en relativt stor mängd diskutrymme, och för att många Debian GNU/Linux-system är servrar som egentligen inte har något behov för ett grafiskt användargränssnitt för att göra sitt jobb.

Tänk dock på att X Window System är fullständigt separerat från debian-installer, och är dessutom mycket mer komplicerat. Felsökning av X Window System täcks inte in av den här handboken.

## **3.2 Säkerhetskopiera dina befintliga data!**

<span id="page-21-0"></span>Innan du börjar, se till att säkerhetskopiera alla filer som nu finns på ditt system. Om detta är första gången ett ickeinbyggt operativsystem kommer att installeras på din dator, är det ganska troligt att du kommer att behöva partitionera om din disk för att göra plats åt Debian GNU/Linux. Varje gång du partitionerar din disk riskerar du att förlora allt på disken, oavsett vilket program du använder för att göra det. Programmen som används i installationen av Debian GNU/Linux är ganska pålitliga och de flesta har använts i flera år; men de är också ganska kraftfulla och ett falskt drag kan kosta dig. Även efter säkerhetskopiering, var försiktig och fundera över dina svar och åtgärder. Två minuters tänkande kan spara timmar av onödigt arbete.

Om du skapar ett system med flera uppstartsval, se till att du har installationsmedia för de andra operativsystemen till hands. Även om detta normalt inte är nödvändigt, kan det finnas situationer där du kan behöva installera om operativsystemets starthanterare för att få systemet att starta upp eller i värsta fall till och med behöva installera om hela operativsystemet och återställa din tidigare säkerhetskopia.

## **3.3 Information du behöver**

### **3.3.1 Dokumentation**

#### <span id="page-21-1"></span>**3.3.1.1 Installationshandbok**

<span id="page-21-2"></span>Det här dokumentet du nu läser, finns i ren ASCII, HTML eller PDF-format.

- <span id="page-21-3"></span>• install.sv.txt
- install.sv.html
- [install.sv.pdf](install.sv.txt)

#### **3.3.1.[2 Maskinvarudokum](install.sv.html)entation**

Inneh[åller ofta användbar in](install.sv.pdf)formation om hur du konfigurerar eller använder din maskinvara.

### <span id="page-21-4"></span>**3.3.2 Hitta informationskällor för maskinvara**

I många fall kan installationsprogrammet automatiskt identifiera din maskinvara. Men för att vara förberedd rekommenderar vi att du gör dig hemmastadd med din maskinvara före installationen.

<span id="page-21-5"></span>Maskinvaruinformation kan samlas in från:

• Handböckerna som kommer med varje maskinvarudel.

- BIOS/UEFI-inställningsskärmarna på din dator. Du kan se dessa skärmar när du startar din dator genom att trycka på en kombination av tangenter. Kontrollera din manual för kombinationen. Ofta är det tangenten **Delete** eller **F2**, men vissa tillverkare använder andra tangenter eller tangentkombinationer. Vanligtvis när du startar datorn kommer det att finnas ett meddelande som anger vilken tangent du ska trycka på för att komma till inställningsskärmen.
- Förpackningarna och lådorna för varje del av maskinvaran.
- Systemkommandon eller verktyg i ett annat operativsystem, inklusive filhanterarskärmar. Den här källan är speciellt användbar för information om RAM-minne och hårddisksutrymme.
- Din systemadministratör eller Internetleverantör. De här källorna kan informera dig om de inställningar du behöver för att ställa in din nätverksanslutning och e-post.

| <b>Maskinvara</b>  | Information du kan behöva                             |
|--------------------|-------------------------------------------------------|
| Hårddiskar         | Hur många du har.                                     |
|                    | Deras ordning i systemet.                             |
|                    | Om IDE (även känd som PATA), SATA eller SCSI          |
|                    | används.                                              |
|                    | Tillgängligt ledigt utrymme.                          |
|                    | Partitioner.                                          |
|                    | Partitioner där andra operativsystem är installerade. |
| Nätverksinterfaces | Typ/model av tillgängliga nätverkssgränssnitt.        |
| <b>Skrivare</b>    | Modell och tillverkare.                               |
| Grafikkort         | Typ/modell och tillverkare.                           |

**Tabell 3.1** Maskinvaruinformation som som kan vara hjälpfulla för en installation

### <span id="page-22-0"></span>**3.3.3 Maskinvarukompatibilitet**

Många produkter fungerar utan problem på Linux. Mängden maskinvara som stöds av Linux ökar dagligen. Dock kan Linux fortfarande inte köra lika många olika typer av maskinvara som en del andra operativsystem.

Drivrutiner i Linux är i de flesta fall inte skrivna för en viss "produkt" eller ett visst "varumärke" från en specifik tillverkare, utan för en viss hårdvara/chipset. Många till synes olika produkter/märken är baserade på samma hårdvarudesign; det är inte ovanligt att chiptillverkare tillhandahåller så kallade "referensdesigner" för produkter baserade på deras chipp som sedan används av flera olika enhetstillverkare och säljs under massor av olika produkt eller varumärkesnamn.

Detta har fördelar och nackdelar. En fördel är att en drivrutin för ett chipset fungerar med massor av olika produkter från olika tillverkare, så länge deras produkt är baserad på samma chipset. Nackdelen är att det inte alltid är lätt att se vilket faktisk chipset som används i en viss produkt/märke. Tyvärr ändrar ibland enhetstillverkare hårdvarubasen för sin produkt utan att ändra produktnamnet eller åtminstone produktens versionsnummer, så att när två stycken hårdvaror av samma märke/produktnamn köps vid olika tidpunkter, kan de ibland baseras på två olika chipset och använder därför två olika drivrutiner eller så finns det kanske ingen drivrutin alls för en av dem.

För USB och PCI/PCI-Express/ExpressCard-enheter, så är ett bra sätt att ta reda på vilken chipset de är baserade på är att titta på deras enhets-ID. Alla USB/PCI/PCI-Express/ExpressCard-enheter har ett så kallat "leverantörs" och "produkt" IDs, och kombinationen av dessa två är vanligtvis densamma för alla produkter baserade på samma chipset.

På Linux system, så kan dessa IDn läsas med **lsusb** kommandot för USB enheter och med **lspci -nn** kommandot för PCI/PCI-Express/ExpressCard enheter. Dessa leverantörs och produkt IDn är oftast angivna i form av två hexadecimala tal, separerade med ett kolon, som t.ex "1d6b:0001".

Ett exempel för utdata från **lsusb**: "Bus 001 Device 001: ID 1d6b:0002 Linux Foundation 2.0 root hub", varvid 1d6b är leverantörs-ID och 0002 är produkt-ID.

Ett exempel för utdata från **lspci -nn** för ett Ethernetkort: "03:00.0 Ethernet controller [0200]: Realtek Semiconductor Co., Ltd. RTL8111/8168B PCI Express Gigabit Ethernet controller [10ec:8168] (rev 06)". ID:erna ges inom de högra hakparenteserna, dvs här är 10ec leverantören och 8168 är produkt-ID:t.

Som ett annat exempel kan ett grafikkort ge följande utdata: "04:00.0 VGA compatible controller [0300]: Advanced Micro Devices [AMD] nee ATI RV710 [Radeon HD 4350] [1002:954f]".

På Windows system, så finns ID:n för en enhet i Windows enhetshanteraren på fliken "detaljer", där leverantörs-ID har prefixet VEN\_ och produkt-ID har prefixet DEV\_. På nyare Windows-system måste du välja egenskaper "Hårdvaru-ID:n" i enhetshanterarens informationsflik för att faktiskt se ID:n, eftersom de inte visas som standard.

Att söka på internet med leverantör/produkt-ID, "Linux" och "drivrutin" som söktermer resulterar ofta i information om drivrutinsstödstatus för ett visst chipset. Om en sökning efter leverantör/produkt-ID inte ger användbara resultat, så kan en sökning efter chippetskodnamn, som också ofta tillhandahålls av lsusb och lspci ("RTL8111"/"RTL8168B" i nätverkskortsexemplet och "RV710" i grafikkortsexemplet), kan hjälpa.

#### **3.3.3.1 Testa hårdvarukompabilitet med ett Live-System**

<span id="page-23-0"></span>Debian GNU/Linux finns även tillgängligt som ett så kallat "live-system" för vissa arkitekturer. Ett livesystem är ett förkonfigurerat system som är färdigt att använda i ett komprimerat format som kan startas och användas från ett skrivskyddat medium som en CD eller DVD. Att använda det som standard skapar inga permanenta ändringar på din dator. Du kan ändra användarinställningar och installera ytterligare program inifrån livesystemet, men allt detta händer bara i datorns RAM, d.v.s. om du stänger av datorn och startar upp livesystemet igen, återställs allt till sina standardinställningar. Om du vill se om din hårdvara stöds av Debian GNU/Linux, är det enklaste sättet att köra ett Debian live system på det och prova det.

Det finns några begränsningar i att använda ett livesystem. Det första är att eftersom alla ändringar du gör inom livesystemet måste hållas i din dators RAM-minne, fungerar detta bara på system med tillräckligt med RAM-minne för att göra det, så installation av ytterligare stora programvarupaket kan misslyckas på grund av minnesbegränsningar. En annan begränsning när det gäller testning av hårdvarukompatibilitet är att det officiella Debian GNU/Linux livesystemet endast innehåller fria komponenter, det vill säga det finns inga icke-fria filer för fast programvara inkluderade i det. Sådana icke-fria paket kan naturligtvis installeras manuellt i systemet, men det finns ingen automatisk detektering av nödvändiga filer för fastprogramvara som i debian-installer, så installation av icke-fria komponenter måste göras manuellt om det behövs.

Information om tillgängliga varianter av Debian liveavbilder finns kan hittas på Debian Liveavbilder webbplatsen.

## **3.3.4 Nätverksinställningar**

Om din dator är ansluten till ett fast nätverk (exempelvis en Ethernet eller motsvaran[de anslutning— inte en uppringd/P](https://www.debian.org/CD/live/)PPanslutning) som administreras av någon annan, bör du be ditt nätverks systemadministratör om denna information:

- <span id="page-23-1"></span>• Ditt datornamn (du kanske kan välja det här helt på egen hand).
- Ditt domännamn.
- Din dators IP-adress.
- Nätmasken som används på ditt nätverk.
- IP-adressen till den gateway som är standardrutten ut från ditt nätverk, om ditt nätverk *har* en gateway.
- Systemet på ditt nätverk som du ska använda som en DNS-server (Domännamnstjänst).

Om nätverket du är ansluten till använder DHCP (Dynamic Host Configuration Protocol) för att konfigurera nätverksinställningar, behöver du inte denna information eftersom DHCP-servern kommer att tillhandahålla den direkt till din dator under installationsprocessen.

Om du har internetåtkomst via DSL eller kabelmodem (dvs. via ett kabel-tv nätverk) och har en router (som ofta tillhandahålls förkonfigurerad av din telefon eller catv -leverantör) som hanterar din nätverksanslutning, är DHCP vanligtvis tillgängligt som standard.

Om du använder ett WLAN/WiFi nätverk, bör du ta reda på:

- Ditt ESSID ("network name") för ditt trådlösa nätverk.
- WEP- och WPA/WPA2säkerhetsnyckel för att ansluta till nätverket (om sådan används).

# **3.4 Matcha minimikrav för maskinvara**

När du har samlat in information om maskinvaran i din dator, kontrollera att din maskinvara låter dig göra den typ av installation som du vill göra.

<span id="page-23-2"></span>Beroende på dina behov, kan du klara dig med mindre än vad som rekommenderas av maskinvaran listad i tabellen nedan. Många användare riskerar dock troligen att bli frustrerade om de ignorerar de här förslagen.

The minimum values assumes that swap will be enabled and a non-live image is used. The "No desktop" value assumes that the text-based installer (not the graphical one) is used.

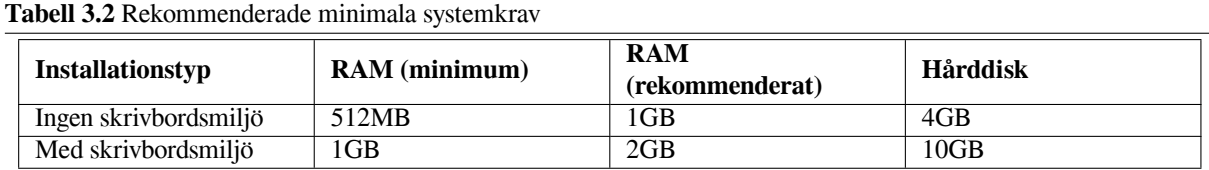

De faktiska minimikraven för minne är mycket mindre än siffrorna som anges i denna tabell. Med swap aktiverat är det möjligt att installera Debian med så lite som 140MB. Detsamma gäller för diskutrymmeskraven, speciellt om du väljer vilka program som ska installeras; se Avsnitt D.2 för ytterligare information om krav på diskutrymme.

Installationsprogrammet aktiverar normalt automatiskt minnesbesparande trick för att kunna köras på sådana system som har lite minne, men på arkitekturer som är mindre testade kan den missa att göra det. Det kan dock aktiveras manuellt genom att lägga till startparametern **lowmem=1** eller till och med **lowmem=2** (se även Avsnitt 6.3.1.1 och Avsnitt 5.3.2).

#### VАRΝІΝԌ

[På](#page-33-0) armel där låga minnesnivåer har testats, så automatisk detektering är förmodligen föråldrad och därför måste du antagligen skicka startparametern om ditt system har lite minne.

Installation på system med mindre minne eller tillgängligt diskutrymme kan vara möjligt men rekommenderas endast för erfarna användare.

Det är möjligt att köra en grafisk skrivbordsmiljö på äldre eller mindre kraftfulla system, men i det fallet rekommenderas det att installera en fönsterhanterare som är mindre resurshungrig än skrivbordsmiljöerna GNOME eller KDE Plasma; tänkbara alternativ är xfce4, icewm och wmaker, men det finns även andra att välja bland.

Det är praktiskt omöjligt att ge allmänna krav för minne eller diskutrymme för serverinstallationer eftersom det beror mycket på vad servern kommer att användas till.

Kom ihåg att dessa storlekar inte inkluderar alla de andra material som vanligtvis hittas på ett system, såsom användarfiler, e-post och data. Det är alltid bäst att vara generös när du uppskattar utrymmet för dina egna filer och data.

Diskutrymmet som krävs för oproblematisk körning av själva Debian GNU/Linux-systemet är inkluderat i dessa rekommenderade systemkrav. Noterbart är att partitionen /var innehåller en hel del tillståndsinformation som är specifik för Debian i tillägg till dess vanliga innehåll, som loggfiler. Filerna för **dpkg** (med information om alla installerade paket) kan enkelt konsumera 40 MB. Även **apt** lägger hämtade paket här innan de installeras. Du bör vanligtvis allokera åtminstone 200 MB för /var, och en hel del mer om du installerar en grafisk skrivbordsmiljö.

# **3.5 Förpartionering för system med flera operativsystem**

Partitionering av din disk refererar helt enkelt till processen att dela upp din disk i sektioner. Varje sektion blir då oberoende av de andra. Det är grovt sett likvärdigt med att sätta upp väggar inne i ett hus; om du ställer in möbler i ett rum så påverkar de inte något annat rum.

<span id="page-24-0"></span>Om du redan har ett operativsystem på ditt system som använder hela disken och du vill behålla Debian på samma disk måste du partitionera om den. Debian kräver sina egna hårddiskpartitioner. Det kan inte installeras på Windows eller Mac OS X-partitioner. Det kanske kan dela vissa partitioner med andra Unix-system, men det täcks inte här. Du kommer åtminstone att behöva en dedikerad partition för Debian rootfilsystemet.

Du kan hitta information om din aktuella partitionskonfiguration genom att använda ett partitioneringsverktyg för ditt aktuella operativsystem. Partitioneringsverktyg tillhandahåller alltid ett sätt att visa befintliga partitioner utan att göra ändringar.

Normalt sett så kommer data och filer i ett filsystem på en partition att förstöras om partitionen ändras. Därför bör du alltid göra säkerhetskopior innan du partitionerar om. Om man använder jämförelsen med huset skulle du antagligen vilja flytta ut alla möbler innan väggarna flyttas då de annars riskerar att de förstörs.

Flera moderna operativsystem erbjuder möjligheten att flytta och ändra storlek på vissa befintliga partitioner utan att förstöra deras innehåll. Detta gör det möjligt att skapa utrymme för ytterligare partitioner utan att förlora befintlig data. Även om detta fungerar ganska bra i de flesta fall, är att göra ändringar i partitioneringen av en disk en i sig farlig åtgärd och bör endast göras efter att ha gjort en fullständig säkerhetskopia av all data.

# **3.6 Inställning av maskinvara och operativsystem före installation**

Det här avsnittet kommer att leda dig genom förinstallation av hårdvara, om du behöver göra något, innan du installerar Debian. I allmänhet innebär detta att du kontrollerar och eventuellt ändrar BIOS/UEFI/systems fastprogramvaruinställningar för ditt system. "BIOS/UEFI" eller "systemets fastaprogramvara" är kärnmjukvaran som används av hårdvaran; den anropas mest kritiskt under bootstrap-processen (efter uppstart).

## **3.6.1 ARM firmware**

Som redan nämnts tidigare finns det tyvärr ingen standard för fastprogramvara för system på ARM-system. Även beteendet hos olika system som använder nominellt samma fasta programvara kan vara ganska olika. Detta beror på att en stor del av enheterna som använder ARM-arkitekturen är inbyggda system, för vilka tillverkarna vanligtvis bygger kraftigt anpassade versioner av fastprogramvara för och inkluderar enhetsspecifika patchar. Tyvärr skickar tillverkarna ofta inte tillbaka sina ändringar och tillägg till de huvudsakliga utvecklarna av fastprogramvara, så deras ändringar är inte integrerade i nyare versioner av den ursprungliga fasta programvaran.

Som ett resultat använder även nysålda system ofta en fast programvara som är baserad på en år gammal tillverkarmodifierad version av en fast programvara vars mainlinekodbas har utvecklats mycket längre under tiden och erbjuder ytterligare funktioner eller visar olika beteende i vissa aspekter. Utöver det är namngivningen av inbyggda enheter inte konsekvent mellan olika tillverkarmodifierade versioner av samma fasta programvara, därför är det nästan omöjligt att tillhandahålla användbara produktoberoende instruktioner för ARM-baserade system.

## **3.6.2 Ställa in Ethernet-MAC-adressen i U-Boot**

MAC-adressen för varje Ethernet-gränssnitt bör normalt vara globalt unik, och den måste tekniskt sett vara unik inom sin Ethernet-sändningsdomän. För att uppnå detta tilldelar tillverkaren vanligtvis ett block av MAC-adresser från en centralt administrerad pool (för vilken en avgift måste betalas) och förkonfigurerar en av dessa adresser på varje såld enhet.

När det gäller utvecklingskort vill tillverkaren ibland undvika att betala dessa avgifter och tillhandahåller därför inga globalt unika adresser. I dessa fall måste användarna själva definiera MAC-adresser för sina system. När ingen MAC-adress är definierad för ett Ethernet-gränssnitt genererar vissa nätverksdrivrutiner en slumpmässig MAC-adress som kan ändras vid varje uppstart, och om detta händer skulle nätverksåtkomst vara möjlig även när användaren inte har ställt in en adress manuellt, men t.ex. att tilldela semi-statiska IP-adresser med DHCP baserat på MAC-adressen för den begärande klienten skulle uppenbarligen inte fungera tillförlitligt.

För att undvika konflikter med befintliga officiellt tilldelade MAC-adresser finns det en adresspool som är reserverad för så kallade "lokalt administrerade"-adresser. Den definieras av värdet av två specifika bitar i adressens första byte (artikeln "MAC-adress" på engelska Wikipedia ger en bra förklaring). I praktiken innebär detta att t.ex. alla adresser som börjar med hexadecimal ca (som ca:ff:ee:12:34:56) kan användas som en lokalt administrerad adress.

På system som använder U-Boot som systemets fastaprogramvara, placeras Ethernet MAC-adressen i miljövariabeln "ethaddr". Det kan kontrolleras vid U-Boot kommandotolken med kommandot "printenv ethaddr" och kan ställas in med kommandot "setenv ethaddr ca:ff:ee:12:34:56" . Efter att ha ställt in värdet gör kommandot "saveenv" tilldelningen permanent.

## **3.6.3 Kernel/Initrd/Device-Tree flyttproblem i U-Boot**

På vissa system med äldre U-Boot-versioner kan det uppstå problem med att korrekt flytta Linux-kärnan, den initiala ramdisken och enhetsträdet i minnet under uppstartsprocessen. I det här fallet visar U-Boot meddelandet "Startar kärnan ...", men systemet fryser efteråt utan ytterligare utmatning. Dessa problem har lösts med nyare U-Boot-versioner från v2014.07 och framåt.

Om systemet ursprungligen har använt en U-Boot-version äldre än v2014.07 och har uppgraderats till en nyare version senare, kan problemet fortfarande uppstå även efter att U-Boot har uppgraderats. Uppgradering av U-Boot ändrar vanligtvis inte de befintliga U-Boot-miljövariablerna och korrigeringen kräver att ytterligare en miljövariabel (bootm\_size) ställs in, vilket U-Boot gör automatiskt endast på nya installationer utan befintlig miljödata. Det är möjligt att manuellt ställa in bootm\_size till den nya U-Bootens standardvärde genom att köra kommandot "env default bootm\_size; saveenv" vid U-Boot-prompten.

En annan möjlighet att kringgå omlokaliseringsrelaterade problem är att köra kommandot "setenv fdt\_high ffffffff; setenv initrd\_high 0xffffffff; saveenv" vid U-Boot-prompten för att helt inaktivera omlokaliseringen av den initiala ramdisken och enhetsträdet.

# <span id="page-26-0"></span>**Kapitel 4**

# **Få tag på installationsmedia**

## **4.1 Officiella Debian GNU/Linux installationsavbildningar**

<span id="page-26-1"></span>By far the easiest way to install Debian GNU/Linux is from a set of official Debian installation images. You can buy a set of CDs/DVDs from a vendor (see the CD vendors page). You may also download the installation images from a Debian mirror and make your own set, if you have a fast network connection and a CD/DVD burner (see the Debian CD/DVD page and Debian CD FAQ for detailed instructions). If you have such optical installation media, and they are bootable on your machine, you can skip right to Kapitel 5. Much effort has been expended to ensure the most-used files are on the first DVD image, so that a [basic desktop insta](https://www.debian.org/CD/vendors/)llation can be done with only the first DVD.

Tänk också på följande: om installationsmediet du använder inte innehåller några paket som du behöver, [kan du](https://www.debian.org/CD/) [alltid installera](https://www.debian.org/CD/) pak[eten efteråt från d](https://www.debian.org/CD/faq/)itt nya Debiansystem (när installationen är klar). Om du behöver veta vilken installationsavbildning du ska hitta för ett visst paket kan d[u](#page-30-0) besöka https://cdimage-search.Debian.org/.

If your machine doesn't support booting from optical media, but you do have a set of DVD, you can use an alternative strategy such as net boot, or manually loading the kernel from the disc to initially boot the system installer. The files you need for booting by another means are also on the disc; the Debian network archive and folder organization on the disc are identical. So when archive file paths are given below [for particular files you need for boot](https://cdimage-search.debian.org/)ing, look for those files in the same directories and subdirectories on your installation media.

När installationsprogrammet har startat upp kan den hämta de andra filerna den behöver från skivan.

Om du inte har en uppsättning installationsmedia behöver du hämta systemfiler för installationsprogrammet och placera dem på en ansluten dator så att de kan användas för att starta upp installationsprogrammet.

## **4.2 Hämta filer från Debian-speglar**

För att hitta den närmaste (och kanske även den snabbaste) spegeln, se Hämta Debian från Internet.

#### <span id="page-26-2"></span>**4.2.1 Var man får tag på installationsfiler**

Dom olika Installationsfilerna kan hittas på varje Debian-spegel i katalogen [debian/dists/trixie/main](https://www.debian.org/distrib/ftplist)/installer-armel/ current/images/ — MANIFEST listar varje avbild och dess funktion.

#### <span id="page-26-3"></span>**4.2.1.1 Installationsfiler för Kurobox Pro**

[Kurobox Pro kr](http://ftp.se.debian.org/debian/dists/trixie/main/installer-armel/current/images)äve[r en kärna oc](http://ftp.se.debian.org/debian/dists/trixie/main/installer-armel/current/images/MANIFEST)h ramdisk på en ext2-partition på den disks[om du tänker installera Debian på. Dessa](http://ftp.se.debian.org/debian/dists/trixie/main/installer-armel/current/images) avbildningar kan hämtas från .../images/orion5x/network-console/buffalo/kuroboxpro .

#### <span id="page-26-4"></span>**4.2.1.2 Installationsfiler för HP mv2120**

<span id="page-26-5"></span>En fast programvaruavbildnin[g tillhandahålls för HP mv2120 som automatiskt kommer](http://ftp.se.debian.org/debian/dists/trixie/main/installer-armel/current/images/orion5x/network-console/buffalo/kuroboxpro) att starta upp debian-installer. Denna avbildning kan installeras med uphpmvault på Linux och andra system och med HP Media Vault Firmware Recovery Utility på Windows. Den här fasta programvaruavbildningen kan hämtas från .../images/orion5x/networkconsole/hp/mv2120/netboot.img .

#### **4.2.1.3 Installationsfiler för QNAP Turbo Station**

Installationsfiler för QNAP Turbo Station består av en kärna och RAMDISK samt ett skript för att skriva dessa bilder till Flash. Du kan hämta installationsfiler för QNAP TS-11x/TS-12x, HS-210, TS-21x/TS-22x och TS-41x/TS-42xmodellerna från .../images/kirkwood/network-console/qnap/ .

#### <span id="page-27-0"></span>**4.2.1.4 Installationsfiler för Plug Computer och OpenRD**

Installationsfiler [för plug-datorer \(SheevaPlug, GuruPlug, D](http://ftp.se.debian.org/debian/dists/trixie/main/installer-armel/current/images/kirkwood/network-console/qnap/)reamPlug etc) och OpenRD enheter består av en kärna och initrd för U-Boot. Du kan hämta dessa filer från .../images/kirkwood/netboot/marvell/ .

#### <span id="page-27-1"></span>**4.2.1.5 Installationsfiler för LaCie NASes**

Installationsfiler för LaCie NASes (Network Space [v2, Network Space Max v2, Internet S](http://ftp.se.debian.org/debian/dists/trixie/main/installer-armel/current/images/kirkwood/netboot/marvell/)pace v2, d2 Network v2, 2Big Network v2 and 5Big Network v2) består av en kärna och initrd för U-Boot. Du kan hämta dessa filer från .../images/kirkwood/network-console/lacie/ .

# <span id="page-27-2"></span>**4.3 Förbered filerna för nätverksuppstart via TFTP**

[Om din maskin är ansluten till ett lokalt nätv](http://ftp.se.debian.org/debian/dists/trixie/main/installer-armel/current/images/kirkwood/network-console/lacie/)erk har du möjligheten att starta upp via nätverket från en annan maskin med TFTP. Om du tänker starta upp installationssystemet från en annan maskin behöver uppstartsfilerna placeras på specifika platser på den maskinen och maskinen konfigureras för att få stöd för uppstart av din specifika maskin.

<span id="page-27-3"></span>Du behöver konfigurera en TFTP-server, och för många maskiner även en DHCP-server, eller RARP-server, eller BOOTP-server.

Reverse Address Resolution Protocol (RARP) är ett sätt att berätta för din klient vilken IP-adress den själv ska använda. Ett annat sätt är att använda BOOTP-protokollet. BOOTP är ett IP-protokoll som informerar en dator om dess IP-adress och var på nätverket den kan hämta en uppstartsavbildning. DHCP (Dynamic Host Configuration Protocol) är en mer flexibel, bakåtkompatibel utökning av BOOTP. Vissa system kan endast konfigureras via DHCP.

Trivial File Transfer Protocol (TFTP) används för att erbjuda uppstartsavbildningar till klienten. Teoretiskt sett kan alla servrar, på alla plattformar, som implementerat de här protokollen, kan användas. I exemplen i det här avsnittet, tillhandahåller vi kommandon för SunOS 4.x, SunOS 5.x (även kallad Solaris) och GNU/Linux.

### **4.3.1 Konfigurering av RARP-server**

För att ställa in RARP måste du känna till Ethernet-adressen (a.k.a. MAC-adressen) för de klientdatorer som ska installeras. Om du inte känner till den här informationen kan du starta upp i "Räddnings"-läge och använda kommandot **ip addr show dev eth0**.

<span id="page-27-4"></span>På ett RARP-serversystem som använder en Linux kärna eller Solaris/SunOS, använder du programmet **rarpd**. Du behöver se till att Ethernet-hårdvaruadressen för klienten är listad i "ethers"-databasen (antingen i filen /etc/ ethers, eller via NIS/NIS+) och i "hosts"-databasen. Sedan behöver du starta om RARP-demonen. Kör kommandot (som root): **/usr/sbin/rarpd -a** på de flesta Linux-system och SunOS 5 (Solaris 2), **/usr/sbin/in.rarpd -a** på vissa andra Linux-system, eller **/usr/etc/rarpd -a** på SunOS 4 (Solaris 1).

## **4.3.2 Konfigurering av DHCP-server**

En fri DHCP-serverprogramvara är ISC**dhcpd**. För Debian GNU/Linux, rekommenderas paketet isc-dhcp-server. Här är en exempelkonfigurationsfil för det (se /etc/dhcp/dhcpd.conf):

```
option domain-name "exempel.se";
option domain-name-servers ns1.exempel.se;
option subnet-mask 255.255.255.0;
default-lease-time 600;
max-lease-time 7200;
server-name "servernamn";
subnet 192.168.1.0 netmask 255.255.255.0 {
  range 192.168.1.200 192.168.1.253;
  option routers 192.168.1.1;
}
host klientnamn {
```

```
filename "/tftpboot.img";
server-name "servernamn";
next-server servernamn;
hardware ethernet 01:23:45:67:89:AB;
fixed-address 192.168.1.90;
```
I det här exemplet finns det en server kallad *servernamn* som gör allt arbete som DHCP-server, TFTP-server och nätverksgateway. Du behöver nästan säkert ändra domännamnsalternativen, såväl som servernamnet och klientens maskinvaruadress. Alternativet *filename* bör vara ange namnet på den fil som ska hämtas via TFTP.

Efter du har redigerat konfigurationsfilen för **dhcpd**, starta om den med **/etc/init.d/isc-dhcp-server restart**.

### **4.3.3 Konfigurera en BOOTP-server**

Det finns två BOOTP-servrar tillgängliga för GNU/Linux. Den första är CMU **bootpd**. Den andra är faktiskt en DHCP-server: ISC **dhcpd**. I Debian GNU/Linux finns dessa i paketen bootp respektive isc-dhcp-server.

<span id="page-28-0"></span>För att använda CMU **bootpd**, måste du först kommentera bort (eller lägga till) den relevanta raden i /etc/ inetd.conf. På Debian GNU/Linux kan du köra **update-inetd --enable bootps**, sedan **/etc/init.d/inetd reload** för att göra det. Om din BOOTP-server inte kör Debian, bör raden i fråga se ut så här:

```
bootps dgram udp wait root /usr/sbin/bootpd bootpd -i -t 120
```
Nu måste du skapa filen /etc/bootptab. Den har samma sorts familjära och kryptiska format som de gamla goda BSD-filerna printcap, termcap och disktab. Se manualsidan för bootptab för mer information. För CMU **bootpd** behöver du känna till maskinvaruadressen (MAC) för klienten. Här är ett exempel på en /etc/bootptab:

```
client:\
 hd=/tftpboot:\
 bf=tftpboot.img:\
  ip=192.168.1.90:\
  sm=255.255.255.0:\
  sa=192.168.1.1:ha=0123456789AB:
```
}

Du behöver ändra åtminstone alternativet "ha", som anger maskinvaruadressen för klienten. Alternativet "bf" anger filen som klienten bör hämta via TFTP; se Avsnitt 4.3.5 för mer detaljer.

Tvärtemot är konfigurering av BOOTP med ISC **dhcpd** riktigt enkelt, för att den behandlar BOOTP-klienter som vanliga specialfall av DHCP-klienter. Vissa arkitekturer kräver en komplex konfiguration för att starta upp klienter via BOOTP. Om din dator är en av dessa, läs avsnittet Avsnitt 4.3.2. Om inte, kommer du antagligen komma undan med att bara lägga till direktivet **allow bootp** [till k](#page-29-0)onfigurationsblocket för subnätet som innehåller klienten i /etc/dhcp/dhcpd.conf, och starta om **dhcpd** med **/etc/init.d/isc-dhcp-server restart**.

## **4.3.4 Aktivering av TFTP-server**

För att få igång TFTP-servern så bör du först försäkra dig om att **tftpd** är aktiverad.

<span id="page-28-1"></span>I det fallet med tftpd-hpa så finns det två sätt som tjänsten kan köras på. Den kan startas vid behov av systemets inetd-demon, eller så kan den konfigureras till att köras som en oberoende demon. Vilken av dessa metoder som används väljs när paketet installeras och kan ändras genom att konfigurera om paketet.

#### NОΤЕRА

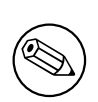

Historiskt sett hanterade TFTP-servrarna avbildningar från katalogen /tftpboot. Dock kan Debian GNU/Linux-paket använda andra kataloger för att följa Filesystem Hierarchy Standard. Till exempel, tftpd-hpa använder som standard /srv/tftp. Du kan därför behöva justera konfigurationsexemplen i det här avsnittet.

Alla ti[llgängliga alternativ för](http://refspecs.linuxfoundation.org/fhs.shtml) **in.tftpd** i Debian bör logga TFTP-begäran till systemloggarna som standard. Vissa av dem har stöd för argumentet **-v** för att öka informationsnivån. Det rekommenderas att kontrollera dessa loggmeddelanden när uppstartsproblem sker eftersom de är en bra startpunkt för att diagnostisera orsaken till felen.

## **4.3.5 Flytta TFTP-avbildningarna till rätt plats**

Placera sedan TFTP-uppstartsavbildningen du behöver, som du hittar i Avsnitt 4.2.1, i katalogen för uppstartsavbildningar för **tftpd**. Du kan behöva att skapa en länk från den filen till den fil som **tftpd** kommer att använda för att starta upp en specifik klient. Tyvärr fastställs filnamnet av TFTP-klienten och det finns inga riktiga standarder.

# <span id="page-29-0"></span>**4.4 Automatisk installation**

<span id="page-29-1"></span>För installation på flera datorer är det möjligt att göra helautomatiska installationer. Debian paket avsedda för detta inkluderar fai-quickstart, som kan använda en installationsserver (ta en titt på FAI-hemsidan för detaljerad information) och Debian installationsprogrammet själv.

## **4.4.1 Automatisk installation med Debian Installer**

Debian Installer har stöd för att automatisera installationer via förkonfigurationsfiler. En [förkonfiguratio](http://fai-project.org)nsfil kan läsas in från nätverket eller från flyttbart media, och används för att fylla i svar på frågor som ställs under installationsprocessen.

<span id="page-29-2"></span>Full dokumentation om förinställning inklusive ett fungerande exempel som du kan redigera finns i Appendix B.

# **4.5 Verifiera integriteten för installationsfiler**

Du kan verifiera integriteten för nedladdade filer mot kontrollsummor som finns i SHA256SUMS eller SHA512SU[MS](#page-69-0) filer på Debian speglarna. Du hitta dom på samma platser som själva installationsavbilderna. Besök följande platser:

- <span id="page-29-3"></span>• kontrollsummafiler för CD-avbilder,
- kontrollsummafiler för DVD-avbilder,
- kontrollsummafiler för andra installationsfiler.

F[ör att beräkna kontrollsumman för en](https://cdimage.debian.org/debian-cd/current/armel/iso-cd/) nedladdad installationsfil, använd

sha256sum [filename.iso](https://cdimage.debian.org/debian-cd/current/armel/iso-dvd/)

#### respe[ktive](http://ftp.se.debian.org/debian/dists/trixie/main/installer-armel/current/images/)

```
sha512sum filename.iso
```
och jämför sedan den visade kontrollsumman med motsvarande i en av SHA256SUMSrespektiveSHA512SUMS filerna.

Debian CD FAQ har mer användbar information på detta ämne. som t.ex skriptet check\_debian\_iso, för att halvautomatisera ovanstående procedur), samt instruktioner, hur man själva verifierar integriteten för ovanstående kontrollsumfiler.

# <span id="page-30-0"></span>**Kapitel 5**

# **Starta upp installationssystemet**

## **5.1 Starta upp installationsprogrammet på 32-bit soft-float ARM**

#### **5.1.1 Uppstartsavbildningsformat**

<span id="page-30-1"></span>På ARM-baserade system i de flesta fall används ett av två format för uppstartsavbildningar: a) standardkärnor i Linux zImage-format ("vmlinuz") tillsammans med standard initiala ramdiskar för Linux ("initrd.gz") eller b) kärnor i uImage-format ("uImage") i kombination med motsvarande initiala ramdiskar ("uInitrd").

<span id="page-30-2"></span>uImage/uInitrd är bildformat som har designats för den inre mjukvaran U-Boot vilket används i många ARMbaserade system (mestadels 32-bitars). Äldre versioner av U-Boot kan endast starta upp filer i formatet uImage/uInitrdformatet så dessa används oftast i äldre armel-system. Nyare versioner av U-Boot kan - förutom att starta uImages/u-Initrd - också starta standard-kärnor för Linux och ramdisk-avbilder, men kommando-syntaxen för att göra det är något annorlunda från att boota uImages.

För system som använder en multiplattformskärna behövs förutom kärnan och initial ramdisk en så kallad devicetree-fil (eller device-tree blob, "dtb"). Den är specifik för varje system som stöds och innehåller en beskrivning av den specifika hårdvaran. dtb:n ska levereras med enhetens fasta programvara, men i praktiken behöver en nyare ofta laddas.

#### **5.1.2 Uppstart från TFTP**

Uppstart från nätverket kräver att du har en nätverksanslutning och en TFTP-server konfigurerad för uppstarter (och antagligen även en DHCP-, RARP- eller BOOTP-server för automatisk närverkskonfiguration).

<span id="page-30-3"></span>Inställning på serversidan för att stödja nätverksuppstart beskrivs i Avsnitt 4.3.

#### **5.1.2.1 TFTP-uppstart i U-Boot**

Nätverksuppstart på system som använder U-Boot fastprogramvara består a[v tre](#page-27-3) steg: a) konfigurera nätverket, b) ladda in avbilderna (kärna/initial ramdisk/dtb) till minnet och c) faktiskt exekvera den tidigare laddade koden.

Först så måste du konfigurera nätverket, antingen automatiskt via DHCP genom att köra

```
setenv autoload no
dhcp
```
eller manuellt genom att ställa in flera miljövariabler

```
setenv ipaddr <ip address för klienten>
setenv netmask <nätmask>
setenv serverip <ip-adress för tftp servern>
setenv dnsip <ip-adress för namnservrarna>
setenv gatewayip <ip-address på standard gateway>
```
Om du föredrar det kan du göra dessa inställningar permanenta genom att köra

saveenv

Efteråt måste du ladda avbilderna (kärna/initial ramdisk/dtb) till minnet. Detta görs med kommandot tftpboot, som måste förses med adressen där avbilden ska lagras i minnet. Tyvärr kan minneskartan variera från system till system, så det finns ingen generell regel vilka adresser som kan användas för detta.

På vissa system, så fördefinierar U-Boot en uppsättning miljövariabler med lämpliga laddningsadresser: kernel\_addr\_r, ramdisk\_addr\_r och fdt\_addr\_r. Du kan kontrollera om de är definierade genom att köra

printenv kernel\_addr\_r ramdisk\_addr\_r fdt\_addr\_r

Om det inte är definerade, så måste du kontrollera ditt systems dokumentation för lämpliga värden och ställa in dem manuellt. För system baserade på Allwinner SunXi SOC (t.ex. Allwinner A10, arkitekturnamn"sun4i" eller Allwinner A20, arkitekturnamn "sun7i"), så du kan du tex använda följande värden:

```
setenv kernel_addr_r 0x46000000
setenv fdt_addr_r 0x47000000
setenv ramdisk_addr_r 0x48000000
```
När lastadresserna är definierade kan du ladda avbilderna till minnet från den tidigare definierade tftp-servern med

```
tftpboot ${kernel_addr_r} <filnamnet på kärnavbild>
tftpboot ${fdt_addr_r} <filnamnet på dtb filen>
tftpboot ${ramdisk_addr_r} <filnamnet på den ursprungliga ramdiskavbildningen>
```
Den tredje delen är att ställa in kärnans kommandorad och faktiskt exekvera den laddade koden. U-Boot skickar innehållet i miljövariabeln "bootargs" som kommandorad till kärnan, så alla parametrar för kärnan och installationsprogrammet - såsom konsolenheten (se Avsnitt 5.3.1) eller förinställningsalternativ (se Avsnitt 5.3.2 och Appendix B) - kan ställas in med ett kommando som

setenv bootargs console=ttyS0,115200 rootwait panic=10

Det exakta kommandot för att köra den tidig[are la](#page-32-6)ddade koden beror på vilket avbildsfor[mat so](#page-33-0)m används. [Med](#page-69-0) uImage/uInitrd är kommandot

bootm \${kernel\_addr\_r} \${ramdisk\_addr\_r} \${fdt\_addr\_r}

och med inbyggda Linux-avbilder är det

bootz \${kernel\_addr\_r} \${ramdisk\_addr\_r}:\${filesize} \${fdt\_addr\_r}

Obs: När du startar upp standardlinux-avbildningar är det viktigt att ladda den initiala ramdiskavbildningen efter kärnan och dtb:n eftersom U-Boot ställer in filstorleksvariabeln till storleken på den senast laddade filen och kommandot bootz kräver storleken på ramdiskavbildningen för att fungera korrekt. Om du startar en plattformsspecifik kärna, det vill säga en kärna utan enhetsträd, utelämna helt enkelt parametern \${fdt\_addr\_r}.

# **5.2 Hjälpmedel**

<span id="page-31-0"></span>Vissa användare kan behöva specifik support på grund av t.ex. någon typ av nedsatt syn. De flesta tillgänglighetsfunktioner måste aktiveras manuellt. Vissa uppstartsparametrar kan läggas till för att aktivera tillgänglighetsfunktioner. Observera att på de flesta arkitekturer tolkar uppstartshanteraren ditt tangentbord som ett QWERTY-tangentbord.

### **5.2.1 Installationsprogrammets frontend**

Debian installationsprogrammet stödjer flera olika gränssnitt för att ställa frågor, med varierande bekvämlighet för tillgänglighet: särskilt använder **text** vanlig text medan **newt** använder textbaserade dialogrutor. Valet kan göras vid uppstartsprompten, se dokumentationen för **DEBIAN\_FRONTEND** i Avsnitt 5.3.2.

<span id="page-31-1"></span>Med **newt** gränsnittet (används mest med punktskrift), väljer man oftast bara svar med piltangenterna och trycker på**Enter** för att bekräfta valet. Att trycka på**Tab** eller **Shift** - **Tab** gör det möjligt att växla mellan dialogelement, och särskilt att komma åt **Gå tillbaka**-knappen, som återgår till tidigare frågor. Vissa dialogrutor innehåller kryssrutor som kan markeras av och på genom att trycka på**Space**.

Med **text** gränsnittet (används mest med tal), väljer man oftast svar antin[gen ge](#page-33-0)nom att skriva deras nummer följt av att trycka på**Enter**, eller genom att välja ett svar med piltangenterna och trycka **Enter** för att bekräfta valet. Man kan också inte skriva någonting och bara trycka på**Enter** för att helt enkelt acceptera standardvärdet. Skriv **<** och tryck på **Enter** återgår till tidigare frågor. När ett urval av val måste göras (t.ex. under uppgiftsval), kan man skriva **!** för att uttrycka ett tomt val.

## **5.2.2 Brädenheter**

Vissa hjälpmedelsenheter är faktiska kort som ansluts inne i datorn och som läser test direkt från grafikminnet. För att få dem att fungera så måste stöd för framebuffer inaktiveras genom att använda uppstartsparametern .**fb=false** Detta kommer dock att minska antalet tillgängliga språk.

### <span id="page-32-0"></span>**5.2.3 Tema med hög kontrast**

För användare med nedsatt syn kan installationsprogrammet använda ett färgtema med hög kontrast som gör det mer läsbart. För att aktivera det kan du använda posten "Tillgänglighet hög kontrast" från startskärmen med genvägen **d** eller lägga till startparametern **theme=dark** .

## <span id="page-32-1"></span>**5.2.4 Zooma**

För användare med dålig syn, har det grafiska installationsprogrammet ett mycket grundläggande zoomstöd: Control-+ och Control– genvägar ökar och minskar teckenstorleken.

### <span id="page-32-2"></span>**5.2.5 Expertinstallation, räddningsläge, automatisk installation**

<span id="page-32-3"></span>Expert, Räddning och Automatiserade installationsalternativ finns också tillgängliga med tillgänglighetsstöd. För att komma åt dem måste man först gå in i undermenyn "Avancerade alternativ" från uppstartsmenyn genom att skriva **a**. När du använder ett BIOS-system (så kommer uppstartsmenyn bara att låta pip en gång), detta måste följas av **Enter** ; för UEFI-system (använder du UEFI så kommer uppstartsmenyn att pipa två gånger) detta måste inte göras. Sedan, för att aktivera talsyntes, kan **s** valfritt tryckas ned (följt igen av **Enter** på BIOS-system men inte på UEFIsystem). Därifrån kan olika genvägar användas: **x** för expertinstallation, **r** för räddningsläge, eller **a** för automatiserad installation. Återigen måste dessa följas av **Enter** när du använder ett BIOS-system.

Det automatiska installationsvalet gör det möjligt att installera Debian helt automatiskt genom att använda förinställning, vars källa kan anges efter att tillgänglighetsfunktionerna har startat. Själva förinställningen dokumenteras i Appendix B.

## **5.2.6 Tillgänglighet för det installerade systemet**

Dokumen[tat](#page-69-0)ion om tillgänglighet för det installerade systemet finns på Debian tillgänglighet wikisidan.

## <span id="page-32-4"></span>**5.3 Uppstartsparametrar**

Uppstartsparametrar är parametrar för Linux-kärnan som generellt set[t används för att se till att kringu](https://wiki.debian.org/accessibility)trustning hanteras korrekt. För det mesta kan kärnan automatiskt identifiera information om din kringutrustning. Ibland behöver du dock hjälpa kärnan en bit på vägen.

<span id="page-32-5"></span>Om det här är första gången du startar upp systemet kan du prova de uppstartsparametrar som är standard (alltså, ställ inte in några parametrar) och se om det fungerar korrekt. Det kommer säkert att göra det. Om inte, kan du starta om senare och leta efter några speciella parametrar som informerar systemet om din maskinvara.

Information om många uppstartsparametrar kan hittas i Linux BootPrompt HOWTO, inklusive tips för ovanlig maskinvara. Det här avsnittet innehåller endast en del av de mest vanliga parametrarna. Vissa vanliga problem finns beskrivna i Avsnitt 5.4.

## **5.3.1 Boot serial console**

Om du startar upp [på e](#page-36-0)n seriekonsoll så kommer generellt sett kärnan att autodetektera det. Om du har ett grafikkort (framebuffer) och ett tangentbord anslutet till datorn som du vill starta upp via seriekonsoll så kanske du måste skicka argumentet **console=***enhet* till kärnan, där *enhet* är en serieenhet på målet, som vanligtvis är någonting liknande ttyS0.

<span id="page-32-6"></span>Du kan behöva ange parametrar för den seriella porten, såsom hastighet och paritet, till exempel **console=ttyS0,9600n8**; andra typiska hastigheter kan vara 57600 eller 115200. Var noga med att ange detta alternativ efter "---", så att det kopieras till starthanterarens konfiguration för det installerade systemet (om det stöds av installationsprogrammet för starthanteraren).

För att säkerställa att terminaltypen som används av installationsprogrammet matchar din terminalemulator, kan parametern **TERM=***type* läggas till. Observera att installationsprogrammet endast stöder följande terminaltyper: linux, bterm, ansi, vt102 och dumb. Standard för seriell konsol i debian-installer är **vt102**. Om

du använder en IPMI-konsol, eller ett virtualiseringsverktyg som inte tillhandahåller konvertering till sådana terminaltyper själv, t.ex. QEMU/KVM, så kan du starta den inuti en **screen**-session. Detta kommer verkligen att utföra översättning till terminaltypen screen, som är mycket nära vt102.

## **5.3.2 Parametrar för Debian Installer**

Installationssystemet känner igen ytterligare ett antal uppstartsparametrar<sup>1</sup> som kan vara användbara.

<span id="page-33-0"></span>Ett antal parametrar har en "kort form" som hjälper till att undvika begränsningarna i kärnans kommandoradsflaggor och gör dem enklare att ange. Om en parameter har en kort form, kommer den att listas inom hakparanteser bakom den (normala) långa formen. Exemplen i den här handboken kommer vanligtvis att använda den korta formen också.

**debconf/priority (priority)** Den här parametern ställer in så att meddelanden med lägst prioritet visas.

Standardinstallationen använder **priority=high**. Det betyder att både meddelanden med prioriteterna hög och kritisk visas, men meddelanden med prioriteterna medium och låg hoppas över. Om problem påträffas justerar installationsprogrammet prioriteten efter behov.

Om du lägger till **priority=medium** som uppstartsparameter kommer du att få se installationsmenyn och få mer kontroll över installationen. När **priority=low** används kommer alla meddelanden visas (det här är likvärdigt med uppstartsmetoden *expert*). Med **priority=critical** kommer installationssystemet endast att visa kritiska meddelanden och försöka göra det rätta utan att krångla till det.

- **DEBIAN\_FRONTEND** Den här uppstartsparametern kontrollerar den typ av användargränssnitt som används av installationsprogrammet. De parametervärden som för närvarande är möjliga är:
	- **DEBIAN\_FRONTEND=noninteractive**
	- **DEBIAN\_FRONTEND=text**
	- **DEBIAN\_FRONTEND=newt**
	- **DEBIAN\_FRONTEND=gtk**

Standardgränssnittet är **DEBIAN\_FRONTEND=newt**. **DEBIAN\_FRONTEND=text** kanske föredras för installationer via seriekonsoll. Vissa specialiserade typer av installations media kan bara erbjuda ett begränsat urval av gränsnitt, men **newt** och **text** gränsnitt är tillgängliga på dom mest standard installationsmedia. På arkitekturer som stödjer det, så använder det grafiska installationsprogrammet **gtk** gränsnitt.

- **BOOT\_DEBUG** Ställ in den här uppstartsparametern till 2 innebär att installationsprogrammets uppstartsprocess kommer att loggas på ett informativt sätt. Ställ in den till 3 och felsökningsloggar blir tillgängliga på strategiska punkter i uppstartsprocessen. (Avsluta skalen för att fortsätta uppstartsprocessen.)
	- **BOOT\_DEBUG=0** Det här är standardinställningen.
	- **BOOT\_DEBUG=1** Mer information än normalt.
	- **BOOT\_DEBUG=2** Mycket felsökningsinformation.
	- **BOOT\_DEBUG=3** Skal kommer att köras på olika punkter i uppstartsprocessen för detaljerad felsökning. Avsluta skalet för att fortsätta uppstarten.
- **logg\_värd, logg\_port** Gör att installationsprogrammet skickar loggmeddelanden till ett fjärranslutet syslog på den angivna värden och porten samt till en lokal fil. Om den inte anges, är porten standard på standard syslog port 514.
- **lowmem** Kan användas för att tvinga installationsprogrammet till en lowmem-nivå högre än den som installationsprogrammet ställer in som standard baserat på tillgängligt minne. Möjliga värden är 1 och 2. Se även Avsnitt 6.3.1.1.
- **noshell** Förhindrar att installationsprogrammet erbjuder interaktiva skal på tty2 och tty3. Användbart för oövervakade installationer där fysisk säkerhet är begränsad.
- **debian-ins[taller/f](#page-41-2)ramebuffer (fb)** Vissa arkitekturer använder kärnans framebuffer för att erbjuda en installation på ett antal olika språk. Om framebuffer orsakar ett problem på ditt system kan du inaktivera funktionen genom att använda parametern **fb=false**. Symptom på problemet är felmeddelanden om bterm eller bogl, en blank skärm, eller en frysning inom ett par minuter efter påbörjad installation.

<sup>&</sup>lt;sup>1</sup>Med aktuella kärnor (2.6.9 eller senare) kan du använda 32 kommandoradsflaggor och 32 miljöflaggor. Om dessa tal överstigs, kommer kärnan att få panik. Det finns också en gräns på 255 tecken för hela kärnans kommandorad, allt över denna gräns kan avkortas tyst.

- **debian-installer/theme (theme)** Ett tema avgör hur installationsprogrammets användargränssnitt ser ut (färger, ikoner, etc.). Vilka teman som är tillgängliga kan skilja sig åt per gränsnitt. För närvarande har både newt och gtkgränssnittet (bortsett från standardutseendet) bara ett extra tema som heter "mörkt"-tema, vilket designades för synskadade användare. Ställ in detta tema genom att starta med **theme=***dark* (det finns också kortkommandot **d** för detta i uppstartsmenyn).
- **netcfg/disable\_autoconfig** Som standard söker debian-installer automatiskt efter nätverkskonfiguration via IPv6 autokonfiguration och DHCP. Om sökningen lyckas, har du ingen chans att granska och ändra de mottagna inställningarna. Du kan bara komma till den manuella nätverksinställningen om den automatiska konfigurationen misslyckas.

Om du har en IPv6-router eller en DHCP-server på ditt lokala nätverk, men vill undvika dem eftersom t.ex. de ger fel svar kan du använda parametern **netcfg/disable\_autoconfig=true** för att förhindra automatisk konfiguration av nätverket (varken v4 eller v6) och för att ange informationen manuellt.

- **hw-detect/start\_pcmcia** Ställ in till **false** för att förhindra att PCMCIA-tjänster startas, om det orsakar problem. Vissa bärbara datorer är kända för det här problemet.
- **preseed/url (url)** Ange url:en till en förkonfigurationsfil som ska hämtas ner och användas för att automatisera installationen. Se Avsnitt 4.4.
- **preseed/file (file)** Ange sökvägen till en förkonfigurationsfil som ska läsas in för att automatisera installationen. Se Avsnitt 4.4.
- **preseed/interactive** Ställ in [till](#page-29-1) **true** för att visa frågor även om de har blivit förinställda. Kan vara användbart för testning eller felsökning av en förkonfigurationsfil. Observera att det här inte har någon effekt på parametrar som ski[ckas](#page-29-1) som uppstartsparametrar, men för de kan en speciell syntax användas. Se Avsnitt B.5.2 för detaljer.
- **auto-install/enable (auto)** Fördröj frågor som vanligtvis frågas innan förinställning är möjlig efter att nätverket har konfigurerats. Se Avsnitt B.2.3 för detaljer om hur man automatiserar installationer.
- **finish-install/keep-consoles** Under installationer från seriella eller hanteringskonsoller är de van[liga vi](#page-85-3)rtuella konsollerna (VT1 till VT6) oftast inaktiverade i /etc/inittab. Ställ in till **true** för att förhindra detta.
- **cdrom-detect/eject** Som stan[dard, f](#page-72-0)öre omstart, matar debian-installer automatiskt ut det optiska mediat som användes under installationen. Det kan vara onödigt om systemet inte startar upp automatiskt på sådant media. I vissa fall kan det inte vara önskvärt, till exempel om den optiska enheten inte kan mata in mediat själv om användaren inte finns där för att göra det manuellt. Många cd-läsare kan inte mata in media automatiskt.

Ställ in till **false** för att inaktivera automatisk utmatning och tänk på att du kan behöva se till att systemet inte startar upp automatiskt från den optiska enheten efter den initiala installationen.

**base-installer/install-recommends (recommends)** Genom att ställa in denna flagga till **false** så kommer pakethanteringssystemet att konfigureras till att inte automatiskt installera paket som anges med "Recommends", både under installationen och för det installerade systemet. Se även Avsnitt 6.3.5.

Observera att denna flagga ger ett smidigare system men kan även resultera i att funktioner saknas som du kanske vanligtvis skulle förvänta dig vara tillgängliga. Du kan behöva att manuellt installera några av de rekommenderade paketen för att få den fullständiga funktionalitet som du v[ill upp](#page-52-0)nå. Denna flagga bör därför endast användas av mycket erfarna användare.

- **debian-installer/allow\_unauthenticated** Som standard kräver installationsprogrammet att förråden autentiseras med en känd gpg-nyckel. Ställ in till **true** för att inaktivera den autentiseringen. **Varning: osäkert, rekommenderas inte.**
- **rescue/enable** Ställ in till **true** för att gå in i räddningsläget istället för att genomföra en normal installation. Se Avsnitt 8.6.

### **5.3.3 Använding av uppstartsparametrar för att besvara frågor**

<span id="page-34-0"></span>Med några u[ndan](#page-66-0)tag kan ett värde ställas in vid uppstartsprompten för valfri fråga som ställs under installationen, även om det här bara är verkligen användbart i specifika fall. Allmänna instruktioner om hur man kan göra det här kan hittas i Avsnitt B.2.2. Några specifika exempel listas här nedan.

**debian-installer/language (language), debian-installer/country (country), debian-installer/locale (locale)** Det finns två sätt att ange språk, land och lokal att använda för installationen och det installerade systemet.

Första och enklaste är att endast skicka parametern locale. Språk och land kommer sedan att ställas in efter dess värde. Du kan till exempel använda **locale=sv\_SE.UTF-8** för att välja svenska som språk och Sverige som land (sv\_SE.UTF-8 kommer att ställas in som standardlokal för det installerade systemet). Begränsningen är att inte alla möjliga kombinationer av språk, land och lokal kan uppnås på detta sätt.

Det andra, mer flexibla alternativet är att ange language och country separat. I detta fall kan locale valfritt läggas till för att ange en specifik standardlokal för det installerade systemet. Exempel: **language=sv country=SE locale=sv\_SE.UTF-8**.

- **anna/choose\_modules (modules)** Kan användas för att automatiskt läsa in installerarkomponenter som inte läses in som standard. Exempel på valfria komponenter som kan vara användbara är openssh-client-udeb (så att du kan använda **scp** under installationen) och ppp-udeb (se Avsnitt D.4).
- **netcfg/disable\_autoconfig** Ställ in till **true** om du vill inaktivera IPv6 autokonfiguration och DHCP och istället tvinga fram statisk nätverkskonfiguration.
- **mirror/protocol (protocol)** Som standard använder installationsprogrammet h[ttp-p](#page-97-1)rotokollet för att hämta filer från Debian-speglar och ändring av det till ftp är inte möjligt under installationer med normal prioritet. Genom att ställa in den här parametern till **ftp**, kan du tvinga installationsprogrammet att använda det protokollet istället. Observera att du inte kan välja en ftp-spegel från en lista, du måste ange värdnamnet manuellt.
- **tasksel:tasksel/first (tasks)** Kan användas för att välja funktioner som inte finns tillgängliga från den interaktiva funktionslistan, såsom funktionen kde-desktop. Se Avsnitt 6.3.6.2 för ytterligare information.

### **5.3.4 Skicka parametrar till kärnmoduler**

<span id="page-35-0"></span>Om drivrutiner är kompilerade in i kärnan kan du skicka parametra[r till de](#page-55-0)m som beskrivs i dokumentationen för kärnan. Dock om drivrutinerna är byggda som moduler och därför att kärnmoduler läses in lite annorlunda under en installation än vid uppstart av ett installerat system, är det inte möjligt att skicka parametrar till moduler kan samma sätt som du normalt gör. Istället behöver du använda en speciell syntax som känns igen av installationsprogrammet som ser till att parametrarna sparas i de korrekta konfigurationsfilerna och på så sätt kommer att användas när modulerna faktiskt läses in. Parametrarna kommer även att propageras automatiskt till konfigurationen för det installerade systemet.

Observera att det är nuförtiden ganska ovanligt att parametrar behöver skickas till moduler. I de flesta fall kommer kärnan att söka av befintlig hårdvara i ett system och ställa in bra standardvärden på det sättet. Dock, i vissa fall, kan det fortfarande krävas att parametrar ställs in manuellt.

Syntaxen att använda för att ställa in parametrar för moduler är:

*modulnamn*.*parameternamn*=*värde*

Om du behöver skicka flera parametrar till samma eller olika moduler är det bara att upprepa detta. Till exempel, för att ställa in ett gammalt 3Com-nätverkskort till att använda BNC-kontakten (coax) och IRQ 10, skulle du skicka:

3c509.xcvr=3 3c509.irq=10

## **5.3.5 Svartlistning av kärnmoduler**

Ibland är kan det vara nödvändigt att svartlista en modul för att förhindra den från att automatiskt läsas in av kärnan och udev. En anledning kan vara attt en specifik modul orsakar problem med din maskinvara. Kärnan kan ibland även lista två olika drivrutiner för samma enhet. Det här kan orsaka att enheten inte fungerar korrekt om drivrutinerna är i konflikt eller om fel drivrutin läses in först.

<span id="page-35-1"></span>Du kan svartlista en modul genom att använda följande syntax: *modulnamn***.blacklist=yes**. Det här kommer att göra att modulen blir svartlistad i /etc/modprobe.d/blacklist.local, både under installationen och för det installerade systemet.

Observera att en modul fortfarande kan läsas in av själva installationssystemet. Du kan förhindra det från att hända genom att köra installationen i expertläget och avmarkera modulen från listan över moduler som visas under maskinvaruidentifieringsfaserna.
# **5.4 Felsök installationsprocessen**

### **5.4.1 Tillförlitligheten för optiska medier**

Ibland, särskilt med äldre enheter, kan installationsprogrammet misslyckas med att starta från en optisk skiva. Installationsprogrammet kan också — även efter framgångsrik uppstart från en sådan skiva — misslyckas med att känna igen skivan eller returnerar fel när du läser från den under installationen.

Det finns många olika möjliga orsaker till dessa problem. Vi kan endast lista några vanliga problem och tillhandahålla allmänna förslag på hur man hanterar dem. Resten är upp till dig.

Det finns två mycket enkla saker som du bör prova först.

- Om sskivan inte startar upp, kontrollera att den blev inmatad korrekt och att den inte är smutsig.
- Om installationsprogrammet misslyckas att känna igen en skiva, prova att köra alternativet Identifiera och montera installationsmedia en andra gång. Vissa DMA-relaterade problem med väldigt gamla cd-rom-enheter kan lösas på detta sätt.

Om det inte fungerar, prova nedanstående förslag. De flesta, men inte alla, förslag som diskuteras där gäller för cd-rom och dvd.

Om du inte kan få installationen att fungera från optisk skiva, prova en av de andra installationsmetoderna som finns tillgängliga.

#### **5.4.1.1 Vanliga problem**

- Några äldre cd-rom-enheter saknar stöd för att läsa från skivor som blev brända med höga hastigheter med en modern cd-brännare.
- Några cd-rom-enheter fungerar inte korrekt om "direkt minnesåtkomst" (DMA) är aktiverat på dom.

#### **5.4.1.2 Hur man undersöker och kanske även löser problem**

Prova förslagen som listas här nedan om uppstart med optisk skiva misslyckas.

- Kontrollera att din BIOS/UEFI faktiskt stöder uppstart från optisk skiva (endast ett problem för mycket gamla system) och att uppstart från sådana media är aktiverat i BIOS/UEFI.
- Om du hämtat en iso-avbildning, kontrollera att md5-kontrollsumman för avbildningar matchar den som listas för avbildningen i filen MD5SUMS som bör finnas på samma plats som där du hämtade avbildningen från.

```
$ md5sum debian-testing-i386-netinst.iso
a20391b12f7ff22ef705cee4059c6b92 debian-testing-i386-netinst.iso
```
Kontrollera sedan att md5-kontrollsumman för den brända skivan matchar också. Följande kommando bör fungera. Det använder storleken på avbildningen för att läsa det korrekta antalet byte från skivan.

```
$ dd if=/dev/cdrom | \
> head -c 'stat --format=%s debian-testing-i386-netinst.iso' | \
> md5sum
a20391b12f7ff22ef705cee4059c6b92 -
262668+0 poster in
262668+0 poster ut
134486016 bytes (134 MB) kopierade, 97.474 sekunder, 1.4 MB/s
```
Om skivan inte upptäcks efter att installationsprogrammet har startats, kan det ibland lösa problemet genom att helt enkelt försöka igen. Om du har mer än en optisk enhet, försök att byta skivan till den andra enheten. Om det inte fungerar eller om skivan känns igen men det finns fel när du läser från den, försök med förslagen nedan. Vissa grundläggande kunskaper om Linux krävs för detta. För att utföra något av kommandona bör du först byta till den andra virtuella konsolen (VT2) och aktivera skalet där.

- Växla till VT4 eller visa innehållet i /var/log/syslog (använd **nano** som redigerare) för att leta efter specifika felmeddelenden. Efter det, kontrollera även utskriften för **dmesg**.
- Se efter i utdatat från **dmesg** om din optiska enhet identifierades. Du bör se någonting som liknar (raderna behöver inte nödvändigtvis vara lika):

```
ata1.00: ATAPI: MATSHITADVD-RAM UJ-822S, 1.61, max UDMA/33
ata1.00: configured for UDMA/33
scsi 0:0:0:0: CD-ROM MATSHITA DVD-RAM UJ-822S 1.61 PQ: 0 ANSI: 5
sr0: scsi3-mmc drive: 24x/24x writer dvd-ram cd/rw xa/form2 cdda tray
cdrom: Uniform CD-ROM driver Revision: 3.20
```
Om du inte ser någonting som liknar det här, är chansen att styrkortet som din enhet är ansluten till, inte känns igen eller inte stöds alls. Om du vet vilken drivrutin som behövs för styrkortet, kan du prova att läsa in den manuellt med **modprobe**.

- Kontrollera att det finns en enhetsnod för din optiska enhet under /dev/. I ovanstående exempel skulle detta vara /dev/sr0. Det bör även finnas en /dev/cdrom.
- Använd kommandot **mount** för att kontrollera att din optiska skiva redan är monterad, om inte, försök att montera den manuellt:

\$ mount /dev/*hdc* /cdrom

Kontrollera om det uppstod felmeddelanden efter körning av kommandot.

• Kontrollera om DMA för närvarande är aktiverat:

```
$ cd /proc/ide/hdc
$ grep dma settings
using_dma 1 0 1 rw
```
En "1" i första kolumnen efter using\_dma betyder att det är aktiverat. Om det är, försök att inaktivera det:

```
$ echo -n "using_dma:0" >settings
```
Se till att du är i katalogen för enheten som motsvarar din optiska enhet.

• Om det uppstår problem under installationen, prova att kontrollera integriteten för installationsmedia med alternativen nära slutet på installationsprogrammets huvudmeny. Det här alternativet kan även användas som ett allmänt test för att se om skivan kan läsas tillförlitligt.

#### **5.4.2 Uppstartskonfiguration**

Om du har problem med att kärnan hänger sig under uppstartsprocessen, inte känner igen kringutrustning som du faktiskt har, eller inte korrekt detekterar vissa enheter, är uppstartsparametrarna det första att kontrollera, vilket diskuteras i Avsnitt 5.3.

I vissa fall kan funktionsstörningar orsakas av att enhetens firmware saknas (se Avsnitt 2.2 och Avsnitt 6.4).

#### **5.4.3 Tolkning av kärnans uppstartsmeddelanden**

Under uppstartss[ekve](#page-32-0)nsen kanske du se många meddelanden liknande can't find *någ[onti](#page-17-0)ng* , eller *[någo](#page-58-0)nting* not present, can't initialize *någonting*, eller till och med this driver release depends on *någonting*. De flesta av de här meddelandena är harmlösa. Du ser dem för att kärnan för installationssystemet är byggd för att köras på många olika datorer och med många olika kringutrustningsenheter. Ingen dator kommer så klart att innehålla alla tänkbara kringutrustningsenheter, så operativsystemet kan klaga en hel del när den letar efter kringutrustning som du inte har. Du kan också se att systemet gör en paus. Det händer när det väntar på att en enhet ska svara, och att den enheten finns inte i ditt system. Om du tycker att tiden det tar att starta upp systemet är på tok för lång, kan du skapa en anpassad kärna senare (se Avsnitt 8.5).

#### **5.4.4 Rapportering av installationsproblem**

<span id="page-37-0"></span>Om du kommer igenom den inledande uppstartsfasen men i[nte k](#page-66-0)an slutföra installationen kan menyalternativet Spara felsökningsloggar vara till hjälp. Det låter dig lagra systemfelloggar och konfigurationsinformation från installationsprogrammet på ett lagringsmedium, eller ladda ner dem med en webbläsare. Denna information kan ge ledtrådar om vad som gick fel och hur man åtgärdar det. Om du skickar in en felrapport kanske du vill bifoga denna information till felrapporten.

Andra relevanta installationsmeddelanden kan hittas i /var/log/ under installationen, och /var/log/installer/ efter datorn har startats om till det nyligen installerade systemet.

## **5.4.5 Skicka installationsrapporter**

Om du fortfarande har problem, skicka in en installationsrapport (på engelska snälla, när det är möjligt). Vi uppmuntrar att installationsrapporter skickas in även om installationen lyckats, så att vi kan få så mycket information som möjligt om många olika maskinvarukonfigurationer.

<span id="page-38-0"></span>Observera att din installationsrapport kommer att publiceras i Debians felhanteringssystem (BTS) och vidarebefordras till en publik sändlista. Se till att du använder en e-postadress som du inte har några problem med att den används publikt.

Om du har ett fungerande Debian-system är det enklaste sättet att skicka in en installationsrapport att installera paketen installation-report och reportbug (**apt install installation-report reportbug**), konfigurera reportbug som det förklaras i Avsnitt 8.4.2, och kör kommandot **reportbug installation-reports**.

Alternativt kan du använda den här mallen när du fyller i installationsrapporter och arkivera rapporten som en felrapport mot pseudopaketet installation-reports genom att skicka den via e-post till submit@bugs.debian.org.

```
Uppstartsmetod: <Hur startade du upp installationsprogrammet? CD/DVD? USB sticka? ←-
    Nätverk?>
Avbildsversion: <Fullständig URL till avbilden du laddade ner är bäst>
Datum: <Datum och tid för installationen>
Maskin: <Beskrivning av maskin (t.ex. IBM Thinkpad R32)>
Processor:
Minne:
Partitioner: <df -Tl fungerar; den råa partitionstabellen är att föredra>
Utdata från lspci -knn (eller lspci -nn):
Checklista för installation av bassystem:
[O] = OK, [E] = Fel (vänligen utveckla nedan), [ ] = försökte inte
Första uppstart: [ ]
Upptäcktes nätverkskortet: [ ]
Konfigurerades nätverket: [ ]
Upptäcktes media: [ ]
Laddades installationsmoduler: [ ]
Upptäcktes hårddisk/hårddiskarna: [ ]
Partitionerades hårddiskar/hårddiskarna: [ ]
Installerades bassystemet: [ ]
Inställning av klocka/tidszon: [ ]
Fungerade Användar/lösenordsinställningar: [ ]
Gick alla Installationsuppgifter igenom: [ ]
Installerades starthanteraren: [ ]
Total installation: [ ]
Kommentarer/problem:
<Beskrivning av installationen, i prosa, och eventuella tankar, kommentarer
       och idéer du hade under den första installationen.>
Se till att alla installationsloggar som du tror skulle
vara användbara bifogas denna rapport. (Du hittar dem i installationsprogrammet
i /var/log/ och senare på det installerade systemet under
/var/log/installer.) Komprimera stora filer med gzip.
```
Beskriv i felrapporten vad problemet är, inklusive de senaste synliga kärnmeddelandena i händelse av att kärnan hänger sig. Beskriv stegen som du gjorde som förde systemet till problemtillstånd.

# <span id="page-39-0"></span>**Kapitel 6**

# **Användning av Debian Installer**

## **6.1 Hur installationsprogrammet fungerar**

För denna arkitektur använder installationsprogrammet ett textbaserat användargränssnitt. Ett grafiskt användargränssnitt är för närvarande inte tillgängligt.

Debians installationsprogram innehåller ett antal komponenter för speciella ändamål för att genomföra varje funktion i installationen. Varje komponent gör sin funktion och ställer frågor till användaren vars svar behövs för att utföra jobbet. Själva frågorna ger olika prioriteringar och prioriteten för frågorna som kommer att ställas ställs in när installationsprogrammet startas.

När en standardinstallation är genomförd kommer endast viktiga (hög prioritet) frågor att ställas. Det här resulterar i en mycket automatiserad installationsprocess med liten interaktivitet för användaren. Komponenter körs automatiskt i sekvens; vilka komponenter som körs beror huvudsakligen på installationsmetoden du använder och på din maskinvara. Installationsprogrammet kommer att använda förvalda värden för frågor som inte ställs.

Om problem uppstår kommer användaren att se ett felmeddelande och installationsmenyn kan visas för att välja en alternativ åtgärd. Om det inte uppstår problem kommer användaren aldrig att se installationsmenyn utan kommer helt enkelt svara på frågor för varje komponent i turordning. Meddelanden om allvarliga fel har "kritisk" prioritet så att användaren alltid blir notifierad.

Några av de förvalda värden som installationsprogrammet använder kan ges genom att skicka med uppstartsargument när debian-installer startas. Om, till exempel du önskar att tvinga fram statisk nätverkskonfiguration (IPv6-autokonfiguration och DHCP används som standard om tillgänglig) kan du lägga till uppstartsparametern **netcfg/disable\_autoconfig=true**. Se Avsnitt 5.3.2 för tillgängliga flaggor.

Erfarna användare kan känna sig mer komfortabla med ett menydrivet gränssnitt där varje steg kontrolleras av användaren i stället för att installationsprogrammet genomför varje steg automatiskt i sekvens. För att använda installationsprogrammet på ett manuellt menydrivet sätt kan du lägga till uppstartsargumentet **priority=medium**.

Om din maskinvara kräver att du skickar med flaggor [till ka](#page-33-0)̈rnmodulerna när de installeras behöver du starta upp installationsprogrammet i "expert"läget. Det här kan göras genom att antingen använda kommandot **expert** för att starta installationsprogrammet eller genom att lägga till uppstartsargumentet **priority=low**. Expertläget ger dig full kontroll över debian-installer.

I den textbaserade miljön stöds inte användningen av en mus. Här är tangenterna som du kan använda för att navigera i de olika dialogrutorna. **Tab** eller **höger** piltangent flyttar "framåt" och Skift-Tabb eller **vänster** piltangent flyttar "bakåt" mellan visade knappar och val. Piltangenterna **upp** och **ned** väljer olika poster i den rullbara listan och rullar även själva listan. Dessutom går det att, i långa listor, trycka en bokstav för att rulla direkt till det avsnitt som börjar med den bokstav du tryckte. Det går också att använda **Pg-Up** och **Pg-Down** för att rulla listan i avsnitt. **Blanksteg** väljer en post såsom en kryssruta. Använd **Enter** för att aktivera val.

Vissa dialogrutor kan erbjuda ytterligare hjälp. Om hjälp finns så kommer det att indikeras på nedre raden i skärmen och den hjälpinformationen kan kommas åt genom att trycka på**F1**-tangenten.

Felmeddelanden omdirigeras till den tredje konsollen. Du kan tillgå den här konsollen genom att trycka Vänster Alt-F3 (håll nere vänster **Alt**-tangent när du trycker ned funktionstangenten **F3**); gå tillbaka till huvudkonsollen för installationsprogrammet med Vänster Alt-F1.

Dessa meddelanden kan också hittas i /var/log/syslog. Efter installation blir den här loggen kopierad till /var/log/installer/syslog på ditt nya system. Andra installationsmeddelanden kan hittas i /var/log/ under installationen och /var/log/installer/ efter att datorn har startats om till det nya systemet.

# **6.2 Introduktion till komponenter**

Här är en lista på installationskomponenter med en kort beskrivning av varje komponents syfte. Detaljer du kanske behöver känna till om en specifik komponent finns i Avsnitt 6.3.

**main-menu** Visar listan av komponenter för användaren under installationen och startar en komponent när den väljs. Huvudmenyns frågor är satta till medium prioritet så om din prioritet är satt till hög eller kritisk (hög är förvald) kommer du inte att se den här menyn. Om det inträffar fel som kräver ingripande från dig kommer prioriteten att nergraderas temporärt för att låta dig lösa problem[et o](#page-41-0)ch i så fall kommer menyn att visas.

Du kan komma till huvudmenyn genom att välja Bakåt-knappen flera gånger för att backa hela vägen ut ur nuvarande komponent.

- **localechooser** Låter användaren lokalanpassa installationen och det installerade systemet: språk, land och lokaler. Installationsprogrammet kommer att visa meddelanden på det valda språket om inte översättningen för det språket inte är komplett och då kommer vissa meddelanden att visas på engelska.
- **console-setup** Visar en lista på tangentbord(layouter) från vilken användaren kan välja en som passar bäst för hans egen modell.
- **hw-detect** Identifierar automatiskt det mesta av systemets maskinvara inklusive nätverkskort, diskettenheter och PCMCIA.
- **cdrom-detect** Letar efter och monterar Debians installations-media.

**netcfg** Konfigurerar datorns nätverksanslutning så att den kan kommunicera mot Internet.

- **iso-scan** Söker efter ISO-avbildningar (.iso-filer) på hårddiskar.
- **choose-mirror** Presenterar en lista av Debian-arkivets speglar. Användaren kan välja källan för sina installationspaket.
- **cdrom-checker** Kontrollerar installationsmediets integritet. På detta sätt kan användaren försäkra sig om att installationsavbilden inte är skadad.
- **lowmem** Lowmem försöker att identifiera system med lite minne och gör då olika trick att ta bort onödiga delar av debian-installer från minnet (på bekostnad av vissa funktioner).
- **anna** Anna's Not Nearly APT. Installerar paket som har hämtats från den valda spegeln eller installations media.
- **user-setup** Ställer in root-lösenordet och lägger till en icke-root-användare.
- **clock-setup** Uppdaterar systemklockan och fastställer huruvida klockan är inställd till UTC eller inte.
- **tzsetup** Väljer tidszonen, baserat på platsen som valdes tidigare.
- **partman** Låter användaren partitionera hårddiskar ansluta till systemet, skapa filsystem på de valda partitionerna och ansluta dem till monteringspunkter. Inkluderat är också intressanta funktioner som ett fullt automatiskt läge eller stöd för LVM. Det här är det verktyg som föredras för partitionering i Debian.
- **partman-lvm** Hjälper användaren med konfigurationen av *LVM* (logisk volymhantering).
- **partman-md** Låter användaren ställa in programvaru-*RAID* (Redundant Array of Inexpensive Disks). Den här programvaru-RAID är normalt sett överlägsen till de billiga IDE (pseudomaskinvara) RAID-styrkort som finns på nyare moderkort.
- **base-installer** Installerar de mest enkla paketuppsättningar som tillåter datorn att köra Debian GNU/Linux efter omstart.
- **apt-setup** Konfigurerar apt, mestadels automatiskt, baserad på vilket media som installationsprogrammet körs från.
- **pkgsel** Använder tasksel för att välja och installera ytterligare programvara.
- **os-prober** Identifierar nuvarande installerade operativsystem på datorn och skickar informationen till bootloaderinstaller vilken kan erbjuda dig möjligheten att lägga till upptäckta operativsystem till starthanterarens startmeny. Det här sättet gör att användaren lätt kan välja vilken operativsystem som ska startas vid uppstart.
- **bootloader-installer** De olika installerarna av starthanterare installerar ett starthanteringsprogram på hårddisken som är nödvändig för att datorn ska starta upp med Linux utan att använda en USB-minne eller cd-rom. Många starthanterare låter användaren välja ett alternativt operativsystem varje gång datorn startas.
- **shell** Låter användaren starta ett skal från menyn eller på den andra konsollen.
- **save-logs** Ger ett sätt för användaren att spela in information på ett USB-minne, nätverk, hårddisk eller andra media när problem påträffas för att senare kunna skicka en noggrann rapport om problem i installationsprogramvaran till Debian-utvecklarna.

# **6.3 Användning av individuella komponenter**

<span id="page-41-0"></span>I det här avsnittet kommer vi att beskriva varje installationskomponent i detalj. Komponenterna har blivit grupperade i steg som bör kännas igen av användarna. De presenteras i den ordning de dyker upp under installationen. Observera att inte alla moduler kommer att användas för varje installation; vilka moduler som faktiskt används beror på installationsmetoden du använder och på din maskinvara.

## **6.3.1 Konfiguration av Debians installationsprogram och maskinvara**

Låt oss anta att Debian Installer har startat upp och du ser dess första skärm. Vid den här punkten är de färdigheter som debian-installer har ganska begränsade. Den vet inte mycket om din maskinvara, vilket språk som föredras eller inte ens vilken funktion installation ska ha. Var lugn. På grund av att debian-installer är ganska smart kan den automatiskt söka av din maskinvara, lokalisera resten av sina komponenter och uppgradera sig själv till ett kapabelt installationssystem. Dock, du behöver fortfarande hjälpa debian-installer med viss information som den inte kan fastställa automatiskt (såsom välja ditt föredragna språk, tangentbordslayout eller val av nätverksspegel).

Du kommer att märka att debian-installer genomför *identifiering av maskinvara* flera gånger under det här steget. Första gången är målet den maskinvara som behövs för att läsa in komponenter för installationsprogrammet (exempelvis din cd-rom eller nätverkskort). Eftersom alla drivrutiner kanske inte finns tillgängliga under den första körningen behövs en repetering av identifieringen senare i processen.

Under maskinvarudetektering så kontrollerar debian-installer om några av drivrutinerna för maskinvaran i ditt system kräver att fast programvara läses in. Om någon fast programvara begärs men inte finns tillgänglig så kommer en dialogruta att visas där saknad fast programvara läses in från ett flyttbart media. Se Avsnitt 6.4 för ytterligare detaljer.

#### **6.3.1.1 Kontrollera tillgängligt minne / minimalt minnesläge**

En av de första sakerna som debian-installer gör är att kontrollera tillgängligt minne. Om det tillg[äng](#page-58-0)liga minnet är begränsat kommer den här komponenten att göra ändringar i installationsprocessen som förhoppningsvis låter dig installera Debian GNU/Linux på ditt system.

Den första åtgärden man kan göra för att minska installationsprogrammets minneskonsumtion är att inaktivera översättningar, vilket betyder att installationen endast kan göras på engelska. Du kan så klart fortfarande lokalanpassa det installerade system tefter installationen har färdigställts.

Om detta inte är tillräckligt kommer installationsprogrammet att minska minnesbehovet ytterligare genom att enbart läsa in de komponenter som är nödvändiga för att genomföra en grundinstallation. Det här minskar installationssystemets funktionalitet. Du kommer att ges möjlighet att läsa in individuella komponenter manuellt, men du ska vara medveten om att varje komponent du väljer använder ytterligare minne och kan således göra att installationen misslyckas.

När installationsprogrammet har anpassat sig till ett litet minne så bör du skapa en förhållandevis stor växlingspartition (1–2GB). Växlingspartitionen används som virtuellt minne och ökar således mängden minne som är tillgängligt för systemet. Installationsprogrammet kommer att använda växlingspartitionen så snart som möjligt i installationsprocessen. Observera att mycket användning av växlingsutrymmet kommer att minska ditt systems prestanda och kan leda till hög nyttjandegrad av systemets disk.

Trots dessa åtgärder är det ändå möjligt att ditt system låser sig, att oväntade fel uppstår eller att processer avslutas av kärnan för att systemet har slut på minne (vilket resulterar i "Out of memory"-meddelanden på VT4 och i systemloggen).

Det har till exempel rapporterats om misslyckanden med att skapa ett stort filsystem av typen ext3 i lågminnesläget, när det finns för lite växlingsutrymme. Om ett stort växlingsutrymme inte hjälper, prova då istället att skapa filsystemet som ext2 (vilket är en basfunktion i installationsprogrammet). Det är möjligt att ändra en ext2-partition till ext3 efter installationen.

Det är möjligt att tvinga installationsprogrammet till att använda en högre lowmem-nivå än den som är baserad på tillgängligt minne genom att använda uppstartsparametern "lowmem" som beskrivs i Avsnitt 5.3.2.

#### **6.3.1.2 Val av lokalanpassningsalternativ**

I de flesta fall är de första frågorna som ställs angående valet av lokalanpassningsalternativ som [komm](#page-33-0)er att användas både för installationen och för det installerade systemet. Lokalanpassningsalternativen består av plats och lokaler.

Språket du väljer kommer att användas i resten av installationsprocessen om en översättning av de olika dialogerna finns tillgänglig. Om ingen giltig översättning finns tillgänglig för det valda språket kommer installationsprogrammet att falla tillbaka på engelska.

Den valda geografiska platsen (i de flesta fall ett land) kommer att användas senare i installationsprocessen för att välja rätt tidszon och en Debian spegel som är lämplig för det landet. Språk och land tillsammans hjälper till att bestämma standardspråket för ditt system och välja rätt tangentbordslayout.

Du kommer först att bli frågad att välja ditt föredragna språk. Namnen på språken listas på både engelska (vänstra sidan) och på själva språket (högra sidan); namnen på högra sidan visas också i språkets korrekta skrift. Listan är sorterad efter de engelska namnen. På toppen av listan finns ett extra alternativ som låter dig att välja lokalen "C" istället för ett språk. Välja lokalen "C" betyder att installationen fortsätter på engelska; det installerade systemet kommer inte att ha något stöd för lokalanpassning eftersom paketet locales inte kommer att installeras.

Därefter blir du ombedd att välja din geografiska plats. Om du valde ett språk som är erkänt som ett officiellt språk för fler än ett land<sup>1</sup>, kommer du härnäst att bli visad en lista över endast dessa länder. För att välja ett land som inte finns i listan väljer du Annat (sista alternativet). Du kommer då att få se en lista över kontinenter; välj en kontintent för att lista relevanta länder på den kontinenten.

Om språket bara har ett land associerat med det kommer en lista med länder att visas för kontinenten eller regionen landet tillhör, me[d](#page-42-0) det landet som standard. Använd Bakåt alternativet för att välja länder på en annan kontinent.

#### NОΤЕRА

Det är viktigt att välja det land där du bor eller var du befinner dig eftersom det bestämmer den tidszon som ska konfigureras för det installerade systemet.

Om du valde en kombination av språk och land för vilket ingen språkkod är definierad och det finns flera språk för språket, låter installationsprogrammet dig välja vilken av dessa språk du föredrar som standardspråk för det installerade systemet<sup>2</sup>. I alla andra fall kommer en standardlokal att väljas baserat på det valda språket och landet.

Alla standardlokaler som valts enligt beskrivningen i föregående stycke kommer att använda *UTF-8* som teckenkodning.

Om du installerar med låg prioritet har du möjlighet att välja ytterligare lokaler, inklusive så kallade "legacy" lokaler<sup>3</sup>, [s](#page-42-1)om ska genereras för det installerade systemet; om du gör det kommer du att bli tillfrågad vilken av de valda lokalerna som ska vara standard för det installerade systemet.

#### **6.3.1.3 Val av tangentbord**

Tange[nt](#page-42-2)bord är ofta anpassade efter de tecken som används i ett språk. Välj en layout som gäller för tangentbordet du använder, eller välj något som liknar det om tangentbordslayouten du vill välja inte finns. När installationen av systemet är färdig kommer du kunna välja en tangentbordslayout från en bredare skala (kör **dpkg-reconfigure keyboardconfiguration** som root efter att du har färdigställt installationen).

Flytta markören till tangentbordsvalet du önskar och tryck på**Enter**. Använd piltangenterna för att flytta markören — de är på samma plats för alla tangentbordslayouter på alla språk, så de är oberoende av tangentbordskonfiguration.

#### **6.3.1.4 Leta efter en ISO-avbildning för Debian Installer**

När installation görs via metoden *hd-media* kommer du till en punkt där du behöver hitta och montera iso-avbildningen för Debian Installer för att få tag på resten av installationsfilerna. Komponenten **iso-scan** gör exakt det.

<sup>&</sup>lt;sup>1</sup>I tekniska termer: där flera lokalanpassningar finns för det språket men med olika landskoder.

²Med medelhög och låg prioritet kan du alltid välja din föredragna lokal bland de som är tillgängliga för det valda språket (om det finns fler än ett).

<span id="page-42-2"></span><span id="page-42-1"></span><span id="page-42-0"></span>³Äldre lokaler är lokaler som inte använder UTF-8, men en av de äldre standarderna för teckenkodning som ISO 8859-1 (används av västeuropeiska språk) eller EUC-JP (används av japanska).

Först monterar **iso-scan** automatiskt alla blockenheter (exempelvis partitioner och logiska volymer) som har något känt filsystem på sig och söker sekventiellt efter filnamn som slutar på. iso (eller . ISO för den sakens skull). Tänk på att det första försöket söker endast av filer i rotkatalogen på i första nivån av underkatalogerna (alltså, den hittar /*vadsomhelst*.iso, /data/*vadsomhelst*.iso, men inte /data/tmp/*vadsomhelst*.iso). Efter en isoavbildning har hittats, kontrollerar **iso-scan** dess innehåll för att fastställa om avbilden är en giltig Debian-avbild eller inte. I det första fallet är vi klara, i det senare söker **iso-scan** efter en annan avbild.

Om det tidigare försöket att hitta en iso-avbildning för installationsprogrammet misslyckades, kommer **iso-scan** att fråga dig om du vill genomföra en mer genomgående sökning. Den här fasen kommer inte bara att se på de översta katalogerna utan gå igenom hela filsystemet.

Om **iso-scan** inte hittar din iso-avbildning för installationsprogrammet, starta om till ditt ursprungliga operativsystem och kontrollera om avbilden är namngiven korrekt (slutar på.iso), om den är placerad på ett filsystem som känns igen av debian-installer, och om det inte är skadat (validera kontrollsumman). Erfarna Unix-användare kunde ha gjort det här på andra konsollen, utan att starta om.

Observera att partitionen (eller disken) som är värd för ISO-avbildningen inte kan återanvändas under installationsprocessen eftersom den kommer att användas av installationsprogrammet. För att komma runt detta, och förutsatt att du har tillräckligt med systemminne, kan installationsprogrammet kopiera ISO-avbildningen till RAM-minnet innan det monteras. Detta styrs av den lågprioriterade iso-scan/copy\_iso\_to\_ram debconf-frågan (den frågar bara om minneskravet är uppfyllt).

### **6.3.1.5 Konfigurera nätverket**

När du kommer till det här steget, om systemet upptäcker att du har fler än en nätverksenhet, kommer du att bli frågad att välja vilken enhet som ska vara ditt *primära* nätverksgränssnitt, alltså det som du vill använda för installationen. Övriga gränssnitt kommer inte att bli konfigurerade vid den här tidpunkten. Du kan konfigurera ytterligare gränssnitt efter att installationen är färdig; se manualsidan interfaces(5).

#### **6.3.1.5.1 Automatisk nätverkskonfiguration**

Som standard är debian-installer konfigurerat att försöka konfigurera din dators nätverk automatiskt så långt det är möjligt. Om den automatiska konfigurationen misslyckas, kan det bero på många faktorer, från en urkopplad nätverkskabel till saknad infrastruktur för automatisk konfiguration. För ytterligare förklaring vid fel, kontrollera felmeddelandena på den fjärde konsolen. I vilket fall som helst kommer du att bli tillfrågad om du vill försöka igen, eller om du vill utföra en manuell inställning. Ibland kan nätverkstjänsterna som används för autokonfiguration vara långsamma i sina svar, så om du är säker på att allt är på plats, starta helt enkelt autokonfigurationsförsöket igen. Om autokonfigurationen misslyckas upprepade gånger kan du istället välja den manuella nätverksinställningen.

#### **6.3.1.5.2 Manuell nätverkskonfiguration**

Den manuella nätverkskonfigurationen ställer dig i sin tur ett antal frågor om ditt nätverk, särskilt IP-adress, Nätmask, Gateway, Namnserver adresser och ett Värdnamn. Dessutom, om du har ett trådlöst nätverksgränssnitt kommer du att bli ombedd att ange ditt Trådlösa ESSID ("trådlöst nätverksnamn") och en WEP-nyckel eller WPA/WPA2-lösenfras. Fyll i svaren från Avsnitt 3.3.

#### NОΤЕRА

Några tekniska detaljer du kanske, eller kans[ke i](#page-21-0)nte, tycker är smidiga: programmet antar att nätverkets IP-adress är bitvis-OCH av ditt systems IP-adress och din nätmask. Den kommer att gissa att broadcast-adressen är bitvis-ELLER av ditt systems IP-adress med bitvis negation av nätmasken. Den kommer även att gissa din gateway. Om du inte kan hitta något av de här svaren, använd dessa standardvärden du kan ändra dem när systemet har installerats, om det behövs, genom att redigera /etc/network/interfaces när systemet har blivit installerat.

#### **6.3.1.5.3 IPv4 och IPv6**

Från Debian GNU/Linux 7.0 ("Wheezy") och framåt, debian-installer stödjer IPv6 så väl som "klassisk" IPv4. Alla kombinationer av IPv4 och IPv6 (IPv4-endast, IPv6-endast och dual-stack-konfigurationer) är stöda.

Autokonfiguration för IPv4 görs via DHCP (Dynamic Host Configuration Protocol). Autokonfiguration för IPv6 stöder tillståndslös autokonfiguration med hjälp av NDP (Neighbor Discovery Protocol, inklusive tilldelning av rekursiv DNS-server (RDNSS), tillståndsstyrd autokonfiguration via DHCPv6 och blandad tillståndslös autokonfiguration (adresskonfiguration via NDP, ytterligare parametrar via DHCPv6).

### **6.3.2 Skapa användare och lösenord**

Strax innan du konfigurerar klockan kommer installationsprogrammet att låta dig konfigurera "root"-kontot och/eller ett konto för den första användaren. Andra användarkonton kan skapas efter att installationen har färdigställts.

#### **6.3.2.1 Ställa in ett lösenord för root**

Kontot *root* kallas även för *superanvändare*; det är ett konto som kringgår alla säkerhetsskydd på ditt system. Rootkontot bör endast användas för systemadministration och endast användas under en så kort tid som möjligt.

Lösenord som du skapar bör innehålla åtminstone 6 tecken och bör innehålla både versaler och gemener, såväl som specialtecken. Ta extra hänsyn när du ställer in ditt root-lösenord eftersom det är ett sådant kraftfullt konto. Undvik ord som man hittar i ordböcker eller användning av personlig information som lätt kan gissas.

Om någon berättar för dig att de behöver ditt root-lösenord, var extremt försiktig. Du bör normalt sett aldrig ge ut ditt root-lösenord, om du inte administrerar en maskin med fler än en systemadministratör.

Om du inte anger ett lösenord för "root"-användaren här, kommer detta konto att inaktiveras men paketet **sudo** kommer att installeras senare för att möjliggöra att administrativa uppgifter kan utföras på det nya systemet. Som standard kommer den första användaren som skapas på systemet att tillåtas använda kommandot **sudo** för att bli root.

#### **6.3.2.2 Skapa en vanlig användare**

Systemet kommer att fråga dig om du önskar att skapa ett vanligt användarkonto vid den här punkten. Det här kontot bör vara ditt huvudsakliga personliga konto. Du bör *inte* använda rootkontot för dagligt bruk eller som ditt personliga konto.

Varför inte? Tja, en anledning är att undvika att använda roots privilegier är att det är mycket lätt att skada något som root och som inte går att rätta till. En annan anledning är att du kanske luras till att köra en *trojansk häst* — det är ett program som utnyttjar krafterna av din superanvändare för att åsidosätta säkerheten i ditt system bakom din rygg. En bra bok om systemadministration i Unix täcker in det här ämnet mer i detalj — om det här är nytt för dig, fundera på att läsa en sådan bok.

Du kommer första att bli frågad efter användarens fullständiga namn. Sedan kommer du att bli frågad efter ett namn på användarens konto; generellt sett ditt förnamn eller något liknande det bör räcka och det är även standardvalet här. Till slut kommer du bli frågad efter ett lösenord för kontot.

Om du vill skapa en annan användare vid en senare punkt efter installationen, använd kommandot **adduser**.

#### **6.3.3 Konfigurera klockan och tidszon**

Installationsprogrammet kommer först att försöka att ansluta till en tidsserver på Internet (med *NTP*-protokollet) för att ställa in systemtiden korrekt. Om detta inte lyckas kommer installationsprogrammet att anta att den tid och datum som hämtas från systemklockan, när installationssystemet startades upp, är korrekt. Det är inte möjligt att manuellt ställa in systemtiden under installationsprocessen.

Beroende på platsen som valdes i tidigare i installationsprocessen så kommer du kanske att bli visad en lista över tidszoner som är relevanta för den platsen. Om din plats endast har en tidszon och du gör en standardinstallation kommer du inte att bli tillfrågad någonting, systemet antar att det är rätt tidszon.

I expertläge eller när du installerar med medelprioritet har du det extra alternativet att välja "Coordinated Universal Time" (UTC) som tidszon.

Om du av någon anledning vill ställa in en tidszon för det installerade systemet som *inte* matchar den valda platsen så finns det två alternativ.

- 1. Det enklaste alternativet är att bara välja en annan tids-zon efter att installationen har färdigställts och du har startat upp det nya systemet. Kommandot för att göra detta är:
	- # dpkg-reconfigure tzdata
- 2. Alternativt kan tidszonen ställas in i början av installationen genom att skicka parametern **time/zone=***värde* när du startar upp installationssystemet. Värdet ska så klart vara en giltig tidszon, till exempel **Europe/London** eller **UTC**.

För automatiska installationer kan tidszonen ställas in till önskat värde med förinställning.

# **6.3.4 Partitionering och val av monteringspunkter**

<span id="page-45-0"></span>Vid den här tidpunkten, efter identifiering av maskinvara har startats en sista gång, bör debian-installer vara vid sin fulla kraft, anpassad för användarens behov och klar att göra ett riktigt jobb. Precis som titeln på det här avsnittet indikerar är huvudfunktionen för de nästkommande komponenterna partitionering av dina diskar, skapande av filsystem, tilldelning av monteringspunkter och även konfigurering av närliggande saker som krypterade LVM eller RAID-enheter.

Om du känner dig osäker med partitionering eller bara vill veta mer detaljer, se Appendix C.

Först kommer du få möjligheten att automatiskt partitionera antingen en hel disk eller ledigt utrymme på en disk. Det finns också en så kallad "guidad" partitionering. Om du inte vill partitionera automatiskt, välj Manuell från menyn.

#### **6.3.4.1 Partitionsflaggor som stöds**

Partitioneraren som används i debian-installer är ganska mångsidig. Det gör det möjligt att skapa många olika partitioneringsscheman, med hjälp av olika partitionstabeller, filsystem och avancerade blockenheter.

Exakt vilka alternativ som finns beror främst på arkitekturen, men även på andra faktorer. Till exempel, på system med begränsat internminne kanske vissa alternativ inte är tillgängliga. Standardinställningarna kan också variera. Typen av partitionstabell som används som standard kan till exempel vara annorlunda för hårddiskar med stor kapacitet än för mindre hårddiskar. Vissa alternativ kan endast ändras vid installation med medel eller låg debconf-prioritet; vid högre prioriteringar kommer förnuftiga standardvärden att användas.

Installationsprogrammet har stöd för olika former av avancerad partitionering och användningen av lagringsenheter, vilket i många fall kan kombineras.

- *Logisk volymhantering (LVM)*
- *Programvaru-RAID*

RAID-nivåer som stöds är 0, 1, 4, 5, 6 och 10.

- *Kryptering*
- *Multipath*(experimentell)

Se vår Wiki för mer information. Stöd för multipath är för närvarande endast tillgänglig om det är aktiverat när installationsprogrammet startas.

Följande filsystem stöds.

• *ext2r0*, *[ext2](https://wiki.debian.org/DebianInstaller/MultipathSupport)*, *ext3*, *ext4*

Standardfilsystemet som väljs i de flesta fall är ext4; för /boot partionen så väljs ext2 som standard när guidad partitionering används.

- *jfs* (inte tillgänglig på alla arkitekturer)
- *xfs* (inte tillgänglig på alla arkitekturer)
- *reiserfs* (valfri; inte tillgänglig på alla arkitekturer)

Stöd för Reiser-filsystemet är inte längre tillgängligt som standard. När installationsprogrammet körs med medium eller låg debconf-prioritet kan det aktiveras genom att välja partman-reiserfs komponent. Endast version 3 av filsystemet stöds.

• *jffs2*

Används i vissa system för att läsa flashminne. Det är inte möjligt att skapa nya jffs2-partitioner.

• *FAT16*, *FAT32*

Partitioneraren accepterar enheter som kraft-av-tio (1 MB = 1000 kB = 1000000 B), såväl som kraft-av-två (1 MiB = 1024 kB = 1048576 B). Enhetsprefix stöds fram till EB/EiB (exabyte/exbibyte).

#### **6.3.4.2 Guidad partitionering**

Om du väljer guidad partitionering har du tre alternativ: skapa partitioner direkt på hårddisken (klassisk metod), skapa dem med logisk volymhantering (LVM), eller att skapa dem med krypterad LVM<sup>4</sup>.

#### <span id="page-46-1"></span>NОΤЕRА

Alternativet att använda (krypterad) LVM kanske inte är tillgängli[g](#page-46-0)t på alla arkitekturer.

När LVM eller krypterad LVM används kommer installationsprogrammet att skapa de flesta partitioner inne i en stor partition; fördelen med den här metoden är att partitioner inne i den här stora partitionen kan man enkelt ändra storlek på senare. I fallet med krypterad LVM, kommer den stora partitionen inte vara läsbar utan att känna till en speciell nyckelfras, vilket ger extra säkerhet för ditt (personliga) data.

När krypterad LVM används, kommer installationsprogrammet även att automatiskt radera disken genom att skriva slumpmässig data till den. Det här ökar på säkerheten ytterligare (och gör det omöjligt att se vilka delar av disken som används och ser även till att eventuella spår av tidigare installationer raderas), men kan ta lite tid beroende på storleken på din disk.

#### NОΤЕRА

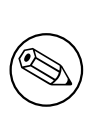

Om du väljer guidad partitionering med LVM eller krypterad LVM, kommer vissa ändringar i partitionstabellen att behöva skrivas till den valda disken när LVM konfigureras. Dessa ändringar raderar effektivt all data som för närvarande finns på den valda hårddisken och du kommer inte kunna ångra den här åtgärden. Dock kommer installationsprogrammet fråga dig att bekräfta dessa ändringar innan de skrivs till disken.

Om du väljer guidad partitionering (antingen klassisk eller med (krypterad) LVM) för en hel disk, kommer du först att bli tillfrågad att välja disken som du vill använda. Kontrollera att alla dina diskar är listade och, om du har flera diskar, se till att väljer den korrekta disken. Ordningen som de listas i kan skilja sig från vad du är van med. Storleken på diskarna kan hjälpa dig att särskilja dem.

Allt data på disken du har valt kommer eventuellt att förloras, men du kommer alltid att bli tillfrågad att bekräfta ändringarna innan de skrivs på disken . Om du har valt klassisk metod för partitioneringen, kommer du kunna ångra ändringarna fram till slutet; när (krypterad) LVM används är det här inte möjligt.

Härnäst kommer du att kunna välja från de planer som listas i tabellen nedan. Alla planer har sina för- och nackdelar, vissa av dem diskuteras i Appendix C. Om du är osäker, välj den första. Tänk dock på att guidad partitionering behöver en viss minimal mängd av ledigt utrymme att arbeta med. Om du inte ger den åtminstone 1 GB utrymme (beroende på vald plan), kommer den guidade partitioneringen att misslyckas.

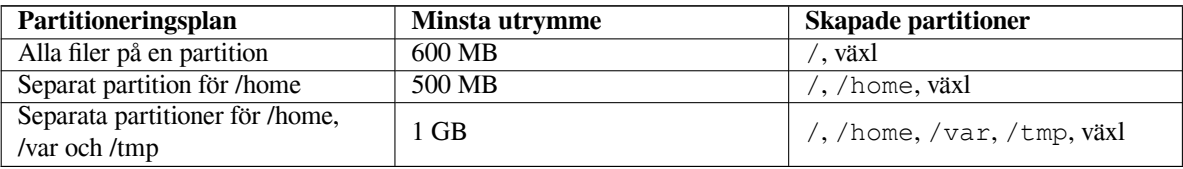

Om du väljer guidad partitionering med (krypterad) LVM kommer installationsprogrammet även att skapa en separat partition för /boot. De andra partitionerna, inklusive växlingsutrymmet, kommer att skapas inom LVMpartitionen.

Efter du valt en plan kommer nästa skärm att visa din nya partitionstabell, inklusive information om hur och om partitionerna kommer att formateras och var de kommer att monteras.

Listan över partitioner kan se ut som den här:

 $SCSI1$   $(0,0,0)$   $(sda) - 6.4$  GB WDC AC36400L #1 primär 16.4 MB B f ext2 /boot #2 primär 551.0 MB växl växl

<span id="page-46-0"></span>⁴Installationsprogrammet kommer att kryptera LVM-volymgruppen med en 256 bitars AES-nyckel och använder kärnans stöd för "dm-crypt".

```
#3 primär 5.8 GB ntfs
      pri/log 8.2 MB LEDIGT UTRYMME
SCSI2 (1, 0, 0) (sdb) - 80.0 GB ST380021A#1 primär 15.9 MB ext3
    #2 primär 996.0 MB fat16
    #3 primär 3.9 GB xfs /home
    #5 logical 6.0 GB f ext4 /
    #6 logisk 1.0 GB f ext3 /var
    #7 logisk 498.8 MB ext3
```
Det här exemplet visar två hårddiskar som delats upp i flera partitioner; första disken har ledigt utrymme. Varje partitionsrad innehåller partitionsnumret, dess typ, storlek, valfria flaggor, filsystem och monteringspunkt (om det finns någon). Observera: denna specifika konfiguration kan inte skapas med en guidad partitionering men det visar en möjlig variation som kan uppnås med manuell partitionering.

Det här sammanfattar den guidade partitioneringen. Om du är nöjd med den genererade partitionstabellen kan du välja Slutför partitioneringen och skriv ändringarna till hårddisken från menyn för att implementera den nya partitionstabellen (som beskrivs i slutet av det här avsnittet). Om du inte är nöjd kan du välja att Ångra ändringarna på partitionerna och köra den guidade partitioneringen igen eller modifiera de föreslagna ändringarna som beskrivs nedan för manuell partitionering.

#### **6.3.4.3 Manuell partitionering**

En liknande skärm till den som visades ovanför kommer att visas om du väljer manuell partitionering förutom att din befintliga partitionstabell kommer att visas och utan monteringspunkterna. Hur du manuellt konfigurerar din partitionstabell och användningen av partitioner av ditt nya Debian-system kommer att täckas in av den återstående delen av det här avsnittet.

Om du väljer en ren disk som inte har några partitioner eller ledigt utrymme på sig, kommer du bli tillfrågad om en ny partitionstabell ska skapas (det behövs så att du kan skapa nya partitioner). Efter det här ska en ny rad med texten "LEDIGT UTRYMME" visas i tabellen under en valda disken.

Om du väljer ett ledigt utrymme kommer du bli erbjuden att skapa en ny partition. Du kommer att få svara på några snabba frågor om dess storlek, typ (primär eller logisk), och plats (början eller slutet på det lediga utrymmet). Efter det kommer du att bli visad en detaljerad överblick av din nya partition. Huvudinställningen är Använd som:, vilken bestämmer om partitionen kommer att innehålla ett filsystem, eller användas som växlingsutrymme, programvaru-RAID, LVM, ett krypterat filsystem, eller inte användas alls. Andra inställningar inkluderar monteringspunkt, monteringsalternativ, och startbar-flaggan; vilka inställningar som visas beror på hur partitionen kommer att användas. Om de förinställda standardvärdena inte passar dig, kan du ändra dem för att passa ditt system. Till exempel genom att välja alternativet Använd som:, kan du välja ett annat filsystem för den här partitionen, inklusive alternativ för att använda partitionen som växlingsutrymme, programvaru-RAID, LVM" eller inte använda alls. När du är nöjd med din nya partition, välj Klar med partitionen och du återvänder till huvudskärmen i **partman**.

Om du bestämmer dig för att du vill ändra någonting på din partition, välj helt enkelt partitionen för att ta dig till konfigurationsmenyn för partitioner. Det här är samma skärm som när man skapar en ny partition, så du kan ändra samma inställningar. En sak som kanske inte är självklar vid första anblicken är att du kan ändra storleken på partitionen genom att välja posten som visar partitionens storlek. Filsystem som är kända att fungera är bland annat fat16, fat32, ext2, ext3 och swap (växlingsutrymme). Den här menyn låter dig även ta bort en partition.

Var säker på att du skapar åtminstone två partitioner: en för *rot*filsystemet (som måste monteras som /) och en för *swap* (växlingsutrymme). Om du glömde att montera rotfilsystemet kommer **partman** inte låta dig fortsätta förrän du har rättat till det.

Färdigheterna som **partman** besitter kan utökas med moduler, men är beroende på din systemarkitektur. Om du inte kan se alla utlovade godsaker, kontrollera om du har läst in alla nödvändiga moduler (exempelvis partman-ext3, partman-xfs eller partman-lvm).

Efter att du är nöjd med partitioneringen, välj Slutför partitioneringen och skriv ändringarna till hårddisken från partitioneringsmenyn. Du kommer att bli visad ett sammandrag på ändringar gjorda på diskarna och bli frågad att bekräfta skapandet av begärda filsystem.

#### **6.3.4.4 Konfiguration av multidiskenheter (Programvaru-RAID)**

Om du har fler än en hårddisk<sup>5</sup> i din dator, kan du använda **partman-md** för att ställa in dina diskar för ökad prestanda eller bättre tillförlitlighet på ditt data. Resultatet kallas för *Multidisk Device* (eller efter dess mest kända variant

⁵Det går faktiskt att bygga en MD-enhet även från partitioner som finns på samma fysiska disk, men det kommer inte att ge dig några fördelar.

*programvaru-RAID*).

MD är enkelt sett en samling partitioner som finns på olika diskar och kombineras ihop för att skapa en *logisk* enhet. Den här enheten kan sedan användas som en vanlig partition (alltså, i **partman** kan du formatera den, ge den en monteringspunkt, etc.).

Fördelarna som du får beror på den typ av MD-enhet du skapar. För närvarande stöds:

**RAID0** Är huvudsakligen riktad mot prestanda. RAID0 delar upp all inkommande data i *stripes* och distribuerar dem jämnt över alla diskar i kedjan. Det här kan öka hastigheten på läs- och skrivoperationer men när en av diskarna går sönder kommer du att förlora *allting* (delar av informationen finns fortfarande på den friska disken (eller flera), den andra delen *fanns* på den trasiga disken).

Typisk användning för RAID0 är en partition för videoredigering.

**RAID1** Är lämplig för konfigurationer där tillförlitlighet är ledordet. Den innehåller flera (vanligtvis två) lika stora partitioner där varje partition innehåller exakt samma data. Det här betyder tre saker. För det första, om en av dina diskar går sönder, kommer du fortfarande att ha data speglat på de återstående diskarna. För det andra, du kan endast använda en liten del av den tillgängliga kapaciteten (mer specifikt, det är storleken på den minsta partitionen i RAID-kedjan). För det tredje, filläsningar är lastbalanserade mellan diskarna, vilket kan öka prestandan på en server, såsom en filserver, som brukar vara belastad med fler diskläsningar än skrivningar.

Du kan även ha en reservdisk i kedjan som kommer att ta över platsen för en trasig disk om något går fel.

**RAID5** Är en bra kompromiss mellan hastighet, tillförlitlighet och dataredundans. RAID5 delar upp all inkommande data i stripesöch distribuerar dem jämnt på alla utan en disk (liknande RAID0). Tvärtemot RAID0 beräknar även RAID5 *paritetsinformation*, som skrivs på den återstående disken. Paritetsdisken är inte statisk (det skulle kallas för RAID4), utan förändras periodvis, så att partitetsinformationen distribueras jämnt över alla diskar. När en av diskarna går sönder, kan den saknade delen av informationen beräknas utifrån det återstående datat och dess paritet. RAID5 måste innehålla åtminstone tre aktiva partitioner. Du kan även ha en reservdisk i kedjan som kommer att ta över platsen för en trasig disk om något går fel.

Som du kan se, RAID5 har tillförlitlighet som liknar den för RAID1 men erbjuder mindre redundans. Å andra sidan är den kanske lite långsammare på skrivoperationer än RAID0 på grund av beräkningarna av paritetsinformation.

**RAID6** Liknar RAID5 förutom att den använder två paritetsdiskar istället för en.

En RAID6-kedja kan överleva upp till två trasiga diskar.

**RAID10** RAID10 kombinerar stripning (som i RAID0) och spegling (som i RAID1). Den skapar *n* kopior av inkommande data och distribuerar dem över partitionerna så att ingen av kopiorna av samma data finns på samma disk. Standardvärdet för *n* är 2, men det kan ställas in till något annat expertläget. Antalet partitioner som används måste vara minst *n*. RAID10 har olika layouter för distribuering av kopior. Standard är nära kopior. Nära kopior har alla kopior på samma position på alla diskarna. Fjärran kopior har kopiorna på olika positioner på diskarna. Positionskopior kopierar stripen, men inte de individuella kopiorna.

RAID10 kan användas för att uppnå tillförlitlighet och redundans utan nackdelen att behöva beräkna paritetsinformation.

För att summera:

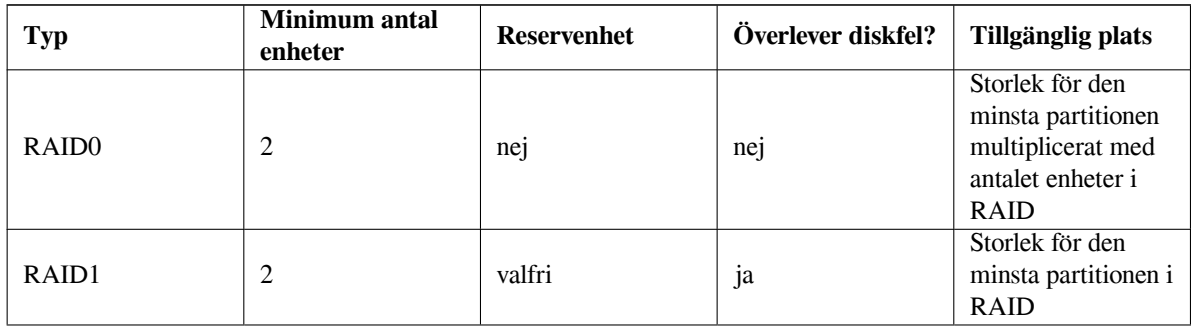

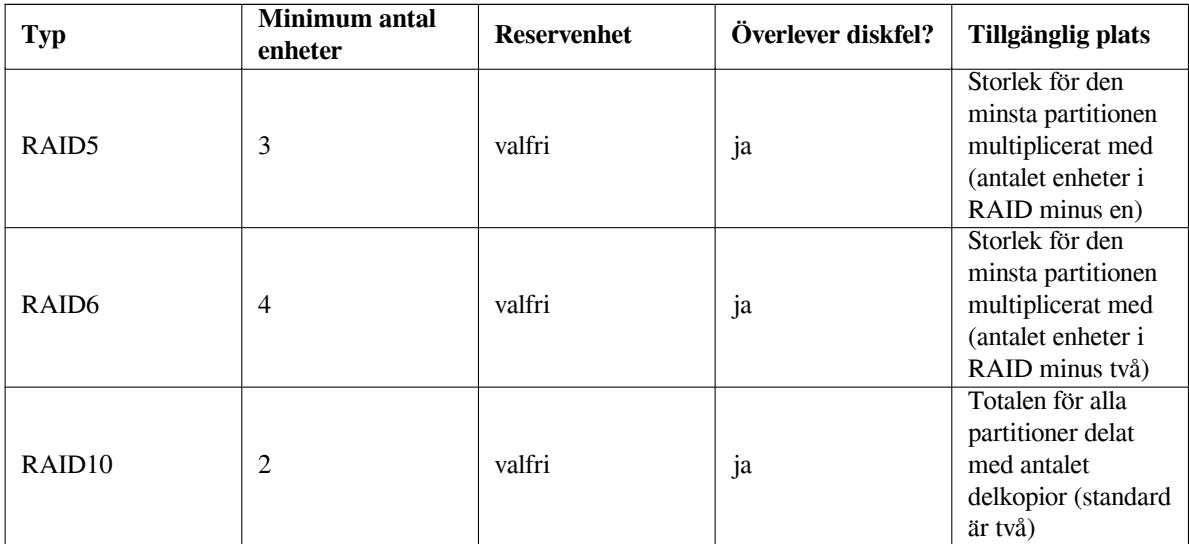

Om du vill veta mer om programvaru-RAID, ta en titt på Software RAID HOWTO.

För att skapa en MD-enhet behöver du markera de partitioner som den ska innehålla markerade för användning i ett RAID. (Det här gör man i **partman** i menyn Partitionsinställningar där du bör välja Använd som: *→* fysisk volym för RAID.)

#### NОΤЕRА

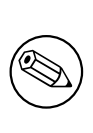

Försäkra dig om att systemet kan startas upp med partitioneringsplanen som du planerar. I allmänhet är det nödvändigt att skapa ett separat filsystem för /boot när man använder RAID för rotfilsystemet (/). De flesta starthanterare har stöd för speglad (inte striped!) RAID1, så om man till exempel använder RAID5 för / och RAID1 för /boot kan det vara ett alternativ.

Efter det ska du välja Konfigurera programvaru-RAID från huvudmenyn i **partman**. (Menyn kommer endast att visas om du markerat minst en partition för användning som fysisk volym för RAID.) På första skärmen i **partmanmd**, välj helt enkelt Skapa MD-enhet. Du kommer att bli visad en lista på typer av MD-enheter som stöds, från vilken du bör välja en (t.ex. RAID1). Vad som kommer härnäst beror på den MD-typ du har valt.

- RAID0 är enkel du kommer att visas en lista över tillgängliga RAID-partitioner och du behöver endast välja de partitioner som ska utgöra MD-enheten.
- RAID1 är lite mer besvärlig. Först kommer du bli tillfrågad att ange antalet aktiva enheter samt antalet reservenheter som ska utgöra din MD. Sedan behöver du från listan av tillgängliga RAID-partitioner välja vilka som ska vara aktiva och sedan de som ska vara reserver. Antalet valda partitioner måste vara samma som antalet som angavs tidigare. Var lugn, om du gör ett misstag och väljer ett olikt antal partitioner kommer debian-installer inte låta dig fortsätta förräns du har rättat till det.
- RAID5 har en liknande inställningsprocedur som RAID1 med undantaget att du behöver använda åtminstone *tre* aktiva partitioner.
- RAID6 har en liknande inställningsprocedur som RAID1 med undantaget att du behöver använda åtminstone *fyra* aktiva partitioner.
- RAID10 har också en liknande inställningsprocedur som RAID1 förutom i expertläget. I expertläget kommer debian-installer att fråga dig om layouten. Layouten har två delar. Den första delen är layouttypen. Den är antingen n (för nära kopior), f (för fjärran kopior) eller o (för positionskopior). Den andra delen är antalet kopior som ska göras av datat. Det måste finnas minst så många aktiva enheter så att var och en av kopiorna kan distribueras till olika diskar.

Det är fullt möjligt att ha flera MD-typer samtidigt. Till exempel om du har tre stycken 200 GB stora hårddiskar dedicerade till MD, där varje hårddisk innehåller två stycken 100 GB stora partitioner, kan du kombinera de första partitionerna på alla tre hårddiskar till en RAID0 (300 GB stor för snabb videoredigering) och använda de övriga tre partitionerna (2 aktiva och 1 reserv) för RAID1 (ganska tillförlitlig 100 GB stor partition för /home).

Efter att du har konfigurerat MD-enheterna efter dina behov kan du välja Slutför i **partman-md** för att återgå till **partman** för att skapa filsystem på dina nya MD-enheter och ge dem de vanliga attributen såsom monteringspunkter.

#### **6.3.4.5 Konfigurering av den logiska volymhanteraren (LVM)**

Om du arbetar med datorer som en systemadministratör eller "avancerad" användare har du säkert upplevt en situation där någon diskpartition (oftast den mest viktiga) fått slut på ledigt utrymme medan någon annan partition haft otroligt mycket oanvänt utrymme och du har behövt att hantera den här situationen genom att flytta runt saker, symboliska länkar, etc.

För att undvika de beskrivna situationen kan du använda logisk volymhantering (LVM). Med LVM kan du kort sagt kombinera dina partitioner (*fysiska volymer* på LVM-språk) för att forma en virtuell disk (en så kallad *volymgrupp*) som sedan kan delas upp i virtuella partitioner (*logiska volymer*). Meningen är att logiska volymer (och så klart de underliggande volymgrupperna) kan spänna över ett flertal fysiska diskar.

Nu när du har insett att du behöver mer utrymme för din gamla 160 GB stora /home-partition kan du helt enkelt lägga till en ny 300 GB stor disk till datorn, låta den bli medlem av din befintliga volymgrupp och sedan förändra storleken på den logiska volymen som tillhandahåller filsystemet för /home och voilá — dina användare har mer plats igen på sin nya 460 GB stora partition. Det här exemplet är så klart lite grovt förenklat. Om du inte har läst den än bör du konsultera LVM HOWTO.

LVM-konfiguration i debian-installer är ganska enkel och stöds fullständigt i **partman**. Först måste du markera de partitioner som ska användas som fysiska volymer för LVM. Det här görs i menyn Partitionsinställningar där du ska välja Använd som: *[→](http://www.tldp.org/HOWTO/LVM-HOWTO.html)* fysisk volym för LVM.

#### VАRΝІΝԌ

Var medveten om: den nya LVM-inställningen kommer att förstöra all data på alla partitioner markerade med en LVM-typkod. Så om du redan har en LVM på några av dina diskar och vill installera Debian utöver den maskinen, kommer den gamla (redan befintliga) LVM att raderas! Detsamma gäller för partitioner, som (av någon anledning) är vilseledande markerade med en LVM-typkod, men som innehåller något annat (som en krypterad volym). Du måste ta bort sådana diskar från systemet innan du utför en ny LVM-installation!

När du återvänder till huvudskärmen i **partman** kommer du att se ett nytt alternativ Konfigurera den logiska volymhanteraren. När du väljer den kommer du att först bli frågad om att bekräfta väntande ändringar till partitionstabellen (om det finns några) och sedan kommer LVM-konfigurationsmenyn att visas. Ovanför menyn visas en sammanfattning av LVM-konfigurationen. Själva menyn är sammanhangskänslig och visar endast giltiga åtgärder. De möjliga åtgärderna är:

- Visa konfigurationsdetaljer: visar LVM-enhetsstrukturen, namn och storlekar på logiska volymer och annat
- Skapa volymgrupp
- Skapa logisk volym
- Ta bort volymgrupp
- Ta bort logisk volym
- Utöka volymgrupp
- Minska volymgrupp
- Slutför: återvänd till huvudskärmen för **partman**

Använd alternativen i den menyn för att först skapa en volymgrupp och sedan skapa dina logiska volymer i den. Efter du återvänt till huvudskärmen i **partman** kommer du att se skapade logiska volymer på samma sätt som vanliga partitioner (och du bör även behandla dem som det).

#### **6.3.4.6 Konfigurera krypterade volymer**

<span id="page-51-1"></span>debian-installer låter dig konfigurera krypterade partitioner. Varje fil som du skriver på en sådan partition kommer omedelbart att sparas till enheten i krypterad form. Tillgång till krypterat data ges endast efter att en *lösenfras* har angivits när den krypterade partitionen ursprungligen skapades. Denna funktion är användbart för att skydda känsligt data om till exempel din bärbara dator eller hårddisk blir stulna. Tjuven kanske får fysisk tillgång till hårddisken men utan att känna till den rätta lösenfrasen kommer det data som finns på hårddisken bara att se ut som slumpmässiga tecken.

De två viktigaste partitionerna att kryptera är: hempartitionen, där din privata data finns, och swap-partitionen, där känslig data kan lagras tillfälligt under drift. Naturligtvis hindrar ingenting dig från att kryptera andra partitioner som kan vara av intresse. Till exempel /var där databasservrar, e-postservrar eller skrivarservrar lagrar sina data, eller /tmp som används av olika program för att lagra potentiellt intressanta temporära filer. Vissa människor kanske till och med vill kryptera hela sitt system. I allmänhet är det enda undantaget här /boot-partitionen som måste förbli okrypterad, eftersom det historiskt sett inte fanns något sätt att ladda kärnan från en krypterad partition. (GRUB kan nu göra det, men debian-installer saknar för närvarande inbyggt stöd för krypterad /boot. Installationen täcks därför av ett separat dokument.)

#### NОΤЕRА

Observ[era att prestanda](https://cryptsetup-team. pages.debian.net/cryptsetup/encrypted-boot.html)n för krypterade partitioner kommer att vara mindre än för okrypterade eftersom datan behöver dekrypteras eller krypteras för varje läsning eller skrivning. Prestandaskillnaden beror på din processorhastighet, vald kryptering och nyckellängd.

För att använda kryptering måste du skapa en ny partition genom att välja ett fritt utrymme i huvudpartitioneringsmenyn. Ett annat alternativ är att välja en befintlig partition (t.ex. en vanlig partition, en logisk LVM-volym eller en RAID-volym). I menyn Partitionsinställningar behöver du välja fysisk volym för kryptering för alternativet Använd som:. Menyn kommer att ändras till att inkludera flera krypteringsalternativ för partitionen.

Krypteringsmetoden som stöds av debian-installer är *dm-crypt* (ingår i nyare Linux-kärnor, som också kan vara värd för fysiska LVM-volymer).

Låt oss ta en titt på tillgängliga alternativ när du väljer kryptering via **Device-mapper (dm-crypt)**. Som vanligt: när du är osäker, använd standardvalen därför att de har noga valts ut med tanke på säkerhet.

- **Kryptering: aes** Detta alternativ låter dig välja krypteringsalgoritm (*chiffer*) som kommer att användas för att kryptera data på partitionen. debian-installer har för närvarande stöd för följande blockchiffer: *aes*, *blowfish*, *serpent* och *twofish*. Det är utanför omfånget för detta dokument att diskutera kvaliteterna för dessa olika algoritmer, dock kan det hjälpa dig i ditt val att år 2000 valdes *AES* av American National Institute of Standards and Technology som standardkrypteringsalgoritm för skydd av känslig information för 2000-talet.
- **Nyckellängd: 256** Här kan du ange längden för krypteringsnyckeln. En större nyckellängd ökar generellt styrkan på krypteringen. På andra sidan, ökning av längden på nyckeln har en negativ inverkan på prestandan. Tillgängliga nyckellängder är olika beroende på valt chiffer.
- **IV-algoritm: xts-plain64** *Initieringsvektorn* eller *IV*-algoritm används i kryptografi för att se till att tillämpningen av chiffret på samma *klartext*data med samma nyckel, alltid producerar en unik *chiffertext*. Idén är att förhindra en attackerare från att kunna utläsa information från upprepade mönster i krypterat data.

Det minst sårbara alternativet för kända attacker av de som tillhandahålls är standardvalet **xts-plain64**. Använd endast de andra alternativen när du behöver kompatibilitet med tidigare installerade system som inte kan använda nyare algoritmer.

**Krypteringsnyckel: Lösenfras** Här kan du välja typ av krypteringsnyckel för denna partition.

- Lösenfras Krypteringsnyckeln kommer att beräknas<sup>6</sup> med en lösenfras som basis och som du kan ange senare i processen.
- **Slumpmässig nyckel** En ny krypteringsnyckel kommer att genereras från slumpmässigt data varje gång du försöker att ta fram den krypterade partitionen. Med andra ord: vid varje nedstängning av systemet kommer innehållet på partitionen att förloras efters[om](#page-51-0) nyckeln raderas från minnet. (Så klart, du kan försöka

<span id="page-51-0"></span>⁶Att använda en lösenfras som nyckel betyder att partitionen måste konfigureras med LUKS.

att ta fram nyckeln via en brute force-attack, men såvida det inte finns en okänd sårbarhet i chifferalgoritmen kommer detta inte kunna göras under vår livstid.)

Slumpmässiga nycklar är användbara för växlingspartitioner därför att du inte behöver bry dig om att komma ihåg lösenfrasen eller att radera känslig information från växlingspartitionen före nedstängning av din dator. Dock betyder det även att du *inte* kommer att kunna använda funktionalitet som "suspend-todisk" som erbjuds av nyare Linux-kärnor eftersom det blir omöjligt (under en efterföljande uppstart) att återhämta suspenderat data som skrivits på växlingspartitionen.

**Radera data: ja** Bestämmer huruvida innehållet på denna partition ska skrivas över med slumpmässigt data före krypteringen ställs in. Detta rekommenderas därför att det kan annars vara möjligt för en attackerare att avgöra vilka delar av partitionen som används och vilka som inte används. Dessutom blir det svårare att återskapa data som partitionen innehållit tidigare<sup>7</sup>.

När du har valt de önskade parametrarna för dina krypterade partitioner, återgå till huvudmenyn för partitionering. Det ska nu finnas en ny menypost som kallas Konfigurera krypterade volymer. När du väljer den kommer du att bli frågad att bekräfta borttagningen av data på de partitioner som markerats för radering och möjligen även andra åtgärder såsom skrivning av en ny partit[io](#page-52-0)nstabell. För större partitioner kan detta ta lite tid.

Härnäst kommer du att bli frågad att ange en lösenfras för de partitioner som konfigurerats att använda en. Bra lösenfraser bör vara längre än 8 tecken, bör innehålla en blandning av bokstäver, siffror och andra tecken och bör inte innehålla vanliga ord som hittas i ordböcker eller information som lätt kan kopplas samman med dig (såsom födelsedatum, eventuell hobby, namn på husdjur, namn på familjemedlemmar eller närstående, etc.).

#### VАRΝІΝԌ

Innan du matar in några lösenfraser bör du se till att ditt tangentbord är konfigurerat korrekt och genererar de tecken som förväntas. Om du är osäker kan du växla till den andra virtuella konsollen och skriva in text vid prompten. Detta för att du inte bli förvånad senare, t.ex. genom att försöka mata in en lösenfras med en qwertytangentbordslayout när du använde en azerty-layout under installationen. Denna situation kan ha flera orsaker. Kanske har du bytt till en annan tangentbordslayout under installationen, eller att den valda tangentbordslayouten kanske inte har ställts in ännu när lösenfrasen för rotfilsystemet anges.

Om du väljer att använda andra metoder än ett lösenord för att skapa krypteringsnycklar, kan de genereras nu. På grund av att kärnan kanske inte har samlat in en tillräcklig mängd av slumpmässigt data så tidigt i installationen kan denna process ta lång tid. Du kan hjälpa till att snabba på processen genom att generera slumpmässigt data: t.ex. genom att trycka slumpmässigt valda tangenter eller genom att växla till skalet på den andra virtuella konsollen och generera lite nätverk- och disktrafik (hämta några filer, skicka stora filer till /dev/null, etc.). Detta kommer att upprepas för varje partition som ska krypteras.

Efter att ha återvänt till huvudmenyn för partitionering kommer du att se alla krypterade volymer som ytterligare partitioner som kan konfigureras på samma sätt som vanliga partitioner. Följande exempel visar en volym krypterad via dm-crypt.

```
Krypterad volym (sda2_crypt) - 115,1 GB Linux device-mapper
      #1 115,1 GB F ext3
```
Nu är det dags att tilldela monteringspunkter till volymerna och eventuellt ändra filsystemtyperna om standardinställningarna inte passar dig.

En sak att notera här är identifierarna inom parantes (*sda2\_crypt* och i detta fall) samt monteringspunkterna du har tilldelat varje krypterad volym. Du kommer att behöva denna information senare vid uppstart av det nya systemet. Skillnaderna mellan en vanlig uppstartsprocess och en uppstartsprocess med kryptering beskrivs senare i Avsnitt 7.2.

När du är nöjd med partitioneringsplanen, fortsätt med installationen.

#### **6.3.5 Installation av grundsystemet**

Även om det här steget är det minst problematiska så tar det en större del av installationen på grund av att det hä[mtar](#page-61-0), validerar och packar upp hela grundsystemet. Om du har en långsam dator eller nätverksanslutning kan det här ta en stund.

<span id="page-52-0"></span>⁷Det är dock troligt att personal från tre-bokstavs-myndigheter kan återskapa data från magnetoptiska media även efter ett flertal överskrivningar.

Under installationen av grundsystemet, kommer meddelanden om uppackning och konfigurering omdirigeras till **tty4**. Du kan komma åt den här terminalen genom att trycka Vänster Alt-F4; gå tillbaka till huvudprocessen för installationsprogrammet med Vänster Alt-F1.

De olika meddelandena om uppackning/konfigurering som genereras under den här fasen, sparas i /var/log/ syslog. Du kan kontrollera dem där om installationen genomförs över en seriekonsoll.

Som en del av installationen kommer en Linux-kärna att installeras. Vid standardprioritet kommer installationsprogrammet att välja en åt dig som bäst passar din maskinvara. I lägre prioritetslägen kommer du kunna välja från en lista av tillgängliga kärnor.

När paket installeras med pakethanteringssystemet kommer det som standard även att installera paket som rekommenderas av dessa paket. Rekommenderade paket krävs inte strikt för kärnfunktionaliteten i den valda programvaran, men de förbättrar den programvaran och bör, enligt paketunderhållarnas uppfattning, normalt installeras tillsammans med den programvaran.

#### NОΤЕRА

Av tekniska skäl installeras paket som installeras under installationen av bassystemet utan deras "Rekommendationer". Regeln som beskrivs ovan träder i kraft först efter denna punkt i installationsprocessen.

#### **6.3.6 Installera ytterligare programvara**

Vid det här tillfället kan du ett användbart men begränsat system. De flesta användare kommer att installera ytterligare programvara på systemet för att anpassa det till sina behov och installationsprogrammet låter dem göra det. Det här steget kan ta ännu längre tid än installationen av grundsystemet om du har en långsam dator eller nätverk.

#### **6.3.6.1 Konfigurera apt**

Ett av verktygen som används för att installera paket på ett Debian GNU/Linux-system är programmet som kallas **apt**, från paketet apt<sup>8</sup> Andra gränssnitt för pakethantering, såsom **aptitude** och **synaptic** används också. Dessa gränssnitt rekommenderas för nybörjare, eftersom de innehåller vissa extrafunktioner (paketsökning och statuskontroller) i ett trevligt användargränssnitt.

**apt** måste konfiguras så att den vet var den ska hämta paket ifrån. Resultat av den här konfigurationen skrivs till filen /etc/[ap](#page-53-0)t/sources.list och du kan undersöka och redigera den för att passa dina behov efter att installationen är färdig.

Om du installerar med standardprioritet kommer installationsprogrammet att ta hand om det mesta av konfigurationen automatiskt, baserat på installationsmetoden som du använder och om möjligt använda val gjorda tidigare i installationen. I de flesta fall kommer installationsprogrammet att automatiskt lägga till en säkerhetsspegel och, om du installerar den stabila distributionen, en spegel för uppdateringstjänsten "stable-updates".

Om du installerar med en lägre priotet (t.ex. i expertläget) kommer du att kunna bestämma mer vad som ska göras. Du kan välja om du vill använda uppdateringstjänsten för säkerhet och/eller stable-updates, och du kan välja att lägga till paket från sektionerna "contrib", "non-free", och "non-free-firmware" sektionerna av arkivet.

#### **6.3.6.1.1 Installing from more than one DVD image**

If you are installing from a DVD image that is part of a larger set, the installer will ask if you want to scan additional installation media. If you have such additional media available, you probably want to do this so the installer can use the packages included on them.

Om du inte har fler cd eller dvd-media så är det inget problem: användning av dem är inte nödvändigt. Om du i tillägg till det inte använder en nätverksspegel (som förklaras i nästa avsnitt) kandet betyda att inte alla paket som tillhör funktionerna kan installeras som du har valt i nästa steg i installationen.

<span id="page-53-0"></span>⁸Observera att det program som faktiskt installerar paketen kallas för **dpkg**. Dock är det här programmet mer av ett lågnivåverktyg. **apt-get** är ett verktyg på högre nivå som anropar **dpkg** när det behövs. Det vet hur man hämtar paket från ditt installationsmedia, nätverket, eller varifrån. Det har också möjligheten att automatiskt installera andra paket som krävs för att få det paket som du försöker installera att fungera korrekt.

#### NОΤЕRА

Packages are included on DVD images in the order of their popularity. This means that for most uses only the first image of a set is needed and that only very few people actually use any of the packages included on the last images of a set.

It also means that buying or downloading and burning a full DVD set is just a waste of money as you'll never use most of them. In most cases you are better off getting only the first 1 to 2 DVDs and installing any additional packages you may need from the Internet by using a mirror.

Om du skannar flera installationsmedia kommer installationsprogrammet att uppmana dig att byta ut dem när det behöver paket från ett som för närvarande inte finns i enheten. Observera att endast skivor som tillhör samma uppsättning ska skannas. Ordningen som de skannas i spelar egentligen ingen roll, men att skanna dem i stigande ordning minskar risken för misstag.

#### **6.3.6.1.2 Använda en nätverksspegel**

En fråga som kommer att ställas under de flesta installationer är om en nätverksspegel ska användas som en paketkälla. I de flesta fall är standardsvaret ett bra svar men det finns några undantag.

If you are *not* installing from a DVD image, you really should use a network mirror as otherwise you will end up with only a very minimal system. However, if you have a limited Internet connection it is best *not* to select the desktop task in the next step of the installation.

Om du installerar från DVD kommer de paket som behövs under installationen att finnas på den första dvd-skivan. avbild Användning av en nätverksspegel är valfritt.

One advantage of adding a network mirror is that updates, that have occurred since the DVD images were created and have been included in a point release, will become available for installation, thus extending the life of your DVD set without compromising the security or stability of the installed system.

För att summera: välja en nätverksspegel är oftast en bra idé, förutom när du har en långsam internetanslutning. Om den aktuella versionen för ett paket finns tillgänglig på installationsmedia, så kommer installationsprogrammet att använda den. Mängden data som kommer att hämtas ner om du väljer en spegel beror på

- 1. funktionera som du väljer i nästa steg av installationen,
- 2. vilka paket som behövs för dessa funktioner,
- 3. vilka av dessa paket som finns på de installationsmedia som du har sökt igenom, samt
- 4. huruvida några uppdaterade versioner av paketen som inkluderats på installationsmedia finns tillgängliga från en spegelserver (antingen en vanlig paketspegel eller en spegelserver för säkerhet eller stabila uppdateringar).

Observera att sista punkten betyder, även om du väljer att inte använda en nätverksspegel, att vissa paket kan hämtas ner från Internet ändå om det finns en säkerhets eller stabila uppdatering tillgänglig för dem och att dessa tjänster har konfigurerats.

#### **6.3.6.1.3 Välj en nätverksspegel**

Om du inte väljer att använda en nätverksspegel, kommer du att få en lista över nätverksspeglar baserat på ditt landsval tidigare i installationsprocessen. Att välja standard erbjuds är vanligtvis bra.

Den erbjudna standard är deb.debian.org, som inte är en spegel i sig utan kommer att omdirigera till en spegel som ska vara uppdaterad och snabb. Dessa speglar stöder TLS (https-protokoll) och IPv6. Denna tjänst underhålls av Debian System Administration (DSA)-teamet.

En spegel kan också specificeras för hand genom att välja "ange information manuellt"Du kan sedan ange ett spegelvärdnamn och ett valfritt portnummer. Detta måste faktiskt vara en URL bas, dvs när man anger en IPv6-adress måste man till exempel lägga till hakparenteser runt den t.ex "[2001:db8::1]".

Om din dator är på ett IPv6-endast nätverk (vilket förmodligen inte är fallet för de allra flesta användare) kanske det inte fungerar att använda standardspegeln för ditt land. Alla speglarna i listan är tillgängliga via IPv4, men bara några av dem kan användas via IPv6. Eftersom anslutningsmöjligheterna för enskilda speglar kan förändras över tiden, är denna information inte tillgänglig i installationsprogrammet. Om det inte finns någon IPv6-anslutning för standardspegeln för ditt land kan du antingen prova några av de andra speglar som erbjuds dig eller välja alternativet "ange information manuellt". Du kan sedan ange "ftp.ipv6.debian.org" som spegelnamnet, vilket är ett alias för en spegel tillgänglig via IPv6, även om det förmodligen inte kommer att vara det snabbaste möjliga.

#### **6.3.6.2 Val och installation av programvara**

Under installationsprocessen får du möjligheten att välja ytterligare programvara att installera. Hellre än att välja individuella programvarupaket från de 93245 paket som finns tillgängliga fokuserar det här steget av installationsprocessen på att välja och installera fördefinierade samlingar av programvara för att snabbt ställa in din dator att genomföra olika funktioner.

<span id="page-55-0"></span>De här funktionerna representerar löst ett antal olika jobb eller saker du vill utföra med din dator, såsom "Skrivbordsmiljö", "Webbserver", eller "SSHserver"<sup>9</sup>. Avsnitt D.2 listar utrymmet som krävs för de tillgängliga funktionerna.

Vissa funktioner kan vara förvalda baserade på egenskaperna för datorn som du installerar. Om du inte godkänner de här valen kan du avmarkera dem. Du kan även välja att inte installera några funktioner alls.

#### TІРЅ

I standardanvändargränssnittet för installationsprogrammet kan du använda blankslag för att växla markering av en funktion.

#### NОΤЕRА

"Skrivbordsmiljö" uppgiften kommer att installera en grafisk skrivbordsmiljö.

Som standard så installerar debian-installer skrivbordsmiljö. Det är möjligt att interaktivt välja en annan skrivbordsmiljö under installationen. Det är också möjligt att installera flera skrivbordsmiljöer, men vissa kombinationer av skrivbordsmiljöer kanske inte är saminstallerbara.

Note that this will only work if the packages needed for the desired desktop environment are actually available. Installing any of the available desktop environments this way should work fine if you are using a DVD image or any other installation method with a network mirror.

De olika serveruppgifterna installerar programvara ungefär enligt följande. Webbserver:apache2;SSH server: openssh.

The "Standard system utilities" task will install any package that has a priority "standard". This includes a lot of common utilities that are normally available on any Linux or Unix system. You should leave this task selected unless you know what you are doing and want a really minimal system.

Om en standardlokal annan än lokalen "C" väljs under språkvalet så kommer **tasksel** att kontrollera om några lokalanpassningsfunktioner har definierats för den lokalen och kommer sedan automatiskt att försöka installera relevanta lokalanpassningspaket. Detta inkluderar till exempel paket som innehåller ordlistor eller speciella typsnitt för ditt språk. Om en skrivbordsmiljö har valts så kommer den även att installera lämpliga lokalanpassningspaket för det (om det finns några).

När du har valt dina funktioner, välj Fortsätt. Vid det här tillfället kommer **apt** att installera paketen som är en del av de funktioner som du har valt. Om ett specifikt program behöver mer information från användare så kommer den att fråga dig under denna process.

You should be aware that especially the Desktop task is very large. Especially when installing from a netinst CD image in combination with a mirror for packages not on the netinst, the installer may want to retrieve a lot of packages over the network. If you have a relatively slow Internet connection, this can take a long time. There is no option to cancel the installation of packages once it has started.

Even when packages are included on the installation image, the installer may still retrieve them from the mirror if the version available on the mirror is more recent than the one included on the image. If you are installing the stable distribution, this can happen after a point release (an update of the original stable release); if you are installing the testing distribution this will happen if you are using an older image.

⁹Du bör känna till att för att visa den här listan, anropar installationsprogrammet helt enkelt programmet **tasksel**. Det kan köras när som helst efter installationen för att installera (eller ta bort) fler paket, eller så kan du använda ett mer finkornigt verktyg såsom **aptitude**. Om du letar efter ett enda specifikt paket, efter att installationen är färdig, kör helt enkelt **aptitude install** *paket*, där *paket* är namnet på paketet du letar efter.

## **6.3.7 Gör ditt system klart för uppstart**

Om du installerar en disklös arbetsstation, är uppstarter från den lokala disken så klart inte ett användbart alternativ och det här steget kommer att hoppas över.

#### **6.3.7.1 Sökning efter andra operativsystem**

Innan en starthanterare blir installerad kommer installationsprogrammet att försöka att söka efter andra operativsystem som finns installerade på maskinen. Om den hittar ett operativsystem som stöds kommer du bli informerad om det under installationssteget för starthanteraren och datorn kommer att bli konfigurerad att starta upp det här andra operativsystemet i tillägg till Debian.

Observera att uppstart av flera operativsystem på samma maskin fortfarande är lite av svart magi. Det automatiska stödet för identifiering och inställning av starthanterare för att starta upp andra operativsystem varierar mellan arkitekturer och även för underarkitekturer. Om det inte fungerar bör du konsultera dokumentationen för din starthanterare för mer information.

#### **6.3.7.2 Gör systemet startbart med flash-kärna**

Eftersom det inte finns något gemensamt gränssnitt för fastprogramvara på alla ARM-plattformar är de steg som krävs för att göra systemet startbart på ARM-enheter mycket enhetsberoende. Debian använder ett verktyg som heter **flash-kernel** för att ta hand om detta. flash-kernel innehåller en databas som beskriver de särskilda operationer som krävs för att göra systemet startbart på olika enheter. Det upptäcker om den aktuella enheten stöds, och om ja, utför de nödvändiga åtgärderna.

På enheter som startar från internt NOR- eller NAND-flashminne, skriver flash-kernel kärnan och den initiala ramdisken till detta interna minne. Denna metod är särskilt vanlig på äldre armel-enheter. Observera att de flesta av dessa enheter inte tillåter att ha flera kärnor och ramdiskar i deras interna flashminne, dvs. att köra flash-kernel på dem skriver vanligtvis över det tidigare innehållet i flashminnet!

För ARM-system som använder U-Boot som sin fasta programvara för systemet och startar kärnan och den initiala ramdisken från externt lagringsmedia (som MMC/SD-kort, USB-masslagringsenheter eller IDE/SATA-hårddiskar), genererar flash-kernel ett lämpligt startskript för att tillåta autostart utan användarinteraktion.

#### **6.3.7.3 Fortsätt utan starthanterare**

Det här alternativet kan användas för att färdigställa installationen även om inte starthanterare kommer att installeras, antingen på grund av att arkitekturen/underarkitekturen inte erbjuder en eller på grund av att ingen önskas (exempelvis, du vill använda den befintliga starthanteraren).

Om du planerar att manuellt konfigurera din starthanterare, bör du kontrollera namnet på den installerade kärnan i /target/boot. Du bör också kontrollera den katalogen om det finns en *initrd*; om det finns en ska du antagligen instruera din starthanterare att använda den. Övrig information som du behöver ange är disken och partition du har valt för ditt /-filsystem och, om du valde att installera /boot på en separat partition, även ditt /boot-filsystem.

## **6.3.8 Färdigställ installationen**

Det här är det sista steget i Debians installationsprocess under vilket installationsprogrammet kommer att göra de sista justeringarna. Det består mestadels av att knyta ihop allt efter debian-installer.

#### **6.3.8.1 Ställa in systemklockan**

Installationsprogrammet kan fråga dig om datorns klocka är inställd till UTC. Normalt sett undviks den här frågan om möjligt och installationsprogrammet försöker lista ut om klockan är inställd till UTC baserat på vilka andra operativsystem som är installerade.

I expertläget kan du alltid välja om eller inte klockan är inställd till UTC.

Vid det här tillfället kommer debian-installer även att försöka spara den aktuella tiden till systemets hårdvaruklocka. Det här görs antingen i UTC eller lokal tid, beroende på det val som tidigare gjordes.

#### **6.3.8.2 Starta om systemet**

Du kommer att bli uppmanad att mata ut uppstartsmediumet (cd-skiva, USB minne, etc) som du använde för att starta upp installationsprogrammet med. Efter det kommer systemet att startas om till ditt nya Debian-system.

## **6.3.9 Felsökning**

Komponenterna som listas i det här avsnittet är normalt sett inte inblandade i installationsprocessen men väntar i bakgrunden för att hjälpa användaren om något går fel.

#### **6.3.9.1 Spara installationsloggar**

Om installationen lyckas, kommer loggfilerna som skapas under installationsprocessen att automatiskt sparas till /var/log/installer/ på ditt nya Debian-system.

Välj Spara felsökningsloggar från huvudmenyn låter dig spara loggfilerna till en USB minne, nätverk, hårddisk eller annat media. Det kan vara användbart om du påträffar allvarliga problem under installationen och vill undersöka loggarna på ett annat system eller bifoga dem i en installationsrapport.

#### **6.3.9.2 Användning av skalet och visning av loggar**

Det finns flera metoder som du kan välja för att få ett skal under tiden du kör en installation. På de flesta system, och om du inte installerar över en seriekonsoll, är den enklaste metoden att växla till den andra *virtuella konsollen* genom att trycka Vänster Alt-F2<sup>10</sup> (på ett Mac-tangentbord, Option-F2). Använd Vänster Alt-F1 för att växla tillbaka till själva installationsprogrammet.

<span id="page-57-1"></span>Om du inte kan växla mellan konsollerna finns även alternativet Starta ett skal i huvudmenyn som kan användas för att starta ett skal. Du kan komma till huvudmenyn från de flesta dialoger genom att använda Bakåt-knappen en eller flera gånger. Ange **e[xi](#page-57-0)t** för att stänga skalet och återvända till installationsprogrammet.

Vid den här tidpunkten har du startat upp från RAM-disken, och det finns en begränsad uppsättning Unix-verktyg tillgängliga för dig. Du kan se vilka program som finns tillgängliga med kommandot **ls /bin /sbin /usr/bin /usr/sbin** och genom att skriva **help**. Skalet är ett Bourne-skalklon kallat **ash** och har några trevliga funktioner som till exempel automatisk komplettering och historik.

För att redigera och visa filer, använd textredigeraren **nano**. Loggfiler för installationssystemet kan hittas i katalogen /var/log.

#### NОΤЕRА

Även om du kan göra i stort sett allt ett skal som de tillgängliga kommandona tillåter dig att göra, är alternativet att använda ett skal egentliga endast där om någonting skulle gå fel och att du behöver felsöka.

Göra saker manuellt från skalet kan störa installationsprocessen och resultera i fel eller en ofullständig installation. Specifikt bör du alltid låta installationsprogrammet aktivera din växlingspartition och inte göra det själv från ett skal.

## **6.3.10 Installation över network-console**

En av de mer intressanta komponenterna är *network-console*. Den låter dig göra en stor del av installationen över nätverket via SSH. Användningen av nätverk antyder att du måste genomföra de första stegen av installationen från konsollen, åtminstone till punkten där nätverket ställs in. (Dock kan du automatisera den delen med Avsnitt 4.4.)

Den här komponenten läses inte in i huvudmenyn som standard så du måste specifikt begära den. Om du installerar från ett optiskt media behöver du starta upp med mediumprioritet eller annars kan du starta huvudmenyn och välja Läs in installationskomponenter från installationsmedia och från listan av ytterligare komponenter välja network-console: Fortsätt installationen genom fjärråtkomst med SSH. En lyckad inläsning indikeras av en ny menypost kallad [For](#page-29-0)tsätt installationen genom fjärråtkomst med SSH.

Efter du har valt den här nya posten kommer du att bli frågad efter ett nytt lösenord som ska användas för anslutning till installationssystemet och för att bekräfta det. Det är allt. Nu bör du se en skärm som instruerar dig att göra en fjärrinloggning som användaren *installer* med lösenordet som du precis angav. En annan viktig detalj att notera på den här skärmen är fingeravtrycket av det här systemet. Du behöver överföra fingeravtrycket på ett säkert sätt till personen som kommer att fortsätta fjärrinstallationen.

Bestämmer du dig för att fortsätta med installationen lokalt kan du alltid trycka **Enter**, vilket tar dig tillbaka till huvudmenyn, där du kan välja en annan komponent.

<span id="page-57-0"></span>¹⁰Alltså: tryck ner **Alt**-tangenten på vänster sida av **blankstegs**-tangenten och funktionstangenten **F2** samtidigt.

Låt oss nu hoppa över till andra sidan av kabeln. Som en förutsättning behöver du konfigurera din terminal för teckenkodningen UTF-8, på grund av att installationssystemet använder den kodningen. Om du inte gör det kommer fjärrinstallation fortfarande vara möjlig men du kommer att uppleva konstiga skärmproblem som förstörda dialogrutor eller oläsbara tecken som inte är ascii. Etablera en anslutning till installationssystemet är så enkelt som att ange:

#### \$ **ssh -l installer** *installationsvärd*

Där *installationsvärd* är antingen namnet eller IP-adress till den dator som ska installeras. Före den faktiska inloggningen kommer fingeravtrycket för fjärrsystemet att visas och du behöver bekräfta att det är korrekt.

#### NОΤЕRА

**ssh**-servern i installationsprogrammet använder en standardkonfiguration som inte skickar keep-alive-paket. I princip ska en anslutning till systemet som blir installerat hållas öppen hela tiden. Dock kan i vissa situationer — beroende på din lokala nätverkskonfiguration — anslutning kopplas ned efter en viss inaktivitetsperiod. Ett vanligt fall där detta kan hända är när det finns någon form av adressöversättning (NAT) på nätverket mellan klienten och systemet som blir installerat. Beroende på var i installationen anslutningen bröts så kanske du kan, eller kanske inte kan, återuppta installationen efter ny etablering av anslutningen.

Du kanske kan förhindra att anslutningen bryts genom att lägga till flaggan **-o ServerAliveInterval=***värde* när **ssh**-anslutningen startas, eller genom att lägga till den flaggan i din konfigurationsfil för **ssh**. Observera dock att i vissa fall kan denna flagga även orsaka att en anslutning bryts (till exempel om keep-alivepaket skickas under en kort tid med nätverkproblem, från vilken **ssh** själv skulle ha återhämtat sig), så den ska endast användas när den behövs.

## NОΤЕRА

Om du installerar flera datorer i turordning och de råkar ha samma IP-adress eller värdnamn kommer **ssh** att vägra att ansluta till en sådan värd. Anledningen är att den kommer att ha ett olikt fingeravtryck, vilket är ett vanligt tecken på en spoofingattack. Om du är säker att så inte är fallet, behöver du ta bort den relevanta raden från ~/.ssh/known\_hosts*ᵃ* och försöka igen.

*ᵃ*Följande kommando kommer att ta bort en befintlig post för en värd: **ssh-keygen -R <***värdnamn***|***IP-adress***>**.

Efter inloggningen kommer du att se den initiala skärmen där du har två möjligheter kallade Starta menyn och Starta ett skal. Den första tar dig till huvudmenyn i installationsprogrammet, där du kan fortsätta med installationen som vanligt. Den senare startar upp ett skal från vilket du kan undersöka och möjligen rätta till fjärrsystemet. Du bör endast starta en SSH-session för installationsmenyn, men kan starta flera sessioner för skal.

## VАRΝІΝԌ

Efter att du har startat fjärrinstallationen över SSH bör du inte gå tillbaka till installationssessionen som kör på den lokala konsollen. Om du gör det kan databasen som tillhandahåller konfigurationen av det nya systemet skadas. Det i sin tur kan resultera i en misslyckad installation eller problem med det installerade systemet.

# **6.4 Läsa in saknad fast programvara**

<span id="page-58-0"></span>Vissa enheter kräver att fast programvara läses in, vilket beskrivs i Avsnitt 2.2. I de flesta fall kommer enheten inte att fungera alls om inte den fasta programvaran finns tillgänglig; ibland kan grundläggande funktionalitet erbjudas om den fasta programvaran saknas och att den fasta programvaran endast behövs för att aktivera ytterligare funktioner.

Med sin start i Debian GNU/Linux 12.0, efter 2022 allmän resolution om icke-fri fastprogramvara, kan officiella installationsavbilder (som netinst) innehålla icke-fria paket för fastprogramvara. Även med dessa paket för fastprogramvara tillgängliga kan vissa fastprogramvara-filer fortfarande saknas. Eller så kanske man använder netboot-filer, som inte inkluderar paket för fastprogramvara.

Om en enhet begära fast programvara som inte finns tillgänglig kommer [debian-installer](https://www.debian.org/vote/2022/vote_003) att visa en dialogruta som erbjuder att läsa in den saknade fasta programvaran. Om detta alternativ väljs kommer debian-installer att söka av tillgängliga enheter efter antingen fristående filer för fast programvara eller paket som innehåller den fasta programvaran. Om den hittas kommer den fasta programvaran att kopieras till den rätta platsen (/lib/firmware) och drivrutinsmodulen kommer att läsas om.

#### NОΤЕRА

Vilka enheter som söks av och vilka filsystem som stöds är beroende på arkitekturen, installationsmetoden och vilket steg i installationen. Speciellt under tidiga steg i installationen kommer inläsning av fast programvara att fungera bäst från ett FATformaterat USB-minne.

Observera att det är möjligt att hoppa över inläsning av fast programvara om du vet att enheten kommer att fungera även utan den eller om enheten inte behövs under installationen.

## **6.4.1 Förbereda ett media**

Den vanligaste metoden för att ladda sådan fastprogramvara är från något flyttbart medium som ett USB-minne. För att förbereda ett USB-minne (eller annat medium som en hårddiskpartition) måste fastprogramvarafilerna eller paketen placeras i antingen rotkatalogen eller en katalog som heter /firmware i filsystemet på mediet. Det rekommenderade filsystemet att använda är FAT eftersom det är mest säkert att stödjas under de tidiga stadierna av installationen.

Tar-arkiv och zip filer som innehåller aktuella paket för de flesta vanliga fasta programvaror,och tillhörande metadata för att säkerställa en korrekt upptäckt av installationsprogrammet (dep11 katalogen), finns tillgängliga från:

• https://cdimage.debian.org/cdimage/firmware/trixie/

Hämta helt enkelt ner tar-arkivet eller zip filer för den korrekta utgåvan och packa upp den på mediats filsystem.

Det är också möjligt att kopiera individuella filer med fast programvara i valfritt media. Fristående fast programvara k[an till exempel hämtas från ett redan installerat system eller från maskinvarans](https://cdimage.debian.org/cdimage/firmware/trixie/) tillverkare.

# **6.4.2 Fast programvara och det installerade systemet**

All fastprogramvara som laddas under installationen kommer att kopieras automatiskt till det installerade systemet. I de flesta fall säkerställer detta att enheten som kräver fastprogramvara också kommer att fungera korrekt efter att systemet har startat om till det installerade systemet. Men om det installerade systemet kör en annan kärnversion än installationsprogrammet, finns det en liten chans att den fasta programvaran inte kan laddas på grund av skev version.

Om den fasta programvaran lästes in från ett paket med fast programvara så kommer debian-installer även att installera detta paket för det installerade systemet och automatiskt lägga till sektionen non-free-firmware för paketarkivet i APT:s sources.list. Detta har fördelen att den fasta programvaran kommer att uppdateras automatiskt om en ny version blir tillgänglig.

Om inläsningen av den fasta programvaran hoppades över under installationen så kommer den relevanta enheten antagligen inte att fungera med det installerade systemet tills den fasta programvaran (paket) har installerats manuellt.

#### NОΤЕRА

Om den fasta programvaran lästes in från fristående filer kommer den fasta programvaran som kopierades till det installerade systemet inte att uppdateras automatiskt såvida inte motsvarande paket för fast programvara (om tillgänglig) har installerats efter att installationen färdigställdes.

# **6.4.3 Slutför det installerade systemet**

Beroende på hur installationen utfördes kan det vara så att behovet av viss fastprogramvara inte upptäcktes under installationen, att relevant fastprogramvara inte var tillgänglig eller att man valde att inte installera viss fastprogramvara vid den tidpunkten. I vissa fall kan en lyckad installation fortfarande hamna i en svart skärm eller en förvrängd skärm vid omstart till det installerade systemet. När det händer kan följande lösningar prövas:

- Skicka alternativet nomodeset på kärnans kommandorad. Detta kan hjälpa till att starta upp i ett "reservgrafik" läge.
- Använd Ctrl-Alt-F2 knappkombinationen för att byta till VT2, vilket kan erbjuda en funktionell inloggningsprompt.

# **6.5 Anpassningar**

Genom att använda skalet (se Avsnitt 6.3.9.2) kan installationsprocessen noggrant anpassas för att passa exceptionella användningsfall:

# **6.5.1 Installera ett alternativt init system**

Debian använder systemd som stand[ard init](#page-57-1)-system. Men andra init-system (som sysvinit och OpenRC) stöds, och den enklaste tiden att välja ett alternativt init-system är under installationsprocessen. För detaljerade instruktioner om hur du gör det, se Ändra Init system sidan på Debians wiki.

# <span id="page-61-2"></span>**Kapitel 7**

# **Starta upp ditt nya Debian-system**

## **7.1 Sanningens minut**

Första uppstarten av ditt nya system är vad elingenjörer kallar för "röktest".

Få inte panik om systemet misslyckas med att starta upp korrekt. Om installationen lyckades är chanserna goda att det bara är ett relativt litet problem som förhindrar systemet från att starta upp Debian. I de flesta fall kan problem rättas till utan att behöva upprepa installationen. Ett tillgängligt alternativ för att rätta till uppstartsproblem är att använda installationsprogrammets inbyggda räddningsläge (se Avsnitt 8.6).

Om du är nybörjare när det gäller Debian och Linux, kanske du behöver lite hjälp från mer erfarna användare. För mindre vanliga arkitekturer som 32-bit soft-float ARM är det bästa att fråga påsändlistan debian-arm. Du kan även skicka in en installationsrapport, som beskrivs i Avsnitt 5.4.5. Se till att du beskriver ditt problem i detalj och inkluderar eventuella meddelanden som visas och kan hjälpa andra at[t fels](#page-66-1)öka problemet.

# **7.2 Montering av krypterade volymer**

Om du skapade krypterade volymer under installationen och tilldelade monteringspunkter till dem, kommer du att bli efterfrågad vid uppstart om att ange lösenfrasen för varje av dessa volymer.

<span id="page-61-0"></span>För partitioner som är krypterade med dm-crypt kommer följande prompt att visas under uppstarten:

```
Starting early crypto disks... del_crypt(starting)
Enter LUKS passphrase:
```
På första raden av prompten är *del* namnet på underliggande partition, t.ex. sda2 eller md0. Du undrar kanske nu *för vilken volym* du faktiskt anger lösenfrasen. Relaterar det till /home? Eller till /var? Om du bara skapade en krypterad volym är detta enkelt och du behöver bara ange lösenfrasen som du angav för den volymen. Om du har skapat fler än en krypterad volym under installationen kan anteckningarna du skrev ner i sista steget i Avsnitt 6.3.4.6 komma till hands. Om du inte antecknade relationerna mellan crypt*X* och monteringspunkterna kan du fortfarande hitta dem i /etc/crypttab och /etc/fstab på ditt nya system.

Prompten kan se annorlunda ut när ett krypterat rotfilsystem monteras. Detta beror på vilken initramfs-generator som användes för att generera den initrd som används för att starta upp systemet. Exemplet nedan är för en ini[trd som](#page-51-1) genererats med initramfs-tools:

```
Begin: Mounting root file system... ...
Begin: Running /scripts/local-top ...
Enter LUKS passphrase:
```
Inga tecken (inte ens stjärnor) kommer att visas när lösenfrasen matas in. Om du matar in fel lösenfras har du ytterligare två försök till att mata in den korrekta lösenfrasen. Efter det tredje försöket kommer uppstartsprocessen att hoppa över denna volym och fortsätta montera nästa filsystem. Se Avsnitt 7.2.1 för ytterligare information.

Efter att alla lösenfraser har matats in ska uppstarten fortsätta som normalt.

#### **7.2.1 Felsökning**

<span id="page-61-1"></span>Om någon av de krypterade volymerna inte kunde monteras på grund av att [en fela](#page-61-1)ktig lösenfras matades in, kan du montera dem manuellt efter uppstart. Det finns ett flertal olika situationer.

- Det första fallet gäller rotpartitionen. När den inte har monterats korrekt kommer uppstartsprocessen att stanna och du måste då starta om datorn och försöka igen.
- Det enklaste fallet är för krypterade volymer som innehåller data som /home eller /srv. Du kan helt enkelt montera dem manuellt efter uppstarten.

För dm-crypt är detta lite svårare. Först behöver du registrera volymerna med device mapper genom att köra:

```
# /etc/init.d/cryptdisks start
```
Detta kommer att söka av alla volymer som angivits i /etc/crypttab och skapa lämpliga enheter under katalogen /dev efter att de korrekta lösenfraserna har angivits. (Redan registrerade volymer kommer att hoppas över så att du kan upprepa detta kommando flera gånger utan att vara orolig.) Efter en lyckad registrering kan du helt enkelt montera volymerna på vanligt sätt:

# **mount** */monteringspunkt*

• Om någon volym som innehåller ickekritiska systemfiler inte kan monteras (/usr eller /var), ska systemet fortfarande kunna starta upp och du bör kunna montera volymerna manuellt precis som i föregående situation. Dock behöver du även starta (om) de tjänster som normalt kör i din standardkörnivå på grund av att det är mycket sannolikt att de inte startades. Det enklaste sättet är att bara starta om datorn.

# **7.3 Logga in**

När ditt system startar upp kommer du bli presenterad med inloggningsprompten. Logga in med ditt personliga användarnamn och lösenord som du valde under installationsprocessen. Ditt system är nu färdigt att användas.

Om du är en ny användare kanske du vill utforska dokumentationen som redan finns installerad på ditt system när du börjar använda det. Det finns för närvarande flera dokumentationssystem, men arbete fortgår på att integrera de olika dokumentationstyperna. Här är ett par startpunkter.

Dokumentation som följer med program och andra paket som du du har installerat kan hittas i /usr/share/ doc/, i en katalog med samma namn som programmet (eller rättare sagt, Debian-paketet som innehåller programmet). Dock är mer detaljerad dokumentation ofta paketerad separat i speciella dokumentationspaket som oftast inte blir installerade som standard. Till exempel kan dokumentation om pakethanteringsverktyget **apt** hittas i paketen apt-doc eller apt-howto.

I tillägg finns det några speciella mappar i hierarkin /usr/share/doc/. Ett flertal Linux HOWTO finns installerade i *.gz*-formatet, under /usr/share/doc/HOWTO/en-txt/. Efter installation av dhelp kommer du att hitta ett bläddringsbart dokumentationsindex i /usr/share/doc/HTML/index.html.

Ett enkelt sätt att visa dessa dokument med en textbaserad webbläsare är att köra följande kommandon:

```
$ cd /usr/share/doc/
$ w3m .
```
Punkten efter kommandot **w3m** talar om för det att visa innehållet i den aktuella katalogen.

Om du har en grafisk skrivbordsmiljö installerad, kan du även använda dess grafiska webbläsare. Starta webblä saren från programmenyn och skriv in **/usr/share/doc/** i adressfältet.

Du kan också skriva **info** *kommando* eller **man** *kommando* för att se dokumentationen för de flesta tillgängliga kommandon på kommandoprompten. Skriva **help** kommer att visa hjälp om skalkommandon. Skriva ett kommando följt av **--help** visar vanligtvis kortfattad information om hur kommandot används. Om ett kommandos resultat rullar förbi på skärmen, skriv **| more** efter kommandot för att pausa resultatet före det rullar förbi på skärmen. För att se en lista på alla tillgängliga kommandon som börjar med en speciell bokstav, skriv bokstaven och tryck sedan två gånger på tabulatortangenten.

# **Kapitel 8**

# **Nästa steg och hur man ska gå vidare**

## **8.1 Stänga av systemet**

För att stänga av ett körande Debian GNU/Linux-system ska du inte starta om med reset-knappen på fram- eller baksidan av din dator, eller helt enkelt stänga av datorn. Debian GNU/Linux bör stängas ner på ett kontrollerat sätt, annars kan filer gå förlorade eller hårddisken bli skadad. Om du kör en skrivbordsmiljö finns det ofta ett alternativ tillgängligt för att "logga ut" från programmenyn som låter dig stänga av (eller starta om) systemet.

Alternativt kan du trycka på tangentkombinationen Ctrl-Alt-Del . Om tangentkombinationerna inte fungerar är ett sista alternativ att logga in som root och skriva in nödvändiga kommandon. Använd **reboot** för att starta om systemet. Använd **halt** för att stoppa systemet utan att stänga av det <sup>1</sup>. För att stänga av maskinen, använd **poweroff** eller **shutdown -h now**. Systemd init-systemet ger ytterligare kommandon som utför samma funktioner; till exempel **systemctl reboot** eller **systemctl poweroff**.

## **8.2 Orientera dig runt i Debian**

Debian är lite olik från övriga distributioner. Även om du känner till Linux i andra distributioner är det några saker du bör känna till om Debian för att hjälpa dig att behålla ditt system i gott skick. Det här kapitlet innehåller material för att hjälpa dig att ta dig fram i systemet; det är inte menat att vara en hjälp för att använda Debian utan helt enkelt en kort sammanfattning av systemet för de som har bråttom.

#### **8.2.1 Debians paketsystem**

Det viktigaste konceptet att få grepp om är Debians paketsystem. Stora delar av ditt system bör anses vara under paketsystemets kontroll. Dessa inkluderar:

- /usr (undantaget /usr/local)
- /var (inga filer från paket placeras i /var/local, varför detta går att använda till lokala kataloger och filer)
- /bin
- /sbin
- /lib

Till exempel om du ersätter /usr/bin/perl kommer det att fungera men om du uppgraderar ditt perl-paket kommer filen du placerade där att ersättas. Experter kan komma runt det här genom att "hålla kvar" paket i **aptitude**.

En av de bästa installationsmetoderna är apt. Du kan använda kommandoradsversionen av **apt** samt verktyg som aptitude eller synaptic (som bara är grafiska klienter för **apt**). Observera att apt också låter dig slå samman main, contrib, non-free och non-free-firmware så att du kan ha begränsade paket (som strängt taget inte tillhör Debian) samt paket från Debian GNU/Linux på samma gång.

<sup>&</sup>lt;sup>1</sup>Under SysV init systemet hade **halt** samma effekt som **poweroff**, men med systemd som init system (standard sedan Jessie) är deras effekter olika.

### **8.2.2 Ytterligare mjukvara tillgängligt för Debian**

Det finns officiella och icke-officiella mjukvaruförråd som inte är aktiverade i som standard vid intallation av Debian. Dessa innehåller mjukvara som många tycker är viktiga och förväntar sig att ha. Information om dessa ytterligare förråd kan hittas på wikisidan med titeln The Software Available for Debian's Stable Release.

### **8.2.3 Hantera programversioner**

Alternativa versioner av programmen ha[nteras av update-alternatives. Om du hanterar ett fl](https://wiki.debian.org/DebianSoftware)ertal versioner av dina program, läs manualsidan för update-alternatives.

## **8.2.4 Hantera cronjobb**

Alla jobb under systemadministratörens ansvar bör ligga i /etc eftersom de är konfigurationsfiler. Om root har ett cronjobb för dagliga, veckomässiga eller månatliga körningar, lägg dem i /etc/cron. {daily, weekly, monthly}. Dessa startas från /etc/crontab och kommer att köras i alfabetisk ordning.

Men om du har ett cronjobb som (a) behöver köras som en speciell användare, eller (b) behöver köras vid en speciell tidpunkt eller frekvens, kan du antingen använda /etc/crontab, eller ännu bättre, /etc/cron.d/ vadsomhelst. Dessa speciella filer har också ett extra fält som låter dig bestämma under vilket användarkonto som cronjobbet ska köras.

I annat fall kan du bara redigera filerna och cron kommer att upptäcka dem automatiskt. Det finns inget behov att köra ett speciellt kommando. För mer information, se manualsidorna cron(8), crontab(5) och /usr/share/doc/ cron/README.Debian.

# **8.3 Ytterligare läsning och information**

Debians webbplats innehåller en mängd dokumentation om Debian. Se gärna Debian GNU/Linux FAQ och Debian Reference. Ett index av mera Debian-dokumentation är tillgänglig från Debians dokumentationsprojekt. Debians gemenskap är självförsörjande; för att prenumerera på en eller flera av Debians sändlistor, se webbsidan Prenumerera på sändlistor. Sist men inte minst, Debian Mailing List Archives innehåller mycket värdefull information om Debian.

[Om du behöver](http://www.debian.org/) information om ett speciellt program bör du först prova **man** *[program](http://www.debian.org/doc/FAQ/)* eller **info** *pr[ogram](http://www.debian.org/doc/user-manuals#quick-reference)*. [Det fin](http://www.debian.org/doc/user-manuals#quick-reference)ns också en mängd användbar dokumentation i /usr/s[hare/doc](http://www.debian.org/doc/ddp). Speciellt /usr/share/doc/ HOWTO och /usr/share/doc/FAQ innehåller mycket intressant information. För att skicka in felra[pporter, ta en](http://www.debian.org/MailingLists/subscribe) titt på[/usr/](http://www.debian.org/MailingLists/subscribe)share/doc/debian/bug\*[. För att läsa om D](http://lists.debian.org/)ebian-specifika problem för specifika program, ta en titt på/usr/share/doc/(paketnamn)/README.Debian.

En allmän källa för information för GNU/Linux är webbplatsen för Linux Documentation Project. Där kan du hitta HOWTO-dokument och pekare till annan mycket värdefull information om delar av GNU/Linux-systemet.

Linux är en implementering av Unix. Linux Documentation Project (LDP) samlar in ett antal HOWTO: er och onlineböcker som rör Linux.

Om du är nybörjare i Unix-världen bör du antagligen gå ut och köpa [några böcker att läsa. Den här li](http://www.tldp.org/)stan av Unix FAQ innehåller ett antal av UseNet-dokument som ger trevliga historiska referenser.

# **8.4 Konfigurera ditt system att använda e-post**

[Idag](http://www.faqs.org/faqs/unix-faq/) är e-post en viktig del av många personers liv. Eftersom det finns många alternativ för hur man gör konfigurationen, och eftersom det är viktigt för några Debian-verktyg att den är rätt konfigurerad, kommer vi försöka att täcka in grunderna i det här avsnittet.

Det finns tre huvudfunktioner som definierar ett e-postsystem. Först är det *e-postklienten* (MUA) som är det program som en användare använder för att skriva och läsa e-post. Sedan är det *Mail Transfer Agent* (MTA) som tar hand om överföringen av meddelanden från en dator till en annan. Till sist är det *Mail Delivery Agent* (MDA) som tar hand om leveransen av inkommande e-post till användarens inkorg.

Dessa tre funktioner kan genomföras av separata program, men de kan även kombineras till ett eller två program. Det är också möjligt att ha olika program som hanterar dessa funktioner för olika typer av e-post.

På Linux- och Unix-system är **mutt** historiskt sett en mycket populär e-postklient. Som de flesta traditionella Linux-program är den textbaserad. Den används ofta i kombination med **exim** eller **sendmail**som MTA och **procmail** som MDA.

Med den ökande populariteten för grafiska skrivbordssystem, har användningen av grafiska e-postprogram som GNOME:s **evolution**, KDE:s **kmail** eller Mozilla:s **thunderbird** blivit mer populär. Dessa program kombinerar

funktionerna av en MUA, MTA och MDA, men kan — och används ofta — i kombination med de traditionella Linux-verktygen.

## **8.4.1 Standardkonfiguration för e-post**

Även om du planerar att använda ett grafiskt e-postprogram, skulle det vara användbart att ha en traditionell MTA/M-DA installerad och rätt konfigurerad på ditt Debian GNU/Linux-system. Anledningen är att olika verktyg som kör på systemet<sup>2</sup> kan skicka viktiga notifieringar via e-post för att informera systemadministratören om (potentiella) problem eller ändringar.

För detta kan du installera exim4 och mutt med **apt install exim4 mutt**. exim4 är en kombination av MTA/M-DA som är relativt liten men mycket flexibel. Den kommer som standard att konfigureras för att endast hantera e-post lokalt til[l](#page-65-1) själva systemet, och e-post adresserad till systemadministratören (root-kontot) kommer att levereras till det vanliga användarkontot som skapades under installationen<sup>3</sup>.

När e-post från systemet levereras kommer de att läggas till i en fil i /var/mail/*kontonamn*. E-postmeddelandena kan läsas med **mutt**.

#### **8.4.2 Skicka e-post utanför systemet**

Som tidigare nämnts, är det installerade Debian-systemet endast konfigurerat att hantera e-post lokalt för systemet, inte för att skicka e-post till andra eller för att ta emot post från andra.

<span id="page-65-0"></span>Om du vill att exim4 ska hantera extern e-post, referera till nästa underavsnitt för de grundläggande konfigurationsalternativen. Se till att testa att post kan skickas och tas emot korrekt.

Om du tänker använda ett grafiskt e-postprogram och använda en e-postserver hos din Internetleverantör (ISP) eller ditt företag, finns det egentligen inget behov att konfigurera exim4 till att hantera extern e-post. Konfigurera helt enkelt ditt grafiska favoritpostprogram till att använda de rätta servrarna till att skicka och ta emot e-post (hur man gör det är utanför omfånget för den här handboken).

Men om så är fallet behöver du konfigurera individuella verktyg till att korrekt skicka e-post. Ett sådant verktyg är **reportbug**, ett program som hanterar insändandet av felrapporter mot Debian-paket. Det förväntar sig som standard att kunna använda exim4 för att skicka in felrapporter.

För att korrekt konfigurera **reportbug** till att använda en extern e-postserver, kör kommandot **reportbug - configure** och svara "nej" på frågan om en MTA finns tillgänglig. Du kommer då att bli frågad efter den SMTP-server som ska användas för att skicka in felrapporter.

#### **8.4.3 Konfigurera e-postservern Exim4**

Om du vill att ditt system även ska hantera extern e-post, behöver du konfigurera om paketet  $\exp(4)$ :

```
# dpkg-reconfigure exim4-config
```
Efter det kommandot har angivits (som root), kommer du att bli frågad om du vill dela upp konfigurationen i mindre filer. Välj standardalternativet om du är osäker.

Härnäst kommer du att bli presenterad med flera vanliga postscenarior. Välj det alternativ som bäst återspeglar dina behov.

- **internetsystem** Ditt system är anslutet till ett nätverk och din e-post skickas och tas emot direkt via SMTP. På de efterföljande skärmarna kommer du bli frågad en del enkla frågor, såsom postnamnet för din maskin, eller en lista på domäner för vilka du tar emot eller vidaresänder post.
- **e-post skickad av smart värd** I det här scenariot kommer din utgående post att vidarebefordras till en annan maskin, en så kallad "smart värd" (smarthost), som tar hand om sändningen av meddelandet till dess mål. Den smarta värden lagrar vanligtvis inkommande post som är adresserad till din dator, så att du inte behöver vara permanent ansluten. Det betyder också att du måste hämta din e-post från den smarta värden med program som till exempel fetchmail.

I många fall kommer den smarta värden att vara din Internetleverantörs e-postserver, vilket gör det här alternativ mycket lämpligt för användare med uppringd anslutning. Den kan även vara ett företags e-postserver, eller till och med ett annat system på ditt egna nätverk.

²Exempel är: **cron**, **quota**, **logcheck**, **aide**, …

<sup>&</sup>lt;sup>3</sup>Vidarebefordring av e-post för root till det vanliga användarkontot konfigureras i /etc/aliases. Om inget vanligt användarkonto skapades, kommer posten så klart att levereras till själva root-kontot.

<span id="page-65-1"></span>⁴Du kan så klart också ta bort exim4 och ersätta det med en alternativ MTA/MDA.

**e-post skickad av smart värd; ingen lokal post** Det här alternativet är i stort sett samma som det föregående, förutom att systemet inte kommer att konfigureras till att hantera post för en lokal e-postdomän. Post på själva systemet (t.ex. för systemadministratören) kommer fortfarande att hanteras.

**endast lokal leverans** Det här alternativet har ditt system konfigurerats med som standard.

**ingen konfiguration för närvarande** Välj den här om du är absolut säker på att du vet vad du gör. Det innebär att du kommer att ha ett okonfigurerat e-postsystem — tills du konfigurerar det, du kommer inte att kunna ta emot eller skicka någon post och du kan missa viktiga meddelanden från dina systemverktyg.

Om inget av dessa scenarior passar dina behov, eller om du behöver en mer finmaskig konfiguration, behöver du redigera konfigurationsfilerna i katalogen /etc/exim4 efter att installationen är färdig. Mer information om exim4 kan hittas i /usr/share/doc/exim4; filen README. Debian.gz har ytterligare detaljer om hur man konfigurerar exim4 och förklarar var man kan hitta ytterligare dokumentation.

Observera att sändning av post direkt till Internet, när du inte har ett officiellt domännamn, kan resultera i att din post avvisas på grund av skräppostfunktioner på mottagande servrar. Användning av din Internetleverantörs epostserver är att föredra. Om du fortfarande vill skicka ut post direkt, kanske du vill använda en annan e-postadress än den som genereras som standard. Om du använder exim4 som din MTA, är det här möjligt genom att lägga till en post i /etc/email-addresses.

# **8.5 Bygg en ny kärna**

Varför skulle någon vilja sammanställa en ny kärna? Det är förmodligen inte nödvändigt eftersom standardkärnan som levereras med Debian hanterar nästan alla konfigurationer.

<span id="page-66-0"></span>Om du ändå vill kompilera en egen kärna är detta förstås möjligt och vi rekommenderar att du använder "make deb-pkg" målet. För mer information, läs Debian Linux kernel Handbook.

# **8.6 Återställning av ett trasigt system**

<span id="page-66-1"></span>Ibland går saker och ting fel och system[et du noga installerat inte kan s](https://kernel-team.pages.debian.net/kernel-handbook/)tartas upp. Kanske är konfigurationen för starthanteraren trasig efter att ha provat ut en ändring, kanske startar inte den nya kärnan du installerat eller kanske kosmiska strålar träffat din disk och vänt på en bit i /sbin/init. Oavsett anledning behöver du ett fungerande system under tiden du reparerar felet och räddningsläget kan då vara användbart för det här.

För att komma åt räddningsläget, välj **rescue** från uppstartsmenyn, ange **rescue** vid prompten boot: eller starta med startparametern **rescue/enable=true**. Du kommer då att visas de första skärmarna av installationsprogrammet med en notering i skärmhörnet som indikerar att den körs i räddningsläget och inte en full installation. Var lugn, ditt system kommer inte att skrivas över! Räddningsläget använder helt enkelt fördelarna av funktionerna för identifiering av maskinvara som är tillgängliga i installationsprogrammet för att vara säker på att dina diskar, nätverksenheter och så vidare är tillgängliga för dig under tiden du reparerar ditt system.

Istället för partioneringsverktyget bör du nu presenteras med en lista över partitionerna på ditt system och bli frågad att välja en av dem. Normalt sett bör du välja partitionen som innehåller rotfilsystemet du behöver reparera. Du kan välja partitioner på RAID- och LVM-enheter såväl som de som skapas direkt på diskarna.

Om möjligt kommer installationsprogrammet nu att ge dig en skalprompt i filsystemet du valt, vilket du kan använda för att genomföra nödvändiga reparationer.

Om installationsprogrammet inte kan köra ett användbart skal i rotfilsystemet du valt, det kanske beror på att filsystemet innehåller fel, kommer den att skriva ut en varning och efter det ge dig ett skal i installationsprogrammets miljö istället. Du kanske inte har så många verktyg tillgängliga i denna miljö men de räcker ofta för att laga ditt system. Rotfilsystemet du valt kommer att monteras på katalogen /target.

Oavsett vilket, efter du har avslutat skalet kommer systemet att startas om.

Till slut, observera att det kan vara svårt att reparera trasiga system och denna handbok försöker inte att gå in så djupt i alla saker som kan ha gått fel och hur man rättar till dem. Om du har problem, konsultera en expert.

# **Bilaga A**

# **Installationshjälp**

Det här dokumentet beskriver hur man installerar Debian GNU/Linux trixie för 32-bit soft-float ARM ("armel") med den nya debian-installer. Det här är en snabb genomgång av installationsprocessen vilken bör innehålla all information du behöver för de flesta typer av installationer. När mer information är användbart kommer vi att länka till mer detaljerade förklarningar i andra delar av det här dokumentet.

## **A.1 Förberedelser**

Om du påträffar fel under din installation, referera till Avsnitt 5.4.5 för instruktioner om hur man rapporterar dem. Om du har frågor som inte kan bli besvarade av det här dokumentet, skicka dem gärna till sändlistan debian-boot (debian-boot@lists.debian.org) eller fråga på IRC (#debian-boot på OFTC-nätverket).

# **A.2 Starta upp installationsprogramm[et](#page-38-0)**

För några snabba länkar till installationsavbildningar, ta en titt på webbplatsen debian-installer . Debian-cdteamet ger ut färdiga installationsavbildningar med debian-installer på sidan Debian GNU/Linux på CD/- DVD. För mer information om var man får tag på installationsavbildningar, se Avsnitt 4.1.

Vissa installationsmetoder kräver andra avbildningar än för optiska medier. Webbplatsen debian-installer har länkar till andra avbilder. Avsnitt 4.2.1 beskriver hur man hittar avbildnin[gar på Debian-speglar.](https://www.debian.org/devel/debian-installer/)

Underavsnitten nedan ger detaljer om vilka avbildningar du bör hämta för varje tä[nkbar installation.](https://www.debian.org/CD/)

#### **A.2.1 Optisk skiva**

The netinst CD image is a popular im[age w](#page-26-0)hich can be used to install trixie with the debian-installer. This installation method is intended to boot from the image and install additional packages over a network; hence the name "netinst". The image has the software components needed to run the installer and the base packages to provide a minimal trixie system. If you'd rather, you can get a DVD image which will not need the network to install. You only need the first image of such set.

Hämta den typ du föredrar och bränn den till en optisk skiva.

#### **A.2.2 Uppstart från nätverk**

Det är också möjligt att starta upp debian-installer helt från nätverket. De olika metoderna att nätstarta beror på din arkitektur och nätstartskonfiguration. Filerna i netboot/ kan användas för att nätstarta debian-installer.

#### **A.2.3 Uppstart från hårddisk**

It's possible to boot the installer using no removable media, but just an existing hard disk, which can have a different OS on it. Download hd-media/initrd.gz, hd-media/vmlinuz, and a Debian DVD image to the top-level directory of the hard disk. Make sure that the image has a filename ending in .iso. Now it's just a matter of booting linux with the initrd.

# **A.3 Installation**

När installationsprogrammet har startat kommer du bli hälsad med en startskärm. Tryck **Enter** för uppstart, eller läs instruktionerna för de andra uppstartsmetoderna och parametrar (se Avsnitt 5.3).

Efter ett tag kommer du bli frågad att välja ditt språk. Använd piltangenterna för att välja ett språk och tryck **Enter** för att fortsätta. Efter det kommer du bli frågad att välja ditt land med de val som inkluderar länder där ditt språk talas. Om det är inte är på den korta listan finns en lista över alla länder i världen.

Du kan bli frågad att bekräfta ditt tangentbordarrangemang. Välj den fö[rvald](#page-32-0)a om du är osäker.

Nu är det bara att luta sig tillbaka under tiden Debian-installeraren identifierar din maskinvara och läser in resten av installationsavbildningen.

Efter det kommer installationsprogrammet att försöka att identifiera din nätverksmaskinvara och ställa in nätverket via DHCP. Om du inte är ansluten till ett nätverk eller inte har DHCP har du getts möjligheten att konfigurera nätverket manuellt.

Inställningen av nätverket följs av skapandet av användarkonton. Som standard ombeds du att ange ett lösenord för "root" (administratör) -kontot och information som krävs för att skapa ett vanligt användarkonto. Om du inte anger ett lösenord för "root" -användaren kommer detta konto att inaktiveras men paketet **sudo** kommer att installeras senare så att administrativa uppgifter kan utföras på det nya systemet. Som standard tillåts den första användaren som skapats i systemet att använda kommandot **sudo** för att bli root.

Nästa steg är att konfigurera din klocka och tidszon. Installationsprogrammet kommer att försöka att kontakta en tidsserver på Internet för att försäkra sig om att klockan ställs in korrekt. Tidszonen baseras på det land som tidigare valts och installationsprogrammet kommer endast att fråga om att välja en tidszon om ett land har flera olika zoner.

Nu är det dags att partitionera dina diskar. Först kommer du få möjligheten att automatiskt partitionera, antingen en hel disk eller ledigt utrymme på en disk (se Avsnitt 6.3.4.2).. Det här rekommenderas för nya användare eller de som har bråttom. Om du inte vill partitionera automatiskt, välj Manuell från menyn.

På nästa skärm kan du se din partitionstabell, hur partitionerna kommer att formateras och var de kommer att monteras. Välj en partition att ändra eller ta bort. Om du använde automatisk partitionering bör du kunna välja Slutför partitioneringen och skriv ändringarna till hårddis[ken från](#page-46-1) menyn för att använda det som ställts in. Kom ihåg att tilldela åtminstone en partition som växlingsutrymme och att montera en partition på /. För mer detaljerad information om hur du använder partitioneraren, se Avsnitt 6.3.4; bilagan Appendix C har mer allmän information om partitionering.

Nu kommer debian-installer att formatera dina partitioner och börja installera grundsystemet, vilket kan ta lite tid. Det här följs av installation av kärnan.

The base system that was installed earlier is a workin[g, but](#page-45-0) very minimal inst[alla](#page-87-0)tion. To make the system more functional the next step allows you to install additional packages by selecting tasks. Before packages can be installed apt needs to be configured as that defines from where the packages will be retrieved. The "Standard system utilities" task will be selected by default and should normally be installed. Select the "Desktop environment" task if you would like to have a graphical desktop after the installation. See Avsnitt 6.3.6.2 for additional information about this step.

Det sista steget är att installera en starthanterare. Om installationsprogrammet identifierar andra operativsystem på din dator kommer den att lägga till de i uppstartsmenyn och informera dig.

debian-installer kommer nu att berätta för dig att installation är färdigställd. Mata ut cd-skivan eller andra uppstartsmedia och tryck **Enter** för att starta om din maskin. Den [bör sta](#page-55-0)rta upp till det nyligen installerade systemet där du kan logga in. Det här förklaras mer i Kapitel 7.

Om du behöver mer information om installationsprocessen, se Kapitel 6.

# **A.4 Sänd oss en installationsra[pp](#page-61-2)ort**

Om du lyckades att göra en installation med debian-installer, ta di[g](#page-39-0) gärna tid att skicka in en rapport till oss. Det enklaste sättet att göra det på är att installera paketet reportbug (**apt install reportbug**), konfigurera reportbug vilket förklaras i Avsnitt 8.4.2, och köra **reportbug installation-reports**.

Om du inte färdigställde installation har du möjligen hittat ett fel i Debian-installer. För att förbättra installationsprogrammet är det nödvändigt att vi känner till dessa fel, så ta dig tid att rapportera dem. Du kan använda en installationsrapport för att rapportera problem; om installationen totalt misslyckades, se Avsnitt 5.4.4.

# **A.5 Och till slut…**

Vi hoppas att din Debian-installation känns bra och att du tycker att Debian är användbar. Du [kansk](#page-37-0)e även vill läsa Kapitel 8.

# **Bilaga B**

# **Automatiserad installation med förinställningar**

Den här bilagan förklarar hur man förinställer svar på frågor i debian-installer för att automatisera din installation.

Konfigurationsdelarna som används i den här bilagan finns även tillgängliga som exempelfiler för förkonfiguration från ../example-preseed.txt.

# **B.1 Introduktion**

Föri[nställningar ger ett sätt att ställa in](../example-preseed.txt) svar på frågor som ställs under installationsprocessen, utan att manuellt behöva ange svaren under tiden installationen körs. Det här gör det möjligt att fullständit automatisera de flesta typer av installationer och erbjuder även vissa funktioner som inte finns tillgängliga vid normala installationer.

Förinställning är inte nödvändigt. Om du använder en tom förinställningsfil kommer installationsprogrammet att uppträda på samma sätt som vid en vanlig manuell installation. Varje fråga som du förinställer kommer (om du har gjort rätt!) ändra installationen på något sätt från den grundregeln.

#### **B.1.1 Metoder för förinställning**

Det finns tre metoder som kan användas för förinställning: *initrd*, *fil* och *nätverk*. Förinställning med initrd fungerar med alla installationsmetoder och har stöd för förinställningar av fler saker, men den kräver den största förberedelsen. Förinställning med fil och nätverk kan användas med olika installationsmetoder.

Följande tabell visar vilka förinställningsmetoder som kan användas med vilka installationsmetoder.

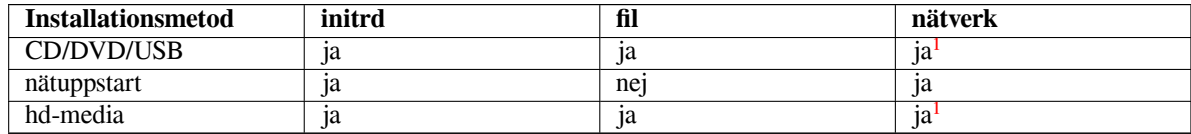

En viktig skillnad mellan förinställningsmetoderna är när förkonfigurationsfilen läses i[n](#page-69-0) och behandlas. För förinställning via initrd görs det här direkt i början av installationen, före den första frågan ställs. Förinställning från kärnans kommandorad sker strax efter. Det är alltså möjligt att åsidosätta konfigurationsinställni[ng](#page-69-0)arna i initrd:n genom att redigera kärnans kommandorad (antingen i startladdar-konfigurationen eller manuellt vid uppstart för startladdare som tillåter det). För förinställning via fil görs det här efter installationsavbildningen har lästs in. För förinställning via nätverk är det endast efter att nätverket har konfigurerats.

<span id="page-69-0"></span><sup>&</sup>lt;sup>1</sup>men endast om du har nätverksåtkomst, och ställer in preseed/url på lämpligt sätt

### **VIKTIGT**

Uppenbarligen kan alla frågor som har bearbetats innan förkonfigurationsfilen laddas inte förinställas (detta kommer att inkludera frågor som bara visas med medelhög eller låg prioritet, som den första hårdvaruidentifieringskörningen). Ett inte så bekvämt sätt att undvika att dessa frågor ställs är att förinställa dem genom startparametrarna, som beskrivs i Avsnitt B.2.2.

För att enkelt förhindra frågorna som vanligtvis visas innan förinställningen sker, kan du starta installationsprogrammet i "auto"-läget. Det här fördröjer frågor som vanligtvis skulle ställas för tidigt för förinställning (alltså språk, land och tangentbordsval) tills efter nätverket har konfigurer[ats, vilk](#page-71-0)et tillåter dem att bli förinställda. Det kan även köra installationen i kritisk prioritet, vilket undviker många oviktiga frågor. Se Avsnitt B.2.3 för detaljer.

## **B.1.2 Begrä[nsning](#page-72-0)ar**

Även om de flesta frågor som används av debian-installer kan förinställas med den här metoden finns det vissa undantag. Du måste partitionera (om) en hel disk eller använda tillgängligt ledigt utrymme på en disk; det är inte möjligt att använda befintliga partitioner.

# **B.2 Användning av förinställningar**

Du behöver först skapa en förkonfigurationsfil och placera den på platsen där du vill använda den. Skapandet av förkonfigurationsfilen förklaras senare i den här bilagan. Lägga den på rätt plats är ganska självförklarande för förinställning via nätverket eller om du vill läsa filen från ett USB-minne. Om du vill inkludera filen på en i en installations ISO avbild, behöver du göra om avbildningen. Hur man får förkonfigurationsfil inkluderad i initrd är utanför omfånget för det här dokumentet; konsultera utvecklarnas dokumentation för debian-installer.

Ett exempel på en förkonfigurationsfil du kan använda som grund för din egna förkonfigurationsfil finns tillgänglig från ../example-preseed.txt. Den filen är baserad på konfigurationsdelarna som inkluderats i den här bilagan.

# **B.2.1 Inläsning av förkonfigurationsfilen**

Om du [använder förinställning via initrd, b](../example-preseed.txt)ehöver du endast se till att filen som heter preseed.cfg finns inkluderar i rotkatalogen på initrd. Installationsprogrammet kommer automatiskt att kontrollera om den filen finns och sedan läsa in den.

För de övriga förinställningsmetoderna behöver du tala om för installationsprogrammet vilken fil du använder när du startar upp den. Det gör du genom att skicka med en uppstartsparameter till kärnan, antingen manuellt vid uppstart eller genom att redigera konfigurationsfilen för starthanteraren (syslinux.cfg) och där lägga till parametern på slutet av append-raden för varje kärna som listas. För kärnan.

Om du anger förkonfigurationsfilen i konfigurationen för starthanteraren, bör du kanske ändra konfigurationen så att du inte behöver trycka Enter för att starta installationsprogrammet. För syslinux betyder det att ställa in timeoutvärdet till 1 i syslinux.cfg.

För att se till att installationsprogrammet får rätt förkonfigurationsfil, kan du valfritt ange en kontrollsumma för filen. För närvarande behöver det vara en md5sum och om den anges måste den stämma med förkonfigurationsfilen eller så kommer installationsprogrammet att vägra använda den.

```
Uppstartsparametrar att ange:
- om du startar upp via nätverket:
 preseed/url=http://värd/sökväg/till/preseed.cfg
  preseed/url/checksum=5da499872becccfeda2c4872f9171c3d
eller
  preseed/url=http://värd/sökväg/till/preseed.cfg
 preseed/url/checksum=5da499872becccfeda2c4872f9171c3d
```

```
- om du startar upp på en ombyggd cd:
 preseed/file=/cdrom/preseed.cfg
 preseed/file/checksum=5da499872becccfeda2c4872f9171c3d
- om du installerar från ett USB-media (lägg förkonfigurationsfilen i
```

```
rotkatalogen på USB-minnet):
preseed/file=/hd-media/preseed.cfg
preseed/file/checksum=5da499872becccfeda2c4872f9171c3d
```
Observera att preseed/url kan kortas ner till endast url, preseed/file till file och preseed/ file/checksum till preseed-md5 när de skickas med som uppstartsparametrar.

# **B.2.2 Användning av uppstartsparametrar för att förinställa frågor**

Om en förkonfigurationsfil inte kan användas för att förinställa vissa steg, kan installationsprogrammet fortfarande vara fullständigt automatiserad eftersom du kan skicka förinställningsvärden på kommandoraden när installationsprogrammet startar upp.

<span id="page-71-0"></span>Uppstartsparametrar kan även användas om du inte vill använda förinställning utan bara vill tillhandahålla ett svar på en specifik fråga. Några exempel på var det här kan vara användbart finns dokumenterat i den här handboken.

För att ställa in ett värde som kan användas i debian-installer, skicka helt enkelt *sökväg/till/variabel***=***värde* för någon av de förinställningsvariabler som listas i de exempel i den här bilagan. Om ett värde ska användas för att konfigurera paket för målsystemet, behöver du lägga till *owner*²för variabeln som i *ägare***:***sökväg/till/variabel***=***värde*. Om du inte anger ägaren, kommer värdet för variabeln inte att kopieras till debconf-databasen på målsystemet och därigenom inte användas under konfigurationen av det relevanta paketet.

Vanligtvis betyder förinställning av en fråga på det här sättet att frågan inte kommer att ställas. För att ställa in ett specifikt standardvärde för en fråga, men fortfarande ställ[a](#page-71-1) frågan, kan du använda "?=" istället för "=" som operator. Se även Avsnitt B.5.2.

Observera att vissa variabler som ofta ställs in vid uppstartsprompten har ett kortare alias. Om ett alias finns tillgängligt kommer det att användas i exemplen i denna bilaga istället för den fullständiga variabeln. Speciellt variabeln preseed/url, som har fått aliaset url. Ett annat exempel är aliaset tasks som översätts till tasksel:tasksel/first.

En "---" i u[ppstar](#page-85-0)tsflaggorna har en speciell betydelse. Kärnparametrar som dyker upp efter den sista "---" kan kopieras in i starthanterarens konfiguration för det installerade systemet (om det stöds av installationsprogrammet för starthanteraren). Installationsprogrammet kommer automatiskt att filtrera ut alla flaggor (som förkonfigurationsflaggor) som den känner igen.

#### NОΤЕRА

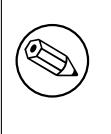

De aktuella linux-kärnorna (2.6.9 och senare) accepterar maximalt 32 kommandoradsflaggor och 32 miljöflaggor, inklusive eventuella flaggor som läggs till som standard för installationsprogrammet. Om dessa tal överstigs kommer kärnan att få panik (krasch). (För tidigare kärnor var dessa tal lägre.)

För de flesta installationer kan vissa av de standardflaggor i din konfigurationsfil för starthanteraren såsom vga=normal med säkerhet tas bort, vilket kan ge dig möjlighet att lägga till fler flaggor för förinställningen.

#### NОΤЕRА

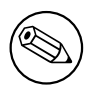

Det kanske inte alltid är möjligt att ange värden med blanksteg för uppstartsparametrar, även om du avgränsar dem med citationstecken.

<span id="page-71-1"></span>²Ägaren av en debconf-variabel (eller mall) är vanligtvis namnet på paketet som innehåller motsvarade debconf-mall. För variabler som används i själva installationsprogrammet är ägaren "d-i". Mallar och variabler kan ha fler än en ägare som hjälper till att bestämma huruvida de kan tas bort från debconf-databasen om paketet avinstalleras.
#### **B.2.3 Auto-läget**

Det finns flera funktioner i Debians Installationsprogram som kombinerar att tillåta ganska enkla kommandorader vid startprompten för att resultera i godtyckligt komplexa anpassade automatiska installationer.

<span id="page-72-0"></span>Dessa är aktiverade genom att använda Automated installboot-valet, även kallat auto för vissa arkitekturer eller startmetoder. I denna sektion, auto är alltså ingen parameter det betyder att du väljer det startalternativet och lägger till följande startparametrar på startprompten.

För att visa detta är några exempel som kan användas vid uppstartsprompten:

auto url=autoserver

Det här förlitar sig på att det finns en DHCP-server som får maskinen till den punkt där autoserver kan slås upp av DNS, kanske efter den lokala domänen läggs till om den tillhandahölls av DHCP. Om det gjordes på ett system där domänen var exampel.se, och de har en ganska förnuftig DHCP-konfiguration, skulle det resultera i att förinställningsfilen hämtades från http://autoserver.exampel.se/d-i/trixie/./preseed.cfg.

Den sista delen av den url:en (d-i/trixie/./preseed.cfg) hämtas från auto-install/defaultroot. Som standard inkluderar det här katalogen trixie för att tillåta att framtida versioner anger sina egna kodnamn och låter folk migrera framåt på ett kontrollerat sätt. Biten /./ används för att indikera en rot, relativ till vilka efterföljande sökvägar som kan fästas (för användning i preseed/include och preseed/run). Det här tillåter att filer kan anges antingen som fullständiga url:er, sökvägar som börjar med / som då är fästa, eller även sökvägar relativa till platsen där den senaste förinställningsfilen hittades. Det här kan användas för att bygga mer portabla skript där en hel hierarki av skript kan flyttas till en ny plats utan att göra sönder den, till exempel kopiera filerna till ett USB-minne när de ursprungligen fann spå en webbserver. I det här exemplet, om förinställningsfilen ställer in preseed/run till /skript/sent\_kommando.sh kommer filen att hämtas från http://autoserver.exempel.se/d-i/trixie/./skript/sent\_kommando.sh.

Om det inte finns någon lokal DHCP- eller DNS-infrastruktur, eller om du inte vill använda standardsökvägen till preseed.cfg, kan du fortfarande använda en angiven url, och om du inte vill använda elementet /./ kommer det att fästas till början av sökvägen (alltså den tredje / i url:en). Här är ett exempel som kräver minimalt stöd från den lokala nätverksinfrastrukturen:

auto url=*http://192.168.1.2/sökväg/till/minförinställnings.fil*

Sättet det här fungerar på är:

- om url:en saknar ett protokoll, antas http,
- om värdnamnssektionen inte innehåller punkter, den har erhållit domänen från DHCP som lagt till den, och
- om det inte finns några / efter värdnamnet, kommer standardsökvägen att läggas till.

I tillägg till att ange url:en, kan du även ange inställningar som inte direkt påverkar beteendet för själva debian-installer, men som kan skickas genom till skript som angivits med preseed/run i den inlästa förinställningsfilen. För tillfället, det enda exemplet på det här är auto-install/classes, vilken har aliaset classes. Den här kan användas på detta sätt:

```
auto url=exampel.se classes=klass_A;klass_B
```
Klasserna skulle till exempel kunna beteckna systemtypen som ska installeras, eller lokalanpassningen som ska användas.

Det är så klart möjligt att utöka det här konceptet, och om du gör det, är det rimligt att använda namnrymden auto-install namespace för det här. Så ett exempel på det här är auto-install/style vilket sedan används i dina skript. Om du känner behovet att göra det här, nämn det på sändlistan debian-boot@lists.debian.org så att vi kan undvika konflikter i namnrymden, och kanske lägga till ett alias för parametern åt dig.

Uppstartval auto är ännu inte definierad på alla arkitekturer. Samma effekt kan uppnås genom att helt enkelt lägga till de två parametrarna auto=true priority=critical till kärnans kommandorad. Parametern auto kärnparametern är ett alias för auto-install/enable och ställer m[an in den till](mailto:debian-boot@lists.debian.org) true så fördröjs frågor om lokalanpassning och tangentbord tills efter det finns en chans att förinställa dem, samt priority är ett alias för debconf/priority och ställer man in den till critical så stoppas alla frågor med en lägre prioritet från att ställas.

Ytterligare flaggor som kan vara intressanta vid försök att automatisera en installation när DHCP används är: interface=auto netcfg/dhcp\_timeout=60 vilket gör att maskinen väljer det första användbara nätverkskortet och väntar lite längre på ett svar på sin DHCP-fråga.

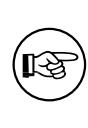

Ett djupgående exempel på hur man använder det här ramverket, inklusive exempelskript och klasser, kan hittas på webbsidan för dess utvecklare. Exemplen som finns tillgängliga där visar många andra trevliga effekter som kan uppnås genom kreativ användning av förkonfigurering.

## **B.2.4 Användbara alias vid förinställning**

Följande alias kan vara användbara vid användning av (automatiskt läge) förinställning. Observera att dessa helt enkelt är kort alias för frågenamn, och du behöver även alltid ange ett värde: till exempel, auto=true eller interface=eth0.

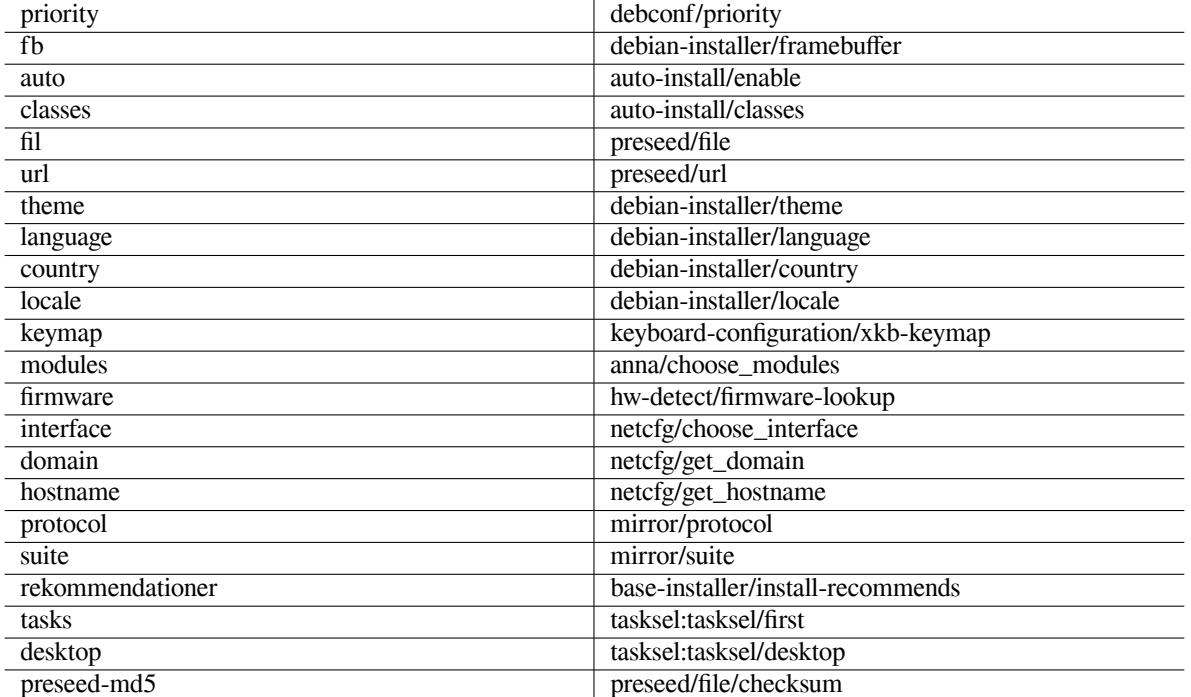

#### **B.2.5 Exempel på förinställning av uppstartsprompt**

Här är några exempel på hur startprompten kan se ut (du måste anpassa detta till dina behov .

```
# För att ställa in franska som språk och Frankrike som land:
/install.amd/vmlinuz vga=788 initrd=/install.amd/gtk/initrd.gz language=fr ←-
   country=FR --- quiet
# För att ställa in engelska som språk och Tyskland som land och använda en tysk ←-
   tangentbordslayout:
/install.amd/vmlinuz vga=788 initrd=/install.amd/gtk/initrd.gz language=en ←-
   country=DE locale=en_US.UTF-8 keymap=de --- quiet
# För att installera MATE skrivbordet
/install.amd/vmlinuz vga=788 initrd=/install.amd/gtk/initrd.gz desktop=mate- ←-
   desktop --- quiet
# För att installera webbserveruppgiften:
/install.amd/vmlinuz initrd=/install.amd/initrd.gz tasksel:tasksel/first=web- ←-
   server ---
```
### **B.2.6 Använd en DHCP-server för att ange förkonfigurationsfiler**

Det är också möjligt att använda DHCP för att ange en förkonfigurationsfil att hämta från nätverket. DHCP tillåter att man anger ett filnamn. Normalt är det en fil som används för uppstart via nätverket men om det verkar vara en URL så kommer installationsmediumet som har stöd för förinställning via nätverket att hämta filen från URL:en och använda det som en förkonfigurationsfil. Här är ett exempel på hur man ställer in dhcpd.conf för version 3 av ISC DHCP-servern (Debian-paketet heter isc-dhcp-server).

```
if substring (option vendor-class-identifier, 0, 3) = "d-i" {
    filename "http://värd/preseed.cfg";
}
```
Observera att exemplet ovan begränsar filnamnet till DHCP-klienter som identifierar sig själva som "d-i", så det kommer inte att påverka vanliga DHCP-klienter men endast installationsprogrammet. Du kan också lägga in text i en sats för endast en speciell värd för att undvika förinställning av alla installationer på ditt nätverk.

Ett bra sätt att använda förinställning via DHCP är att endast förinställa värden specifika till ditt nätverk, såsom vilken Debian-spegel som ska användas. Det här sättet kommer installationer på ditt nätverk att automatiskt få en bra spegel vald men resten av installationen kan genomföras interaktivt. Använda förinställning via DHCP för att helt automatisera Debian-installationer ska genomföras med försiktighet.

# **B.3 Skapa en förkonfigurationsfil**

Förkonfigurationsfilen är i samma format som används av kommandot **debconf-set-selections**. Det allmänna formatet för en rad i en förkonfigurationsfil är:

<ägare> <frågans namn> <frågetyp> <värde>

Denna fil ska börja med #\_preseed\_V1

Det finns ett par regler att ha i åtanke när man skriver en förkonfigurationsfil.

- Lägg endast till ett enda blanksteg eller tabulatortecken mellan typ och värde: eventuella tomrum kommer att tolkas som om de tillhör värdet.
- En rad kan vara uppdelad i flera rader genom att lägga till ett omvänt snedstreck på slutet ("\") som ett radfortsättningstecken. En bra plats att dela en rad är efter frågenamnet; en dålig plats är mellan typ och värde. Delade rader kommer att sammanfogas till en enda rad med alla inledande/avslutade tomrum ihopslagna till ett enda blanksteg.
- För debconf-variabler (mallar) som endast används i själva installationsprogrammet bör ägaren ställas in till "d-i"; för förinställningsvariabler som används i det installerade systemet bör namnet på paketet som innehåller motsvarade debconf-mall användas. Endast variabler som har sina ägare inställda till någonting annat än "d-i" kommer att propageras till debconf-databasen för det installerade systemet.
- De flesta frågor behöver förinställdas med giltiga värden på engelska och inte med översatta värden. Dock finns det några frågor (till exempel i partman) där översatta värden måste användas.
- Vissa frågor tar en kod som ett värde istället för den engelska texten som visas under installationen.
- Börja med #\_preseed\_V1
- En kommentar består av en rad som *börjar* med ett hashtecken ("#") och sträcker sig upp till längden på den raden.

Det enklaste sättet att skapa en förkonfigurationsfil på är att använda exempelfilen som länkas i Avsnitt B.4 som grund och arbeta vidare därifrån.

En alternativ metod är att göra en manuell installation och sedan, efter omstart, använda **debconf-get-selections** från paketet debconf-utils för att dumpa både debconf-databasen och installationsprogrammets cdebconfdatabas till en enda fil:

```
$ echo "#_preseed_V1" > file
$ debconf-get-selections --installer >> file
$ debconf-get-selections >> file
```
Dock, en fil som genereras på detta sätt kommer att ha några poster som inte bör förinställas, och exempelfilen är en bättre startpunkt för de flesta användare.

#### NОΤЕRА

Denna metod förlitar sig på att vid slutet av installationen, sparas installationsprogrammets cdebconf-databas till det installerade systemet i / $var/log/$ installer/cdebconf. Dock, på grund av att databasen kan innehålla känslig information, är filerna som standard endast läsbara av root.

Katalogen /var/log/installer och alla filer i den kommer att tas bort från ditt system om du rensar ut paketet installation-report.

För att kontrollera möjliga värden för frågor kan du använda **nano** för att undersöka filerna i /var/lib/ cdebconf under tiden en installation pågår. Se templates.dat för de råa mallarna och questions.dat för de aktuella värdena och för de värden som tilldelas till variabler.

För att kontrollera om formatet på din förkonfigurationsfil är giltigt före en installation genomförs, kan du använda kommandot **debconf-set-selections -c** *preseed.cfg*.

### **B.4 Innehållet av en förkonfigurationsfil (för trixie)**

Konfigurationsdelarna som används i den här bilagan finns även tillgängliga som exempelfiler för förkonfiguration från ../example-preseed.txt.

Observera att det här exemplet är baserat på en installation för Intel x86-arkitekturen. Om du installerar en annan arkitektur, vissa av exemplen (såsom tangentbordsval och installation av starthanteraren) kanske inte är relevanta och behöver ersättas av debconf-inställningar som är lämpliga för din arkitektur.

[Detaljer om hur de olika komp](../example-preseed.txt)onenterna i Debian Installer faktiskt fungerar beskrivs i Avsnitt 6.3.

#### **B.4.1 Lokalanpassning**

Under en normal installation ställs frågorna om lokalisering först, så dessa värden kan endast förinst[ällas](#page-41-0) via initrd eller kärnuppstarts parametermetoderna. Autoläge (Avsnitt B.2.3) inkluderar inställningen auto-install/enable=true (normalt via förinställningsaliaset auto). Detta fördröjer ställandet av lokaliseringsfrågorna, så att de kan förinställas med vilken metod som helst.

Lokalen kan användas för att ange både språk och land samt kan vara en kombination av ett språk som stöds av debian-installer och ett känt land. Om kombi[nation](#page-72-0)en inte formar en giltig lokal så kommer installationsprogrammet att automatiskt välja en lokal som är giltig för det valda språket. För att ange lokalen som en uppstartsparameter, använd **locale=***sv\_SE.UTF-8*.

Även om denna metod är mycket enkel att använda så tillåter den inte förinställning av alla möjliga kombinationer av language, country och locale<sup>3</sup>. Så alternativt kan värdena förinställas individuellt. Språk och land kan även anges som uppstartsparametrar.

```
# Förinställning av endast locale ställer in language, country och locale.
d-i debian-installer/locale string sv_SE.UTF-8
# Värdena kan även förinställas individuellt för större flexibilitet.
#d-i debian-installer/language string sv
#d-i debian-installer/country string SE
#d-i debian-installer/locale string sv_GB.UTF-8
# Valfritt ange ytterligare lokaler att generera.
#d-i localechooser/supported-locales multiselect sv_US.UTF-8, nl_NL.UTF-8
```
Tangentbordskonfiguration består av att välja en tangentkarta och (för icke-latinska tangentbord) en växlingsknapp för att växla mellan den icke-latinska tangentkartan och den amerikanska tangentkartan. Endast grundläggande tangentbordsvarianter är tillgängliga under installationen. Avancerade varianter är endast tillgängliga i det installerade systemet, genom **dpkg-reconfigure keyboard-configuration**.

```
# Tangentbordsval.
d-i keyboard-configuration/xkb-keymap select se
# d-i keyboard-configuration/toggle select No toggling
```
³Förinställning av locale till **en\_NL** skulle till exempel resultera i en\_US.UTF-8 som standardlokal för det installerade systemet. Om till exempel en\_GB.UTF-8 föredras istället så kommer värdena att behöva förinställas individuellt.

För att hoppa över konfiguration av tangentbordet kan du förinställa keymap med **skip-config**. Det här kommer att resultera i att kärnans tangentlayout fortsätter vara aktiv.

#### **B.4.2 Nätverkskonfiguration**

Så klart, att förinställa nätverkskonfiguration kommer inte att fungera om du läser in din förkonfigurationsfil från nätverket. Men det är otroligt bra när du startar upp från en optisk disk eller ett USB-minne. Om du läser in förkonfigurationsfiler från nätverket, kan du skicka med konfigurationsparametrar via kärnans uppstartsparametrar.

Om du behöver välja ett specifikt nätgränssnitt när du startar upp via nätverket före inläsning av en förkonfigurationsfil från nätverket, använd en uppstartsparameter såsom **interface=***eth1*.

Även om förinställning av nätverkskonfigurationen normalt sett inte är möjlig när man använder förinställning via nätverk (med "preseed/url") så kan du använda följande hack för att komma runt det, till exempel om du vill ställa in en statisk adress för nätverksgränssnittet. Hacket tvingar nätverkskonfigurationen att köras igen efter att förkonfigurationsfilen har lästs in genom att skapa ett "preseed/run"-skript som innehåller följande kommandon:

```
kill-all-dhcp; netcfg
```
Följande debconf-variabler är relevanta för nätverkskonfiguration.

```
# Inaktivera nätverkskonfigurationen helt. Detta är användbart för cdrom
# installationer på icke-nätverksanslutna enheter där nätverksfrågor,
# varningar och långa timeouts är till besvär.
#d-i netcfg/enable boolean false
# netcfg kommer att välja ett gränssnitt som har länk om möjligt. Detta gör att ←-
   det
# går att hoppa över att visa en lista om det finns mer än ett gränssnitt.
d-i netcfg/choose_interface select auto
# För att välja ett speciellt gränssnitt istället:
#d-i netcfg/choose_interface select eth1
# För att ställa in en annan timeout för länkdetektering (standard är 3 sekunder) ←-
   .
# Värden tolkas som sekunder.
#d-i netcfg/link_wait_timeout string 10
# Om du har en långsam dhcp-server och installationsprogrammet timeout väntar på
# det, det här kan vara användbart.
#d-i netcfg/dhcp_timeout string 60
#d-i netcfg/dhcpv6_timeout string 60
# Automatisk nätverkskonfiguration är standard.
# Om du föredrar att konfigurera nätverket manuellt, avkommentera denna rad och
# i den statiska nätverkskonfigurationen nedan.
#d-i netcfg/disable_autoconfig boolean true
# Om du vill att förkonfigurationsfilen ska fungera på system både med och
# utan en dhcp-server, avkommentera dessa rader i statiska nätverks
# konfiguration nedan.
#d-i netcfg/dhcp_failed note
#d-i netcfg/dhcp_options select Konfigurera nätverk manuellt
# Statisk nätverkskonfiguration.
#
# IPv4 exempel
#d-i netcfg/get_ipaddress string 192.168.1.42
#d-i netcfg/get_netmask string 255.255.255.0
#d-i netcfg/get_gateway string 192.168.1.1
#d-i netcfg/get_nameservers string 192.168.1.1
#d-i netcfg/confirm_static boolean sant
#
# IPv6 exempel
#d-i netcfg/get_ipaddress string fc00::2
```

```
#d-i netcfg/get_netmask string ffff:ffff:ffff:ffff::
#d-i netcfg/get_gateway string fc00::1
#d-i netcfg/get_nameservers string fc00::1
#d-i netcfg/confirm_static boolean sant
# Alla värdnamn och domännamn som tilldelas från dhcp har företräde
# värden ställs in här. Men att ställa in värdena förhindrar fortfarande frågorna
# från att visas, även om värden kommer från dhcp.
d-i netcfg/get_hostname string otilldelat-värdnamn
d-i netcfg/get_domain string otilldelad-domän
# Om du vill tvinga ett värdnamn, oavsett vad antingen DHCP
# server returnerar eller vad den omvända DNS-posten för IP är, avkommentar
# och justera följande rad.
#d-i netcfg/hostname string någonvärd
# Inaktivera den där irriterande WEP-nyckeldialogrutan.
d-i netcfg/wireless_wep string
# Det galna dhcp-värdnamnet som vissa internetleverantörer använder som ett slags ←-
    lösenord.
#d-i netcfg/dhcp_hostname string radisa
# Om du vill inaktivera uppslagning av fast programvara helt (dvs. inte använda ←-
   filer för fast programvara
# eller paket som kan vara tillgängliga på installationsavbilder):
#d-i hw-detect/firmware-lookup string never
# Om icke-fri fast programvara behövs för nätverket eller annan hårdvara, kan du
# konfigurera installationsprogrammet att alltid försöka ladda det, utan att ←-
   fråga. Eller
# ändra till false för att inaktivera frågan.
#d-i hw-detect/load_firmware boolean true
```
Observera att **netcfg** automatiskt kommer att fastställa nätmasken om netcfg/get\_netmask inte har förinställts. I detta fall måste variabeln markeras som seen för automatiska installationer. I liknande fall kommer **netcfg** att välja en lämplig adress om netcfg/get\_gateway inte har angivits. I specifika fall kan du även ställa in netcfg/get\_gateway till "none" för att ange att ingen gateway ska användas.

#### **B.4.3 Nätverkskonsoll**

```
# Använd följande inställningar om du vill använda komponenten
# network-console för fjärrinstallation över SSH. Detta gäller endast
# om du tänker genomföra återstående del av installationen manuellt.
#d-i anna/choose_modules string network-console
#d-i network-console/authorized_keys_url string http://10.0.0.1/openssh-key
#d-i network-console/password password r00tme
#d-i network-console/password-again password r00tme
```
Mer information relaterat till network-console kan hittas på Avsnitt 6.3.10.

#### **B.4.4 Spegelinställningar**

Beroende på installationsmetoden du använder, kan en spegel använda[s både](#page-57-0) för att hämta ytterligare komponenter för installationsprogrammet, för att installera grundsystemet och för att ställa in /etc/apt/sources.list för det installerade systemet.

Parametern mirror/suite bestämmer sviten för det installerade systemet.

Parametern mirror/udeb/suite bestämmer sviten för ytterligare komponenter för installationsprogrammet. Den är endast användbar att ställa in om komponenter faktiskt hämtas över nätverket och bör stämma överens med sviten som användes för att bygga initrd för installationsmetoden som används för installationen. Vanligtvis använder installationsprogrammet det korrekta värdet och det ska inte finnas något behov av att ställa in denna.

```
Spegel protokoll:
# Om du väljer ftp behöver strängen mirror/country inte ställas in.
```

```
# Standardvärde för spegelprotokoll: http.
#d-i mirror/protocol string ftp
d-i mirror/country string manual
d-i mirror/http/hostname string ftp.se.debian.org
d-i mirror/http/directory string /debian
d-i mirror/http/proxy string
# Svit att installera.
#d-i mirror/suite string testing
# Svit att använda för att läsa in komponenter för installationsprogrammet ( ←-
   valfri).
#d-i mirror/udeb/suite string testing
```
## **B.4.5 Kontoinställning**

Lösenordet för root-kontot, namn och lösenordet för den första vanliga användarens konto kan förinställas. För lö senorden kan du använda antingen klartextvärden eller *crypt(3)-hashar*.

#### VАRΝІΝԌ

Var medveten om att förinställning av lösenord inte är helt säkert eftersom alla med tillgång till förkonfigurationsfilen kommer att ha kunskap om dessa lösenord. Att lagra hashade lösenord anses säkert om inte en svag hashalgoritm som DES eller MD5 används som tillåter bruteforce-attacker. Rekommenderade lösenordshasningsalgoritmer är SHA-256 och SHA512.

```
# Hoppa över skapandet av ett root-konto (normalt användarkonto
# kommer att kunna använda sudo).
#d-i passwd/root-login boolean false
# Alternativt, för att hoppa över skapandet av ett normalt användarkonto.
#d-i passwd/make-user boolean false
# Lösenord för root, antingen i klartext
#d-i passwd/root-password password r00tme
#d-i passwd/root-password-again password r00tme
# eller krypterat med en crypt(3)-hash.
#d-i passwd/root-password-crypted password [crypt(3) hash]
# För att skapa ett normalt användarkonto.
#d-i passwd/user-fullname string Debian Användare
#d-i passwd/username string debian
# Normala användarens lösenord, antingen i klartext
#d-i passwd/user-password password insecure
#d-i passwd/user-password-again password insecure
# eller krypterat med en crypt(3)-hash.
#d-i passwd/user-password-crypted password [crypt(3) hash]
# Skapa första användaren med angivet UID istället för standard.
#d-i passwd/user-uid string 1010
# Användarkontot kommer att läggas till i vissa initiala standardgrupper.
# För att åsidosätta detta, använda denna.
#d-i passwd/user-default-groups string audio cdrom video
```
Variablerna passwd/root-password-crypted och passwd/user-password-crypted kan också förinställas med "!" som dess värde. I det här fallet, kommer det motsvarande kontot att inaktiveras. Det här kan vara bekvämt för root-kontot, om så klart det finns en alternativ metod som tillåter administrativa aktiviteter eller root-inloggning (till exempel genom att använda autentisering via SSH-nyckel eller kommandot **sudo**).

Följande kommando (tillgängligt från paketet whois paketet) kan användas för att generera en SHA-512-baserad crypt(3) hash för ett lösenord:

mkpasswd -m sha-512

#### **B.4.6 Inställning av klocka och tidszon**

```
# Kontrollerar om maskinvaruklockan är inställd till UTC eller inte.
d-i clock-setup/utc boolean true
# Du kanske vill ställa in den här till någon giltig inställning för $TZ;
# se innehållet i /usr/share/zoneinfo/ för giltiga värden.
d-i time/zone string Europe/Stockholm
# Kontrollerar om NTP ska användas för att ställa in klockan under installationen
d-i clock-setup/ntp boolean true
# NTP-server att använda. Standardvärdet är oftast ett bra värde.
#d-i clock-setup/ntp-server string ntp.exempel.se
```
#### **B.4.7 Partitionering**

Använda förinställning för att partitionera hårddisken är begränsat till vad som stöds av partman-auto. Du kan välja att antingen partitionera befintligt ledigt utrymme på en disk eller hela disken. Layouten på disken kan bestämmas genom att använda en fördefinierad plan, en anpassad plan från en plan-fil eller en plan som inkluderats i förkonfigurationsfilen.

Stöd finns för att göra förinställningar för installationer som ska använda RAID, LVM och kryptering men inte med full flexibilitet som vid partitionering under en vanlig installation utan förinställningar.

Exemplet nedan ger bara grundläggande information om hur recept ska användas. För deltajerad information se filerna partman-auto-recipe.txt och partman-auto-raid-recipe.txt inkluderade i paketet debian-installer. Båda filerna finns också i debian-installers källkodsförråd. Observera att funktionaliteten som stöds kan skifta mellan utgåvor.

#### VАRΝІΝԌ

Identifieringen av diskar är beroende på ordningen som deras drivrutiner läses in i. Om det finns flera diskar i systemet, bör du vara mycket säker på att den rätta disken kommer att väljas före förinställningen används.

#### **B.4.7.1 Partitioneringsexempel**

```
# If the system has free space you can choose to only partition that space.
# This is only honoured if partman-auto/method (below) is not set.
#d-i partman-auto/init_automatically_partition select biggest_free
# Alternatively, you may specify a disk to partition. If the system has only
# one disk the installer will default to using that, but otherwise the device
# name must be given in traditional, non-devfs format (so e.g. /dev/sda
# and not e.g. /dev/discs/disc0/disc).
# For example, to use the first SCSI/SATA hard disk:
#d-i partman-auto/disk string /dev/sda
# In addition, you'll need to specify the method to use.
# The presently available methods are:
# - regular: use the usual partition types for your architecture
# - lvm: use LVM to partition the disk
# - crypto: use LVM within an encrypted partition
d-i partman-auto/method string lvm
# You can define the amount of space that will be used for the LVM volume
# group. It can either be a size with its unit (eg. 20 GB), a percentage of
# free space or the 'max' keyword.
d-i partman-auto-lvm/guided_size string max
# If one of the disks that are going to be automatically partitioned
```

```
# contains an old LVM configuration, the user will normally receive a
# warning. This can be preseeded away...
d-i partman-lvm/device_remove_lvm boolean true
# The same applies to pre-existing software RAID array:
d-i partman-md/device_remove_md boolean true
# And the same goes for the confirmation to write the lvm partitions.
d-i partman-lvm/confirm boolean true
d-i partman-lvm/confirm_nooverwrite boolean true
# You can choose one of the three predefined partitioning recipes:
# - atomic: all files in one partition
# - home: separate /home partition
# - multi: separate /home, /var, and /tmp partitions
d-i partman-auto/choose_recipe select atomic
# Or provide a recipe of your own...
# If you have a way to get a recipe file into the d-i environment, you can
# just point at it.
#d-i partman-auto/expert_recipe_file string /hd-media/recipe
# If not, you can put an entire recipe into the preconfiguration file in one
# (logical) line. This example creates a small /boot partition, suitable
# swap, and uses the rest of the space for the root partition:
#d-i partman-auto/expert_recipe string \
      boot-root ::
               40 50 100 ext3
# $primary{ } $bootable{ } \
# method{ format } format{ } \
# use_filesystem{ } filesystem{ ext3 } \
# mountpoint{ /boot } \
\qquad \qquad +# 500 10000 1000000000 ext3 \
# method{ format } format{ } \
# use_filesystem{ } filesystem{ ext3 } \
# mountpoint{ / } \
\qquad \qquad +64 512 300% linux-swap \setminusmethod{ swap } format{ }
\# . The set of the set of the set of the set of the set of the set of the set of the set of the set of the set of the set of the set of the set of the set of the set of the set of the set of the set of the set of the s
# The full recipe format is documented in the file partman-auto-recipe.txt
# included in the 'debian-installer' package or available from D-I source
# repository. This also documents how to specify settings such as file
# system labels, volume group names and which physical devices to include
# in a volume group.
## Partitioning for EFI
# If your system needs an EFI partition you could add something like
# this to the recipe above, as the first element in the recipe:
                538 538 1075 free
                       $iflabel{ gpt }
\# \qquad \qquad \qquad \qquad \qquad \qquad \qquad \qquad \qquad \qquad \qquad \qquad \qquad \qquad \qquad \qquad \qquad \qquad \qquad \qquad \qquad \qquad \qquad \qquad \qquad \qquad \qquad \qquad \qquad \qquad \qquad \qquad \qquad \qquad \qquad \qquad \qquad 
                       method{ efi }
                       format{ } \}# . \
#
# The fragment above is for the amd64 architecture; the details may be
# different on other architectures. The 'partman-auto' package in the
# D-I source repository may have an example you can follow.
# This makes partman automatically partition without confirmation, provided
# that you told it what to do using one of the methods above.
d-i partman-partitioning/confirm_write_new_label boolean true
d-i partman/choose_partition select finish
```

```
d-i partman/confirm boolean true
d-i partman/confirm_nooverwrite boolean true
# Force UEFI booting ('BIOS compatibility' will be lost). Default: false.
#d-i partman-efi/non_efi_system boolean true
# Ensure the partition table is GPT - this is required for EFI
#d-i partman-partitioning/choose_label select gpt
#d-i partman-partitioning/default_label string gpt
# When disk encryption is enabled, skip wiping the partitions beforehand.
#d-i partman-auto-crypto/erase_disks boolean false
```
#### **B.4.7.2 Partitionering med RAID**

Du kan även använda förinställning för att konfigurera partitioner på programvaru-RAID-kedjor. Nivåer som stöds är RAID 0, 1, 5, 6 och 10, skapa trasiga kedjor och ange reservenheter.

#### VАRΝІΝԌ

Den här typen av automatiserad partitionering är lätt att göra fel. Det är också funktionalitet som har fått relativt lite testning från utvecklarna av debian-installer. Ansvaret att få ordning på de olika planerna (så att de fungerar och inte är i konflikt med annat) ligger hos användaren. Kontrollera /var/log/syslog om du springer på problem.

```
# Metoden ska ställas in till "raid".
#d-i partman-auto/method string raid
# Ange diskarna som ska partitioneras. De kommer alla att få samma layout,
# så att det här fungerar endast om diskarna har samma storlek.
#d-i partman-auto/disk string /dev/sda /dev/sdb
# Härnäst behöver du ange de fysiska partitionerna som ska användas.
#d-i partman-auto/expert_recipe string \
# multiraid :: \
# 1000 5000 4000 raid \
# $primary{ } method{ raid } \
\# . The contract of the contract of the contract of the contract of the contract of the contract of the contract of the contract of the contract of the contract of the contract of the contract of the contract of the co
# 64 512 300% raid \
# method{ raid } \
\# . The contract of the contract of the contract of the contract of the contract of the contract of the contract of the contract of the contract of the contract of the contract of the contract of the contract of the co
# 500 10000 1000000000 raid \
# method{ raid } \
\# . The set of the set of the set of the set of the set of the set of the set of the set of the set of the set of the set of the set of the set of the set of the set of the set of the set of the set of the set of the s
# Till sist behöver du ange hur de tidigare definierade partitionerna kommer att ←-
    användas i
# i RAID-konfigurationen. Tänk på att använda de korrekta partitionsnumren
# för logiska partitioner. RAID nivåerna 0, 1, 5, 6 och 10 är dom som stöds;
# enheter är separerade genom att använda "#".
# Parametrarna är:
# <raid-typ> <enhetsantal> <reservantal> <fs-typ> <monteringspunkt> \
# <enheter> <reservenheter>
# RAID-nivåerna 0, 1, 5, 6 och 10 stöds; enheter separeras med "#"
#d-i partman-auto-raid/recipe string \
# 1 2 0 ext3 / \
# /dev/sda1#/dev/sdb1 \
\# . The contract of the contract of the contract of the contract of the contract of the contract of the contract of the contract of the contract of the contract of the contract of the contract of the contract of the co
# 1 2 0 swap -# /dev/sda5#/dev/sdb5 \
\# . The contract of the contract of the contract of the contract of the contract of the contract of the contract of the contract of the contract of the contract of the contract of the contract of the contract of the co
# 0 2 0 ext3 /home \
```
# /dev/sda6#/dev/sdb6 \ # . # För ytterligare information se filen partman-auto-raid-recipe.txt # inkluderad i 'debian-installer' paketet eller tillgängligt från D-I s källkodsarkiv # Det här gör att partman automatiskt partitionerar utan bekräftelse. d-i partman-md/confirm boolean true d-i partman/confirm\_write\_new\_label boolean true d-i partman/choose\_partition select finish d-i partman/confirm boolean true d-i partman/confirm\_nooverwrite boolean true

#### **B.4.7.3 Kontrollera hur partitioner monteras**

Vanligtvis så monteras filsystem med hjälp av en universiellt unik identifierare (UUID) som en nyckel; detta tillåter att de monteras korrekt även om deras enhetsnamn ändras. UUID är långa och svåra att läsa, så om du föredrar, installationsprogrammet kan montera filsystem som är baserade på de traditionella enhetsnamnen, eller baserade på en etikett som du tilldelar det. Om du frågar installationsprogrammet att montera efter etikett så kommer alla filsystem som inte har en etikett att monteras efter ett UUID istället.

Enheter med stabila namn, såsom logiska LVM-volymer, kommer att fortsätta att använda deras traditionella namn istället för UUID.

VАRΝІΝԌ

Traditionella enhetsnamn kan ändras baserat på ordningen i vilken kärnan upptäcker enheter vid uppstart, vilket kan orsaka att fel filsystem monteras. På samma sätt kan etiketter krocka om du ansluter en ny disk eller en USB-enhet och om det händer så kan beteendet för ditt system vara slumpmässigt.

```
# Standard är att montera efter UUID, men du kan även välja "traditional" för
# att använda traditionella enhetsnamn, eller "label" för att prova ←-
   filsystemsetiketter
# innan installationsprogrammet faller tillbaka på UUID.
#d-i partman/mount_style select uuid
```
#### **B.4.8 Installation av grundsystem**

Det finns faktiskt inte speciellt mycket som kan förinställas för det här steget av installationen. De enda frågorna som ställs är angående installationen av kärnan.

```
# Konfigurera APT till att inte installera rekommenderade paket som standard.
# Användning av denna flagga kan resultera i ett ofullständigt system och ska ←-
   endast
# användas av mycket erfarna användare.
#d-i base-installer/install-recommends boolean false
# Kärnavbildningspaketet (meta) att installera; "none" kan användas om ingen
# kärna ska installeras.
#d-i base-installer/kernel/image string linux-image-686
```
#### **B.4.9 Apt-inställning**

Konfiguration av /etc/apt/sources.list och grundläggande konfigurationsalternativ är fullständigt automatiserade baserat på din installationsmetod och svar på tidigare ställda frågor. Du kan valfritt lägga till andra (lokala) förråd.

Välj om du vill skanna ytterligare installationsmedia # (standard: false). d-i apt-setup/cdrom/set-first boolean false # Du kan välja att installera icke fri fastprogramvara. #d-i apt-setup/non-free-firmware boolean true # Du kan välja att installera icke-fri och contrib programvara. #d-i apt-setup/non-free boolean true #d-i apt-setup/contrib boolean true # Avkommentera följande rad om du inte vill ha sources.list # post för en DVD/BD-installationsavbild som är aktiv i det installerade systemet # (poster för netinst eller CD-avbilder kommer att inaktiveras hur som helst, *←* oavsett # denna inställning). #d-i apt-setup/disable-cdrom-entries boolean true # Avkommentera den här om du inte vill använda en nätverksspegel. #d-i apt-setup/use\_mirror boolean false # Välj vilka uppdateringstjänster att använda; definiera speglarna att använda. # Värdena som visas neda är de normala standardvärdena. #d-i apt-setup/services-select multiselect security, updates #d-i apt-setup/security\_host string security.debian.org #d-i apt-setup/updates\_host string updates.debian.org # Ytterligare förråd, local[0-9] tillgängliga #d-i apt-setup/local0/repository string \ http://lokal.server/debian stable main #d-i apt-setup/local0/comment string local server # Rader för att aktivera deb-src #d-i apt-setup/local0/source boolean true # URL till den publika nyckeln för det lokala förrådet; du måste # tillhandahålla en nyckel eller så kommer apt att klaga om # det icke-autentiserade förrådet och så kommer sources.list-raden # att lämnas kvar bortkommenterade. #d-i apt-setup/local0/key string http://lokal.server/key # eller så kan man tillhandahålla det på raden genom att base64 koda innehållet i # nyckelfilen (med 'base64 -w0') och specificerar det så här: #d-i apt-setup/local0/key string base64:// *←-* LS0tLS1CRUdJTiBQR1AgUFVCTElDIEtFWSBCTE9DSy0tLS0tCi4uLgo= # Innehållet i nyckelfilen kontrolleras för att se om den verkar vara ASCII- *←* bepansrad. # Om så är fallet kommer den att sparas med tillägget ".asc", annars får den *←* tillägget '.gpg'. # formatet "keybox databas" stöds för närvarande inte. (se generators/60local i *←* apt-setups källkod) # Som standard kräver installationsprogrammet att förråden autentiseras # med en känd gpg-nyckel. Den här inställningen kan användas för # att inaktivera den autentiseringen. # Varning: osäkert, rekommenderas inte. #d-i debian-installer/allow\_unauthenticated boolean true # Avkommentera detta för att lägga till multiarch-konfiguration för i386 #d-i apt-setup/multiarch string i386

#### **B.4.10 Paketval**

Du kan välja att installera alla kombinationer av funktioner som finns tillgängliga. Tillgängliga funktioner just nu inkluderar:

- **standard** (standard verktyg)
- **skrivbord** (grafiskt skrivbord)
- **gnome-desktop** (Gnome skrivbord)
- **xfce-desktop** (XFCE skrivbord)
- **kde-desktop** (KDE Plasma skrivbord)
- **cinnamon-desktop** (Cinnamon skrivbord)
- **mate-desktop** (MATE skrivbord)
- **lxde-desktop** (LXDE skrivbord)
- **web-server** (webb server)
- **ssh-server** (SSH server)

Du kan även välja att inte installera några funktioner, och tvinga fram installationen av en uppsättning paket på något annat sätt. Vi rekommenderar alltid att inkludera funktionen **standard**.

Eller om du inte vill att dialogrutan tasksel ska visas alls, förinställ pkgsel/run\_tasksel (inga paket installeras via tasksel i så fall).

Om du vill installera några individuella paket i tillägg till de paket som installeras av funktioner, kan du använda parametern pkgsel/include. Värdet för denna parameter kan vara en lista över paket, komma- eller blankstegsseparerad, vilket även tillåter att den enkelt kan användas på kommandoraden för kärnan.

#tasksel tasksel/first multiselect standard, web-server, kde-desktop # Or choose to not get the tasksel dialog displayed at all (and don't install # any packages):

```
#d-i pkgsel/run_tasksel boolean false
```

```
# Individual additional packages to install
#d-i pkgsel/include string openssh-server build-essential
# Whether to upgrade packages after debootstrap.
# Allowed values: none, safe-upgrade, full-upgrade
#d-i pkgsel/upgrade select none
```
# You can choose, if your system will report back on what software you have # installed, and what software you use. The default is not to report back, # but sending reports helps the project determine what software is most # popular and should be included on the first DVD. #popularity-contest popularity-contest/participate boolean false

#### **B.4.11 Färdigställande av installationen**

```
# During installations from serial console, the regular virtual consoles
# (VT1-VT6) are normally disabled in /etc/inittab. Uncomment the next
# line to prevent this.
#d-i finish-install/keep-consoles boolean true
# Avoid that last message about the install being complete.
d-i finish-install/reboot_in_progress note
# This will prevent the installer from ejecting the disc during the reboot,
# which is useful in some situations.
#d-i cdrom-detect/eject boolean false
# This is how to make the installer shutdown when finished, but not
# reboot into the installed system.
#d-i debian-installer/exit/halt boolean true
# This will power off the machine instead of just halting it.
#d-i debian-installer/exit/poweroff boolean true
```
#### **B.4.12 Förinställning av andra paket**

```
# Beroende på vilken programvara du väljer att installera, eller om saker går fel
# under installationsprocessen, är det möjligt att andra frågor kan ställas.
# Du kan förinställa de här också, så klart. För att få en lista på alla
# möjliga frågor som kan ställas under en installation, gör en
# installation, och kör sedan de här kommandona:
   deboonf-qet-selections --installer > fil# debconf-get-selections >> fil
```
### **B.5 Avancerade inställningar**

#### **B.5.1 Kör anpassade kommandon under installationen**

Ett mycket kraftfullt och flexibelt alternativ som erbjuds av förkonfigurationsverktygen är möjligheten att köra kommandon eller skript vid vissa punkter i installationen.

When the filesystem of the target system is mounted, it is available in  $/\text{target}$ . If an installation CD/DVD is used, when it is mounted it is available in /cdrom.

```
# Förinställning i d-i anses inte som säker. Inget i installationsprogrammet ←-
   letar
# efter buffertöverflöden eller andra attackförsök genom värdena i en
# förkonfigurationsfil såsom den här. Använd endast förkonfigurationfiler från en
# plats du kan lita på! För att gör det och på grund av att det är generellt sett
# användbart, här är ett sätt att automatiskt köra de skalkommandon du vill
# inne i installationsprogrammet.
# Det första kommandot körs så tidigt som möjligt, direkt efter
# att förinställningen är inläst.
#d-i preseed/early_command string anna-install some-udeb
# Det här kommandot körs direkt före partitioneraren startar. Det kan vara
# användbart för att tillämpa förinställning av dynamisk partitionering som är
# beroende av tillståndet för diskarna (som kanske annars inte är synligt när
# preseed/early_command kör).
#d-i partman/early_command \
        string debconf-set partman-auto/disk "$(list-devices disk | head -n1)"
# Det här kommandot körs precis innan installationen är färdig, men när det
# fortfarande finns en användbar /target-katalog. Du kan göra en chroot till / ←-
   target och
# använda det direkt, eller använda apt-install och kommandon från /target för ←-
   att
# enkelt installera paket och köra kommandon på målsystemet.
#d-i preseed/late_command string apt-install zsh; in-target chsh -s /bin/zsh
```
#### **B.5.2 Användning av förinställningar för att ändra på standardvärden**

Det är möjligt att använda förinställning för att ändra standardsvaret på en fråga, men fortfarande ställa frågan. För att göra det här måste flaggan *seen* återställas till "false" efter att värdet ställts in för en fråga.

```
d-i foo/bar string value
d-i foo/bar seen false
```
Samma effekt kan uppnås för *alla* frågor genom att ställa in parametern preseed/interactive=true på uppstartsprompten. Det här kan också vara användbart för testning eller felsökning av din förkonfigurationsfil.

Observera att "d-i"-ägaren endast ska användas för variabler som används i själva installationsprogrammet. För variabler som tillhör paket som installeras på målsystemet så ska du istället använda namnet för paketet. Se sidfoten på Avsnitt B.2.2.

Om du förinställer med hjälp av uppstartsparametrar så kan du göra att installationsprogrammet frågar motsvarade fråga genom att använda operatorn "?=" operator, t.ex. *foo***/***bar***?=***värde* (eller *ägare***:***foo/bar***?=***värde*).. Det här kommer så klart endast ha effekt för parametrar som motsvarar frågorna som visas under en installation och inte för "intern[a" para](#page-71-0)metrar.

För mer felsökningsinformation använd uppstartsflagan DEBCONF\_DEBUG=5. Detta innebära att debconf kommer att skriva mer detaljer om varje inställning för varje variabel och om framstegen genom processen genom varje pakets installationsskript.

#### **B.5.3 Kedjeinläsning av förkonfigurationsfiler**

Det är möjligt att inkludera andra förkonfigurationsfiler från en förkonfigurationsfil. Alla inställningar i de filerna kommer att åsidosätta eventuella inställningar från filer som lästs in tidigare. Det gör det möjligt att lägga in, till exempel, allmänna nätverksinställningar för din plats i en fil och mer specifika inställningar för vissa konfigurationer i andra filer.

```
# Fler än en fil kan listas, separerade med blanksteg; alla kommer att
# läsas in. De inkluderade filerna kan även innehålla egna direktiv för preseed/ ←-
   include.
# Observera att om filnamnen är relativa, tas de från samma katalog som
# förkonfigurationsfilen som inkluderar dem.
#d-i preseed/include string x.cfg
# Installationsprogrammet kan valfritt validera kontrollsummor för ←-
   förkonfigurationsfiler innan
# de används. För närvarande stöds endast md5sums, lista kontrollsummorna
# i samma ordning som listan över filer som ska inkluderas.
#d-i preseed/include/checksum string 5da499872becccfeda2c4872f9171c3d
# Mer flexibelt, det här kör ett skalkommando och om det skriver ut namnen på
# förkonfigurationsfiler, inkludera de filerna.
#d-i preseed/include_command \
      string if [ "'hostname'" = bosse ]; then echo bosse.cfg; fi
# Mest flexibelt av alla, denna hämtar ett program och kör det. Programmet
# kan använda kommandon såsom debconf-set för att ändra debconf-databasen.
# Fler än ett skript kan listas, separerade med blanksteg.
# Observera att om filnamnen är relativa tas de från samma katalog
# som förkonfigurationsfilen som kör dem.
#d-i preseed/run string foo.sh
```
Det är även möjligt att kedjeläsa från initrd- eller filförinställningsfasen, in i nätverksförinställningen genom att ställa in preseed/url i de tidigare filerna. Det här kommer att orsaka att nätverksförinställningen genomförs när nätverket kommer upp. Du måste vara försiktig här, eftersom det kommer att vara två olika körningar vid förinställning, vilket till exempel betyder att du kommer att få en andra chans att köra kommandot preseed/early, den andra gången inträffar efter att nätverket har kommit upp.

# **Bilaga C**

# **Partitionera för Debian**

#### **C.1 Bestämma Debian-partitioner och storlekar**

Som ett absolut minimum behöver GNU/Linux en partition för sig själv. Du kan ha en enstaka partition som innehåller hela operativsystemet, program och dina personliga filer. De flesta personer tycker att en separat partition för växlingsutrymme också är nödvändig, även om det inte helt är sant. "Växlingsutrymme" är ett utrymme för ett operativsystem som låter systemet använda disklagring som "virtuellt minne". Genom att lägga växlingsutrymmet på en separat partition kan Linux använda det mer effektivt. Det är möjligt att tvinga Linux att använda en vanlig fil som växlingsutrymme, men det är inte rekommenderat.

De flesta personer väljer att ge GNU/Linux fler än det minimala antalet partitioner. Det finns två skäl för att du vill dela upp filsystemet till ett antal mindre partitioner. Först är det av säkerhetsskäl. Om något händer och filsystemet blir skadat, påverkas oftast endast en partition. Även om du endast behöver ersätta (från de säkerhetskopior du noga har gjort) en del av ditt system. På ett minimum, du bör tänka över att skapa vad som normallt sett kallas en "rotpartition". Den här innehåller de mest nödvändiga komponenterna i systemet. Om några andra partitioner blir skadade, kan du fortfarande starta upp GNU/Linux för att rätta till systemet. Det här kan göra att du slipper installera om systemet från början.

Det andra skälet är att generellt sett mer viktigt i en företagsmiljö, men det är beroende på din användning av maskinen. Till exempel, en e-postserver får in ett stort antal spam via e-post som lätt kan fylla upp en partition. Om du gjorde /var/mail till en separat partition på e-postservern, kommer det mesta av systemet fortfarande fungera även om du blir spammad.

Den enda riktiga nackdelen med att använda fler partitioner är att det ofta är svårt att veta i förväg vilka dina behov kommer att vara. Om du gör en partition för liten så behöver du antingen installera om systemet eller så kommer du få flytta runt saker hela tiden för att skapa plats på partitionen. På andra sidan, om du gör partitionen för stor, kommer du att slösa utrymme som kunde användas någon annanstans. Diskutrymme är billigt nuförtiden, men varför kasta bort dina pengar?

### **C.2 Katalogträdet**

Debian GNU/Linux följer Filesystem Hierarchy Standard för namngivning av kataloger och filer. Den här standarden låter användarna och programvaror att förutse platsen för filer och kataloger. Rotnivåkatalogen representeras helt enkelt av ett snedstreck, /. På rotnivån, alla inkluderar Debian-system dessa kataloger:

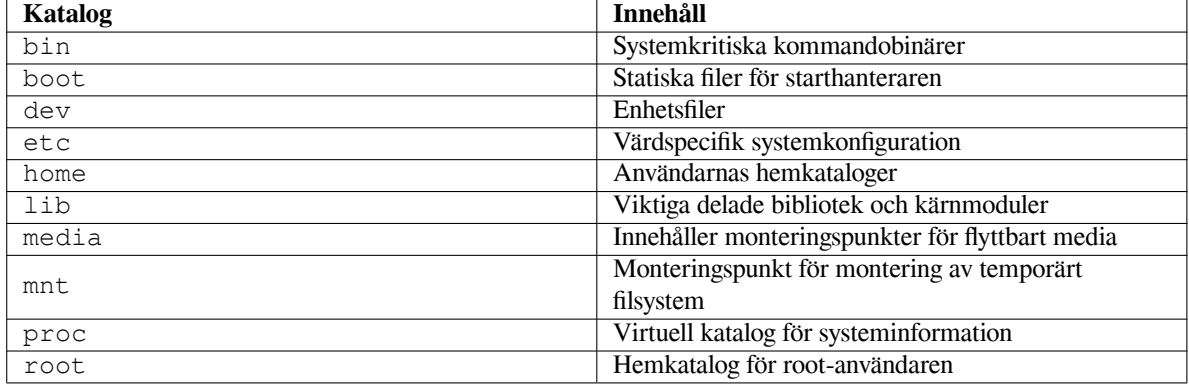

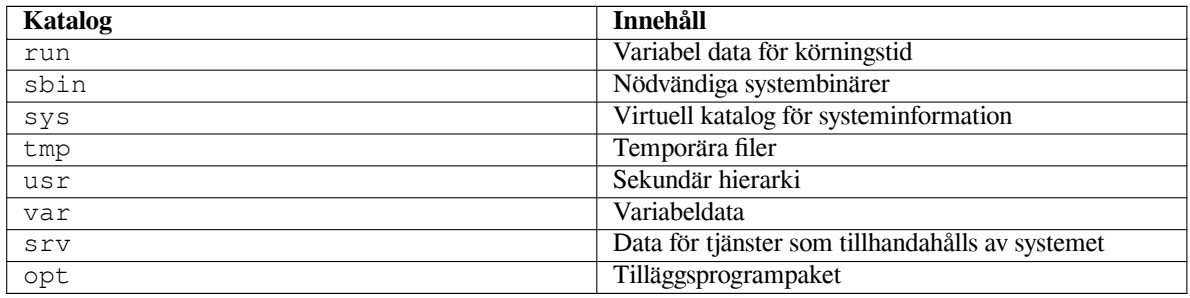

Följande är en lista på viktiga beaktanden angående kataloger och partitioner. Observera att diskanvändning varierar stort beroende på systemkonfiguration och specifika användningsmönster. Rekommendationerna här är allmänna riktlinjer och ge en startpunkt för partitionering.

- Rootpartitionen / måste alltid fysiskt innehålla /etc, /bin, /sbin, /lib, /dev och /usr, annars kommer du inte att kunna starta. Det betyder att du bör tillhandahålla minst 600–750MB diskutrymme för rootpartitionen inklusive /usr, eller 5–6GB för en arbetsstation eller en serverinstallation.
- /var: variabel data såsom nyhetsartiklar, e-post, webbplatser, databaser, cache för paketsystemet, etc. kommer att placeras under den här katalogen. Storleken på den här katalogen beror mycket på användningen av ditt system men för de flesta personer kommer det här att bestämmas av pakethanteringsverktygets behov. Om du tänker göra en full installation av i stort sett allt som Debian kan erbjuda, på en enda gång, bör 2 eller 3 GB utrymme för /var vara tillräckligt. Om du tänker installera i omgångar (så att säga, installera tjänster och verktyg, följt av textprogram, sedan X, ...), kan du komma runt med 300–500 MB. Om hårddiskutrymme är begränsat och du inte planerar att göra några större systemuppdateringar, kan du klara dig med så lite som 30 eller 40 MB.
- /tmp: temporärdata som skapats av program kommer sannolikt att hamna i den här katalogen. 40–100 MB bör nog vara tillräckligt. Vissa program — inklusive arkivhanterare, verktyg för cd/dvd-tillverkning och multimediaprogram — kan använda /tmp för att temporärt lagra bildfiler. Om du planerar att använda sådana program bör du justera tillgängligt utrymme för /tmp på lämpligt sätt.
- /home: varje användare komma att lägga sin personliga data i en underkatalog till den här katalogen. Dess storlek beror på hur många användare som kommer att använda systemet och vilka filer som lagras i deras kataloger. Beroende på din planerade användning bör du reservera omkring 100 MB för varje användare, men anpassa det här värdet till dina behov. Reservera mycket mer utrymme om du planerar att spara en hel del multimediafiler (bilder, MP3, filmer) i din hemkatalog.

# **C.3 Rekommenderad partitionstabell**

För nya användare, personliga Debian burkar, hemsystem och andra en-användarkonfigurationer, en enda /-partition (plus växlingsutrymme) är antagligen det lättaste, enklaste sättet att köra. Den rekommenderade partitionstypen är ext4.

För fleranvändarsystem eller system med massor av diskutrymme, är det bäst att lägga /var, /tmp, och /home på egna partitioner, separerade från partitionen /.

Du kan behöva en separat /usr/local-partition om du planerar att installera många program som inte är en del av Debian-utgåvan. Om din maskin ska vara en e-postserver behöver du kanske göra /var/mail till en separat partition. Om du sätter upp en server med många användarkonton är det generellt sett bra att ha en separat, stor /home-partition. Generellt sett skiljer sig partitionering från dator till dator beroende på dess användning.

För mycket komplexa system, bör du se Multi Disk HOWTO. Den innehåller fördjupad information, mestadels av intresse för Internetleverantörer och personer som installerar servrar.

Med tanke på frågan om storleken för växlingsutrymmet, finns det många synsätt. En tumregel som fungerar bra är att använda så mycket växlingsutrymme som du har systemminne. Den bör heller inte vara mindre än 512MB, i de flesta fall. Så klart, det finns ett antal undant[ag till dessa regler.](http://www.tldp.org/HOWTO/Multi-Disk-HOWTO.html)

Som ett exempel, en äldre hemdator kan ha 512MB RAM-minne och en 20GB stor SATA-disk på /dev/sda. Det kan finns en 8GB stor partition för ett annat operativsystem på/dev/sda1, en 512MB stor växlingspartition på/dev/sda3 och ungefär 11.4GB på/dev/sda2 som Linux-partitionen.

Som en idé för utrymmet som tas upp av de funktioner som du kanske är intresserade av att lägga in efter din systeminstallation är klar, se på Avsnitt D.2.

# **C.4 Enhetsnamn i Linux**

Namnen på Linux diskar och partitioner kan vara olika från andra operativsystem. Du behöver veta namnen som Linux använder när du skapar och monterar partitioner. Här är de grundläggande benämningarna:

- Den första hårddisken som upptäckts heter /dev/sda.
- Den andra hårddisken som upptäcks heter /dev/sdb och så vidare.
- Den första SCSI Cd-rom kallas /dev/scd0 också känd som /dev/sr0.

Partitionerna på varje disk representeras av lägga till ett decimaltal till disknamnet: sda1 och sda2 representerar den första och andra partitionen på första SCSI-disken i ditt system.

Här är ett exempel från dagliga livet. Låt oss anta att du har ett system med 2 SCSI-diskar, en på SCSI-adress 2 och den andra på SCSI-adress 4. Den första disken (på adress 2) kallas för sda, och den andra sdb. Om sda-disken har 3 partitioner på sig, kommer dessa att kallas sda1, sda2, och sda3. Det samma gäller för sdb-disken och dess partitioner.

Observera att om du har två SCSI-värdbussadaptrar (alltså, styrkort), ordningen på diskarna kan vara förvirrande. Den bästa lösningen i det här fallet är att se på uppstartsmeddelandena, och antagligen känner du till diskmodellerna och/eller storlekarna.

# **C.5 Debians partitioneringsprogram**

Flera varianter av partitioneringsprogram har anpassats av Debians utvecklare för att fungera på olika typer av hårddiskar och datorarkitekturer. Följande är en listan på de program som lämpar sig för din arkitektur.

**partman** Rekommenderat partitioneringsverktyg i Debian. Den här schweiziska armékniven kan också ändra storlek på partitioner, skapa filsystem och tilldela dem monteringspunkter.

**fdisk** Den originella diskpartitioneraren för Linux, bra för experter.

Var försiktig om du har befintliga FreeBSD-partitioner på din maskin. Installationskärnorna inkluderar stöd för dessa partitioner, men sättet som **fdisk** representerar dem på (eller inte) kan göra att enhetsnamnen skiljer sig. Se Linux+FreeBSD HOWTO.

**cfdisk** En diskpartitionerare i helskärm som är enkel att använda för resten av oss.

Observera att **cfdisk** inte förstår FreeBSD-partitioner alls, och, igen, som ett resultat av det kan enhetsnamnen ski[lja sig.](http://www.tldp.org/HOWTO/Linux+FreeBSD-2.html)

Ett av dessa program kommer att köras som standard när du väljer Partitionera diskar (eller liknande). Det kan vara möjligt att använda ett annat partitioneringsverktyg från kommandoraden på VT2, men det är inte rekommenderat.

# **Bilaga D**

# **Diverse bitar**

## **D.1 Linux-enheter**

De olika specialfilerna för Linux kan hittas under katalogen /dev. Dessa filer kallas för enhetsfiler och uppträder inte på samma sätt som vanliga filer. De mest vanliga typer av enhetsfiler är för blockenheter och teckenenheter. Dessa filer är ett gränssnitt mot den faktiska drivrutinen (del av Linux-kärnan) som i sin tur kommer åt hårdvaran. En annan, mindre vanlig, typ av enhetsfil är den namngivna *röret* (named pipe). De mest viktiga enhetsfilerna listas i tabellerna nedan.

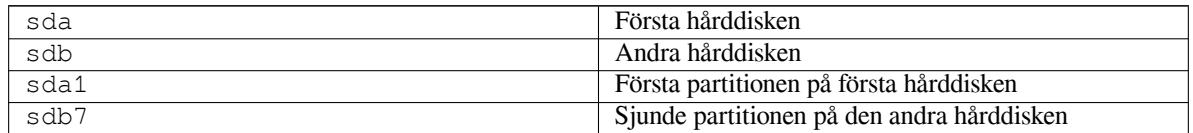

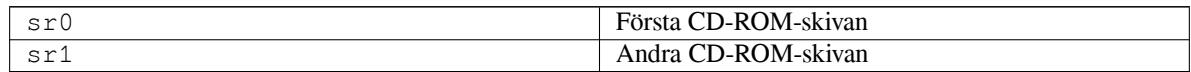

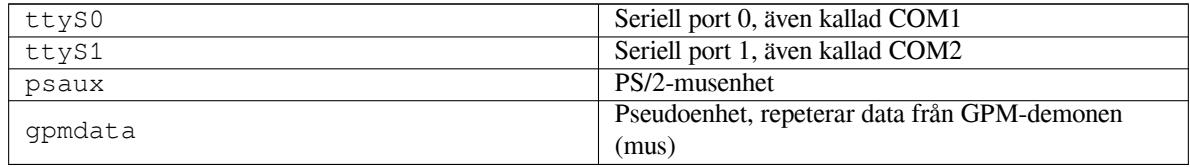

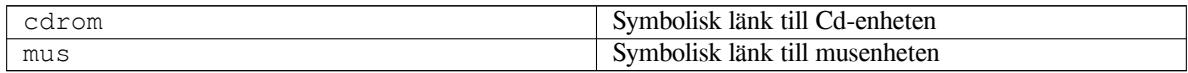

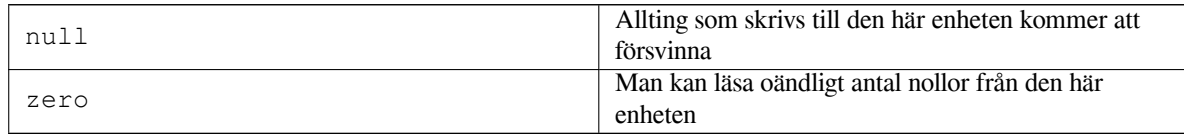

#### **D.1.1 Konfigurera din mus**

Musen kan användas i både Linux-konsollen (med gpm) och X-fönstermiljön. Oftast är det här en enkel sak att installera gpm och själva X-servern. Båda ska konfigureras till att använda /dev/input/mice som musenheten. Det korrekta musprotokollet heter **exps2** i gpm, och **ExplorerPS/2** i X. Konfigurationsfilerna är /etc/gpm. conf och /etc/X11/xorg.conf.

Vissa kärnmoduler måste läsas in för att din mus ska fungera. I vissa fall identiferas de korrekta modulerna automatiskt, men inte alltid för gamla serie- och bussmöss<sup>1</sup>, vilka är ganska ovanliga förutom på mycket gamla datorer. Sammandrag över Linux-kärnmoduler som behövs för olika mustyper:

¹Seriemöss har oftast en 9-hålig D-formad kontakt; bussmöss har en 8-pinnars rund kontakt, förväxla den inte med den 6-pinnars runda kontakten för en PS/2-mus eller den 4-pinnars runda kontakten för en ADB-mus.

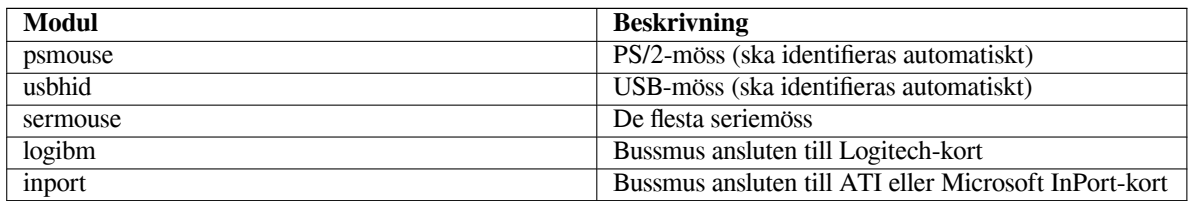

För att läsa in en musdrivrutinsmodul kan du använda kommandot **modconf** (från paketet med samma namn) och leta i kategorin **kernel/drivers/input/mouse**.

# **D.2 Nödvändig diskplats för funktioner**

A standard installation for the amd64 architecture, including all standard packages and using the default kernel, takes up 1242MB of disk space. A minimal base installation, without the "Standard system utilities" task selected, will take 1012MB.

#### **VIKTIGT**

I båda fallen är det här det här det faktiska diskutrymmet som används efter att installationen är färdig och eventuella temporärfiler har tagits bort. Det tar heller inte hänsyn till utrymme som används av filsystemet, till exempel för journalfiler. Det här betyder en markant ökning av diskutrymmet som behövs av båda under installationen och för normal systemanvändning.

Följande tabell listar storlekar som rapporterats av aptitude för funktionerna listade i tasksel. Observera att några funktioner har överlappande beståndsdelar, så den totala installerade storleken för två funktioner tillsammans kan vara mindre än totalen som fås genom att lägga ihop siffrorna.

Som standard kommer installationsprogrammet att installera skrivbordsmiljön GNOME, men alternativa skrivbordsmiljöer kan väljas antingen genom att använda en av de speciella installationsavbildningarna eller genom att ange den önskade skrivbordsmiljön under installationen (se Avsnitt 6.3.6.2).

Observera att du behöver lägga till storlekarna som listas i tabellen till storleken för standardinstallationen när storlekarna på partitionerna bestäms. De flesta storlekar listade som "Installerad storlek" kommer att hamna i /usr och i /lib; storleken listad som "Hämtad storlek" krävs (temporärt) för /var.

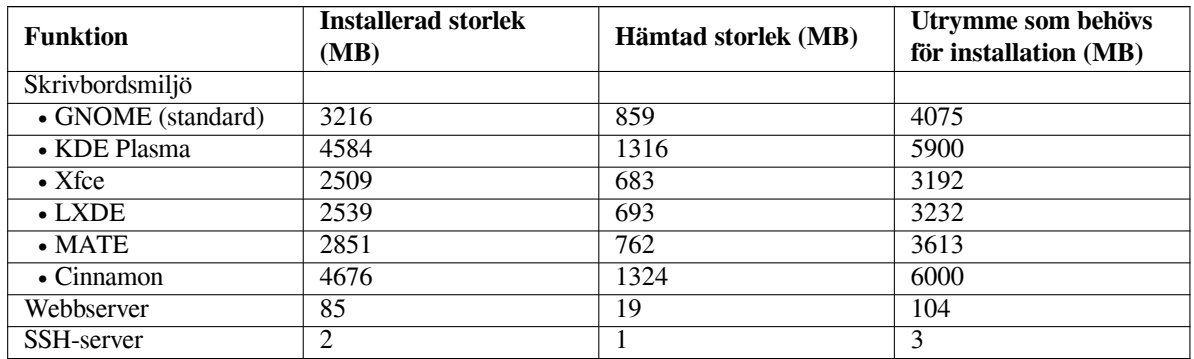

Om du installerar i ett annat språk än engelska, kan **tasksel** automatiskt installera en *lokalanpassningsfunktion* om det finns en tillgänglig för ditt språk. Utrymmeskrav skiljer sig mellan språken; du bör avsätta upp till 350 MB totalt för hämtning och installation.

# **D.3 Installera Debian GNU/Linux från ett Unix/Linux-system**

Det här avsnittet förklarar hur man installerar Debian GNU/Linux från ett befintligt Unix- eller Linux-system, utan att använda det menystyrda installationsprogrammet som förklaras i resten av handboken. Den här HOWTO:n för "crossinstallation" har efterfrågats av användare som byter till Debian GNU/Linux från Red Hat, Mandriva och SUSE. I detta avsnitt antas att viss erfarenhet av \*nix-kommandon och navigering i filsystemet. I detta avsnitt symboliserar \$

ett kommando som ska anges i användarens aktuella system, medan # refererar till ett kommando som ska anges i Debians chroot-miljö.

När du har fått det nya Debian-systemet konfigurerat enligt din smak, kan du migrera din befintliga användardata (om den finns) till det, och fortsätta köra. Det här är alltså en installation av Debian GNU/Linux "utan nedtid". Det är också ett klurigt sätt att hantera maskinvara som annars inte fungerar snällt med olika uppstarts- eller installationsmedia.

#### NОΤЕRА

Eftersom det här till största del är en manuell procedur bör du tänka på att du kommer att behöva göra en hel del grundläggande konfiguration av själva systemet själv, vilket även kräver mer kunskaper om Debian och speciellt Linux i allmänhet än att genomföra en vanlig installation. Du kan inte förvänta dig att denna procedur resulterar i ett system som är identiskt med ett system från en vanlig installation. Du bör även tänka på att denna procedur endast ger de grundläggande stegen för att konfigurera ett system. Ytterligare installation och/eller konfigurationssteg kan behövas.

#### **D.3.1 Påbörja arbetet**

Partitionera om hårddisken efter behov med dina aktuella \*nix-partitioneringsverktyg. Skapa åtminstone ett filsystem plus växlingsutrymme. Du behöver ungefär 1012 MB tillgängligt diskutrymme för en installation för endast konsoll, eller ungefär 2539 MB om du planerar att installera X (mer om du tänker installera skrivbordsmiljöer som GNOME eller KDE Plasma).

Skapa sedan filsystem på dina partitioner. För att till exempel skapa ett ext3-filsystem på partitionen /dev/sda6 (det är vår rotpartition i exemplet):

```
# mke2fs -j /dev/sda6
```
För att istället skapa ett ext2-filsystem, uteslut **-j**.

Initialisera och aktivera växlingsutrymmet (ersätt partitionsnumret med din tilltänkta Debian-partition för växlingsutrymme):

```
# mkswap /dev/sda5
# sync
# swapon /dev/sda5
```
Montera en partition som /mnt/debinst (installationspunkten, som ska vara rotfilsystemet (/) på ditt nya system). Namnet på monteringspunkten är strikt godtyckligt, det refereras till senare här nedan.

```
# mkdir /mnt/debinst
# mount /dev/sda6 /mnt/debinst
```
#### NОΤЕRА

Om du vill ha delar av filsystemet (exempelvis, /usr) monterat på separata partitioner, behöver du skapa och montera dessa kataloger manuellt innan du fortsätter till nästa steg.

#### **D.3.2 Installera debootstrap**

Verktyget som Debian Installer använder, som är känt som det officiella sättet att installera Debians grundsystem, är **debootstrap**. Det använder **wget** och **ar**, men är annars endast beroende av /bin/sh och grundläggande Unix/Linuxverktyg². Installera **wget** och **ar** om de inte redan finns på ditt aktuella system, hämta och installera sedan **debootstrap**.

²Dessa inkluderar GNU-kärnverktyg och kommandon såsom **sed**, **grep**, **tar** och **gzip**.

Eller så kan du använda följande procedur för att installera det manuellt. Skapa en arbetskatalog för att extrahera .deb-filen till:

```
# mkdir arbetskatalog
# cd arbetskatalog
```
Binärfilen **debootstrap** finns i Debian-arkivet (se till att välja den lämpliga filen för din arkitektur). Hämta .deb-filen för **debootstrap** från pool, kopiera paketet till arbetskatalogen, och extrahera filerna från det. Du kommer att behöva root-privilegier för att installera filerna.

```
# ar -x debootstrap_0.X.X_all.deb
# cd /
# zcat /fullständig-sökväg-till-arbetskatalog/arbetskatalog/data.tar.gz | tar xv
```
#### **D.3.3 Kör debootstrap**

**debootstrap** kan hämta de nödvändiga filerna direkt från arkivet när du kör det. Du kan ersätta **ftp.se.debian.org/debian** med vilken Debian-arkivspegel som du vill i kommandoexemplet nedan, föredragsvis en spegel som är så nära ditt nätverk som möjligt. Speglarna finns listade påhttp://www.debian.org/mirror/list.

Om du har en trixie Debian GNU/Linux installationsavbildning monterad på/cdrom, kan du ersätta en fil-URL istället för en http-URL: **file:/cdrom/debian/**

Ersätt en av följande för *ARCH* i kommandot **debootstrap**: **amd64**, **arm64**, **armel**, **armhf**, **i386**, **mips64el**, **mipsel**, **ppc64el**, **s390x**.

```
# /usr/sbin/debootstrap --arch ARCH trixie \
     /mnt/debinst http://ftp.us.debian.org/debian
```
Om målarkitekturen skiljer sig från värden bör du lägga till alternativet **--foreign**.

#### **D.3.4 Konfigurera grundsystemet**

Nu är du har ett riktigt Debian-system, även om det är ganska minimalt, på disk. Kör **chroot** in i det:

# LANG=C.UTF-8 chroot /mnt/debinst /bin/bash

Om målarkitekturen skiljer sig från värden måste du först kopiera qemu-user-static till den nya värden:

```
# cp /usr/bin/qemu-ARCH-static /mnt/debinst/usr/bin
# LANG=C.UTF-8 chroot /mnt/debinst qemu-ARCH-static /bin/bash
```
Efter chroot kan du behöva ställa in terminaldefinitionen så att den är kompatibel med Debian bassystemet, till exempel:

```
# export TERM=xterm-color
```
Beroende på värdet av TERM, kan du behöva installera ncurses-term paketet för att få stöd för det. Om målarkitekturen skiljer sig från värden måste du avsluta flerstegets startband:

/debootstrap/debootstrap --second-stage

#### **D.3.4.1 Skapa enhetsfiler**

Vid det här tillfället innehåller /dev/ endast mycket grundläggande enhetsfiler. För nästkommande steg av installationen kan ytterligare enhetsfiler behövas. Det finns olika sätt att göra detta på och vilken metod som du väljer beror på värdsystemet som du använder för installationen, om du tänker använda en modulär kärna eller inte och om du tänker använda dynamisk (t.ex. använda udev) eller statiska enhetsfiler för det nya systemet.

Ett par av de tillgängliga alternativen är:

• installera makedev-paketet och skapa en standarduppsättning med statiska enhetsfiler (efter chroot)

```
# apt install makedev
# mount none /proc -t proc
# cd /dev
# MAKEDEV generic
```
- skapa manuellt endast specifika enhetsfiler med **MAKEDEV**
- bindmontera /dev från ditt värdsystem på toppen av /dev i målsystemet; observera att postinst-skripten för vissa paket kan försöka att skapa enhetsfiler, så detta alternativ ska endast användas med försiktighet

#### **D.3.4.2 Montera partitioner**

Du måste skapa /etc/fstab.

```
# editor /etc/fstab
```
Här är ett exempel som du kan ändra på för att passa in:

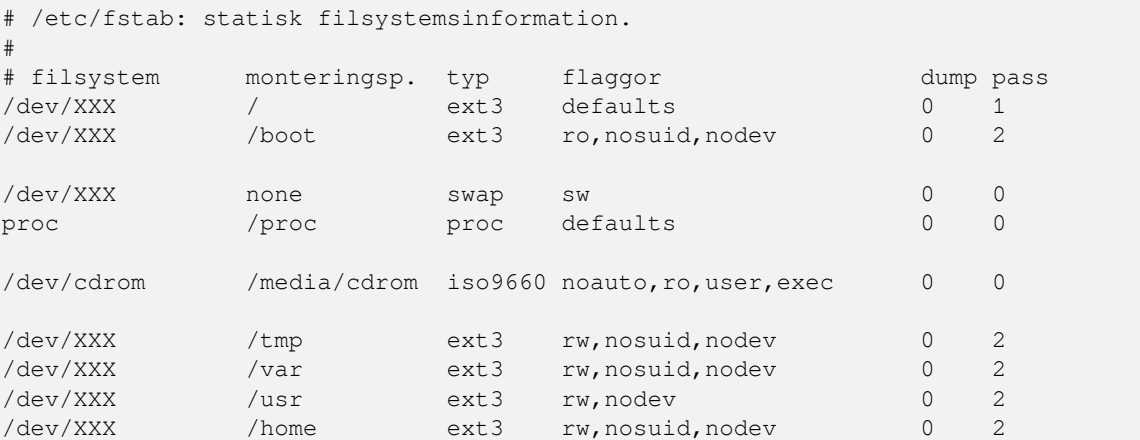

Använd **mount -a** för att montera alla filsystem som du har angivna i din /etc/fstab, eller använd följande kommando för att montera filsystem individuellt:

# mount /path # exempelvis: mount /usr

Nuvarande Debian-system har monteringspunkter för flyttbara media under /media, men innehåller symboliska länkar / för att vara kompatibla. Skapa dessa efter behov, till exempel:

```
# cd /media
# mkdir cdrom0
# ln -s cdrom0 cdrom
# cd /
# ln -s media/cdrom
```
Du kan montera proc-filsystemet flera gånger till godtyckliga platser, även om /proc är vanligast. Om du inte använde **mount -a**, tänk på att montera proc innan du fortsätter:

# mount -t proc proc /proc

Kommandot **ls /proc** bör nu visa en icke-tom katalog. Om det här skulle misslyckas, kan du kanske montera proc utanför chroot:

# mount -t proc proc /mnt/debinst/proc

#### **D.3.4.3 Ställ in tidszon**

Att ställa in den tredje raden i filen /etc/adjtime till "UTC" eller "LOCAL" avgör om systemet kommer att tolka hårdvaruklockan som inställd på UTC respektive lokal tid. Följande kommando låter dig ställa in det.

```
# editor /etc/adjtime
```
Här är ett exempel:

0.0 0 0.0  $\cap$ UTC

Följande kommando låter dig välja din tidszon.

```
# dpkg-reconfigure tzdata
```
#### **D.3.4.4 Konfigurera nätverket**

För att konfigurera nätverket, redigera /etc/network/interfaces, /etc/resolv.conf, /etc/hostname och /etc/hosts.

# editor /etc/network/interfaces

Här är några enkla exempel från /usr/share/doc/ifupdown/examples:

```
######################################################################
# /etc/network/interfaces -- konfigurationsfil för ifup(8), ifdown(8)
# Se manualsidan interfaces(5) för information om vilka flaggor som
# finns tillgängliga.
######################################################################
# loopback-gränssnittet behövs egentligen inte längre, men kan användas
# om det behövs.
#
# auto lo
# iface lo inet loopback
# För att använda dhcp:
#
# auto eth0
# iface eth0 inet dhcp
# Ett exempel på statisk IP-konfiguration: (nätverk, broadcast och gateway är ←-
   valfria)
#
# auto eth0
# iface eth0 inet static
# address 192.168.0.42
# network 192.168.0.0
# netmask 255.255.255.0
    broadcast 192.168.0.255
     gateway 192.168.0.1
```
Ange din namnserver (eller flera) och sökdirektiv i /etc/resolv.conf:

# editor /etc/resolv.conf

En enkelt exempel för /etc/resolv.conf:

search example.com nameserver 10.1.1.36 nameserver 192.168.9.100

Ange värdnamnet för ditt system (2 till 63 tecken):

# echo DebianVardNamn > /etc/hostname

Och en grundläggande /etc/hosts med IPv6-stöd:

```
127.0.0.1 localhost
127.0.1.1 DebianVardNamn
# Följande rader är önskvärda för IPv6-kapabla värdar
::1 ip6-localhost ip6-loopback
fe00::0 ip6-localnet
ff00::0 ip6-mcastprefix
ff02::1 ip6-allnodes
ff02::2 ip6-allrouters
ff02::3 ip6-allhosts
```
Om du har flera nätverkskort bör du sortera namnen på drivrutinsmodulerna i filen /etc/modules i önskad ordning. Sedan, under uppstart, kommer varje kort att associeras med gränssnittsnamnet (eth0, eth1, etc.) som du förväntar dig.

#### **D.3.4.5 Konfigurera apt**

Debootstrap har skapat en mycket grundläggande /etc/apt/sources.list som tillåter installation av ytterligare paket. Dock kanske du vill lägga till ytterligare källor, till exempel för källkodspaket och säkerhetsuppdateringar:

```
deb-src http://ftp.se.debian.org/debian trixie main
```
deb http://security.debian.org/ trixie-security main deb-src http://security.debian.org/ trixie-security main

Se till att köra **apt update** efter att du har gjort ändringar i källistan.

#### **D.3.4.6 Konfigurera lokaler och tangentbord**

För att konfigurera dina lokalinställningar till att använda ett språk annat än engelska, installera stödpaketet locales och konfigurera det. För närvarande rekommenderas användning av UTF-8-lokaler.

```
# apt install locales
# dpkg-reconfigure locales
```
För att konfigurera ditt tangentbord (om det behövs):

```
# apt install console-setup
# dpkg-reconfigure keyboard-configuration
```
Observera att tangentbordet inte kan ställas in när chroot används men kommer att konfigureras inför nästa omstart.

#### **D.3.5 Installera en kärna**

Om du tänker starta upp det här systemet, vill du antagligen ha en Linux-kärna och en starthanterare. Identifiera tillgängliga förpaketerade kärnor med:

```
# apt search linux-image
```
Installera sedan det kärnpaket som du önskar med hjälp av dess paketnamn.

```
# apt install linux-image-arch-etc
```
#### **D.3.6 Ställ in starthanteraren**

För att göra ditt Debian GNU/Linux-system startbart, ställ in din starthanterare att läsa in den installerade kärnan med din nya rotpartition. Observera att **debootstrap** inte installerar en starthanterare, men du kan använda **apt** inne i din Debian chroot-miljö för att göra det.

Observera att detta antar att enhetsfilen /dev/sda har skapats. Det finns alternativa metoder för att installera **grub2**, men dessa är utanför omfånget för denna bilaga.

#### **D.3.7 Fjärråtkomst: installera SSH och konfigurera åtkomst**

Om du kan logga in på systemet via konsolen kan du hoppa över det här avsnittet. Om systemet ska vara tillgängligt via nätverket senare, måste du installera SSH och konfigurera åtkomst.

```
# apt install ssh
```
Root login med lösenord är inaktiverat som standard, så att ställa in tillgång kan göras genom att ange ett lösenord och återaktivera root login med lösenord:

```
# passwd
# editor /etc/ssh/sshd_config
```
Detta är alternativet som ska aktiveras:

PermitRootLogin yes

Åtkomst kan också ställas in genom att lägga till en SSH-nyckel till root-kontot:

```
# mkdir /root/.ssh
# cat << EOF > /root/.ssh/authorized_keys
ssh-rsa ....
EOF
```
Slutligen kan åtkomst ställas in genom att lägga till en icke-root-användare och ange ett lösenord:

# adduser joe # passwd joe

#### **D.3.8 Slutgiltiga justeringar**

Som nämnts tidigare, det installerade systemet kommer att vara mycket minimalt. Om du vill fylla upp systemet lite mer, finns det en enkel metod för att installera alla paket med "standard"prioritet:

# tasksel install standard

Du kan så klart också använda **apt** för att installera paket individuellt.

Efter installationen kommer det att finnas en hel del hämtade paket i /var/cache/apt/archives/. Du kan frigöra diskutrymme genom att köra:

```
# apt clean
```
# **D.4 Installera Debian GNU/Linux över PPP over Ethernet (PPPoE)**

I vissa länder är PPP over Ethernet (PPPoE) ett vanligt protokoll för bredbandsanslutningar (ADSL eller kabel) till en internetleverantör. Konfiguration av en nätverksanslutning med PPPoE stöds inte som standard i installationsprogrammet men går att få att fungera mycket enkelt. Det här avsnittet förklarar hur man gör.

PPPoE-anslutningen som konfigurerats under installationen kommer också vara tillgänglig efter omstart till det installerade systemet (se Kapitel 7).

För att få möjligheten att konfigurera och använda PPPoE under installationen behöver du installera från en av cd/dvd-avbildningarna som finns tillgängliga. Det stöds inte för andra installationsmetoder (t.ex. nätinstallation).

Installation över PPPoE är mestadels samma som för andra installationer. Följande steg förklarar skillnaderna.

- Starta upp installationspro[gr](#page-61-0)ammet med uppstartsparameter **modules=ppp-udeb**. Det här kommer att se till att komponenten som ansvarar för konfigurering av PPPoE (ppp-udeb) kommer att läsas in och köras automatiskt.
- Följ de vanliga initiala steg för installationen (språk, land och tangentbordsval; inläsningen av ytterligare instal $lerarkomponenter<sup>3</sup>$ ).
- Nästa steg är identifieringen av nätverksmaskinvaran för att identifiera de Ethernet-kort som finns anslutna till systemet.
- Efter det här är k[on](#page-97-0)figurationen av PPPoE startad. Installationsprogrammet kommer att söka igenom alla identifierade Ethernet-gränssnitt i ett försök att hitta en PPPoE-koncentrator (en typ av server som hanterar PPPoEanslutningar).

Det är möjligt att koncentratorn inte kommer att hittas vid första försöket. Det kan hända ibland vid långsamma eller belastade nätverk eller med felaktiga servrar. I de flesta fall lyckas ett andra försök att identifiera koncentratorn; för att försöka igen, välj Konfigurera och starta en PPPoE-anslutning från huvudmenyn i installationsprogrammet.

- Efter att en koncentrator har hittats kommer användaren att bli tillfrågad att ange inloggningsinformationen (användarnamn och lösenord för PPPoE-anslutningen).
- Nu kommer installationsprogrammet att använda den angivna informationen för att etablera PPPoE-anslutningen. Om korrekt information har angivits kommer PPPoE-anslutningen att konfigureras och installationsprogrammet ska kunna använda den för att ansluta till Internet och hämta ner paket (om det behövs). Om inloggningsinformationen inte är korrekt eller några fel dyker upp kommer installationsprogrammet att stoppa, men konfigurationen kan startas om igen genom att välja menyposten Konfigurera och starta en PPPoE-anslutning.

<span id="page-97-0"></span>³Komponenten ppp-udeb läses in som en av de ytterligare komponenterna i det här steget. Om du vill installera på medium eller låg prioritet (expertläge) kan du även manuellt välja ppp-udeb istället för att ange parametern "modules" vid uppstartsprompten.

# **Bilaga E**

# **Administrivia**

#### **E.1 Om det här dokumentet**

Den här handboken skapades för Sarges debian-installer och baserades på installationsmanualen för Woody för uppstartsdisketter som var baserad på tidigare installationsmanualer för Debian och på Progeny-utgåvans manual som utgavs under GPL år 2003.

Det här dokumentet är skrivet i DocBook XML. Formaten för utdata genereras av olika program med information från paketen docbook-xml och docbook-xsl.

För att förbättra hanteringen av det här dokumentet använder vi ett antal XML-funktioner såsom entities och profil-attribut. Dessa spelar en roll som är besläktad med variabler och villkor i programspråk. XML-källkoden till det här dokumentet innehåller information om varje arkitektur och profil-attribut används för att isolera vissa delar av texten som är arkitekturspecifik.

#### **E.2 Bidrag till det här dokumentet**

Om du har problem eller förslag angående det här dokumentet bör du antagligen sända in om som en felrapport mot paketet installation-guide. Se paketet reportbug eller läs online-dokumentationen för Debians felrapporteringssystem. Det vore trevligt om du kunde kontrollera öppna fel mot paketet debian-installer-manual för att se om ditt problem redan har blivit rapporterat. Om det har gjorts kan du ange ytterligare bekräftelse på problemet eller behjälplig information till *XXXX*@bugs.debian.org där *XXXX* är numret för den redan öppnade felrapporten.

Ännu bättre, skaffa en kopia av DocBook-källan för det här dokumentet och skapa rättningar mot [den. DocBook](https://bugs.debian.org/)[källan kan hittas](https://bugs.debian.org/) på projektet installation-guide på salsa. Om [du inte känner till DocBook, var inte rädd, de](https://bugs.debian.org/installation-guide)t finns en enkel lathund i handbokslkatalogen som gör det lättare att starta. Det liknar html men riktar sig mer mot betydningen av texten hellre än pre[sentationen. Rättningar s](mailto:XXXX@bugs.debian.org)om skickas till sändlistan debian-boot (se nedan) välkomnas. För instruktioner om hur man tar ner källan via git, se README från källans rotkatalog.

Vänligen kontakta *inte* [författaren av det här dokumen](https://salsa.debian.org/installer-team/installation-guide)tet direkt. Det finns även en diskussionslista för debian-installer som inkluderar diskussioner om den här handboken. Sändlistan är debian-boot@lists.debian.org. Instruktioner för prenumeration av den här listan kan hittas på sidan Debian Mailing List Subscription eller så kan du bläddra i Debian Mailing List Archives online.

#### **E.3 Stora bidragsgivare**

[Detta dokument skrev](https://lists.debian.org/)s ursprungligen av Bruce Perens, Sven Rudolph, Igor Grobman, James Treacy och Adam Di Carlo. Sebastian Ley skrev installationshjälpen.

Miroslav Kuře har dokumenterat mycket av den nya funktionaliteten i debian-installer för Sarge. Frans Pop var huvudredaktör och utgivningsansvarig för utgåvorna Etch, Lenny och Squeeze.

Många, många Debian-användare och utvecklare har bidragit till det här dokumentet. Speciellt tack måste ges till Michael Schmitz (m68k-stöd), Frank Neumann (originalförfattare av installationshandboken för Amiga), Arto Astala, Eric Delaunay/Ben Collins (SPARC-information), Tapio Lehtonen och Stéphane Bortzmeyer för ett flertal redigeringar och texter. Vi måste tacka Pascal Le Bail för användbar information om uppstart från USB-minnen.

Mycket behjälplig text och information hittades i Jim Minthas HOWTO för uppstart via nätverket (ingen URL tillgänglig), Debian FAQ, Linux/m68k FAQ, Linux för SPARC-processorer FAQ, [Linux/Alpha FAQ](http://www.informatik.uni-oldenburg.de/~amigo/debian_inst.html) bland andra. Ansvariga för dessa fritt tillgängliga och rikliga källor av information måste erkännas.

Avsnittet om chrootade installationer i den här handboken (Avsnitt D.3) blev framtagen ur delar från dokument som är copyright Karsten M. Self.

# **E.4 Varumärken**

Alla varumärken tillhör sina respektive ägare.

# **Bilaga F**

# **GNU General Public License**

#### NОΤЕRА

This is an unofficial translation of the GNU General Public License into Swedish. It was not published by the Free Software Foundation, and does not legally state the distribution terms for software that uses the GNU GPL — only the original English text of the GNU GPL does that. However, we hope that this translation will help Swedish speakers to better understand the GNU GPL.

Det här är en inofficiell svensk översättning av GNU General Public License. Den har inte publicerats av Free Software Foundation och fastställer inte h[eller de juri](https://www.gnu.org/licenses/old-licenses/gpl-2.0.html)diska villkor för distribuering för programvara som använder GNU GPL — det gör endast den ursprungliga engelska texten av GNU GPL. Dock hoppas vi att denna översättning kan hjälpa svenska läsare att förstå GNU GPL bättre.

Version 2, June 1991

Copyright © 1989, 1991 Free Software Foundation, Inc. 51 Franklin St, Fifth Floor, Boston, MA 02110-1301, USA. Var och en äger kopiera och distribuera exakta kopior av det

här licensavtalet, men att ändra det är inte tillåtet.

#### **F.1 BAKGRUND**

De flesta programvarulicenser är skapade för att ta bort din frihet att ändra och dela med dig av programvaran. GNU General Public License är tvärtom skapad för att garantera din frihet att dela med dig av och förändra fri programvara -- för att försäkra att programvaran är fri för alla dess användare. Den här licensen [General Public License] används för de flesta av Free Software Foundations programvaror och för alla andra program vars upphovsmän använder sig av General Public License. (Viss programvara från Free Software Foundation använder istället GNU Library General Public License.) Du kan använda licensen för dina program.

När vi talar om fri programvara syftar vi på frihet och inte på pris. Våra [General Public License-] licenser är skapade för att garantera din rätt distribuera och sprida kopior av fri programvara (och ta betalt för den här tjänsten om du önskar), att garantera att du får källkoden till programvaran eller kan få den om du så önskar, att garantera att du kan ändra och modifiera programvaran eller använda dess delar i ny fri programvara samt slutligen att garantera att du är medveten om dessa rättigheter.

För att skydda dina rättigheter, måste vi begränsa var och ens möjlighet att hindra dig från att använda dig av dessa rättigheter samt från att kräva att du ger upp dessa rättigheter. Dessa begränsningar motsvaras av en förpliktelse för dig om du distribuerar kopior av programvaran eller om du ändrar eller modifierar programvaran.

Om du exempelvis distribuerar kopior av en fri programvara, oavsett om du gör det gratis eller mot en avgift, måste du ge mottagaren alla de rättigheter du själv har. Du måste också tillse att mottagaren får källkoden eller kan

få den om mottagaren så önskar. Du måste också visa dessa licensvillkor för mottagaren så att mottagaren känner till sina rättigheter.

Vi skyddar dina rättigheter i två steg: (1) upphovsrätt till programvaran och (2) dessa licensvillkor som ger dig rätt att kopiera, distribuera och eller ändra programvaran.

För varje upphovsmans säkerhet och vår säkerhet vill vi för tydlighets skull klargöra att det inte lämnas några garantier för den här fria programvaran. Om programvaran förändras av någon annan än upphovsmannen vill vi klargöra för mottagaren att det som mottagaren har är inte originalversionen av programvaran och att förändringar av och felaktigheter i programvaran inte skall belasta den ursprunglige upphovsmannen.

Slutligen skall det sägas att all fri programvara ständigt hotas av programvarupatent. Vi vill undvika att en distributör [eller vidareutvecklare] av fri programvara individuellt skaffar patentlicenser till programvaran och därmed gör programvaran till föremål för äganderätt. För att undvika det här har vi gjort det tydligt att samtliga programvarupatent måste registreras för allas fria användning eller inte registreras alls.

Här nedan följer licensvillkoren för att kopiera, distribuera och ändra programvaran.

# **F.2 GNU GENERAL PUBLIC LICENSE**

#### **VILLKOR FÖR ATT KOPIERA, DISTRIBUERA OCH ÄNDRA PROGRAMVARAN**

**0.** Dessa licensvillkor gäller varje programvara eller annat verk som innehåller en hänvisning till dessa licensvillkor där upphovsrättsinnehavaren stadgat att programvaran kan distribueras enligt [General Public License] dessa villkor. "Programvaran" enligt nedan syftar på varje sådan programvara eller verk och "Verk baserat på Programvaran" syftar på antingen Programvaran eller på derivativa verk, såsom ett verk som innehåller Programvaran eller en del av Programvaran, antingen en exakt kopia eller en ändrad kopia och/eller översatt till ett annat språk. (Översättningar ingår nedan utan begränsningar i begreppet "modifiering".) Varje licenstagare benämns som "du".

Åtgärder utom kopiering, distribution och ändringar täcks inte av dessa licensvillkor. Användningen av Programvaran är inte begränsad och resultatet av användningen av Programvaran täcks endast av dessa licensvillkor om resultatet utgör ett Verk baserat på Programvaran (oberoende av att det skapats av att programmet körts). Det beror på vad Programvaran gör.

**1.** Du äger kopiera och distribuera exakta kopior av Programvarans källkod såsom du mottog den, i alla medier, förutsatt att Du tydligt och på ett skäligt sätt på varje exemplar fäster en riktig upphovsrättsklausul och garantiavsä gelse, vidhåller alla hänvisningar till dessa licensvillkor och till alla garantiavsägelser samt att till alla mottagaren av Programvaran ge en kopia av dessa licensvillkor tillsammans med Programvaran.

Du äger utta en avgift för mekaniseringen [att fysiskt fästa Programvaran på ett medium, såsom en diskett eller en CD-ROM-skiva] eller överföringen av en kopia och du äger erbjuda en garanti för Programvaran mot en avgift.

**2.** Du äger ändra ditt exemplar eller andra kopior av Programvaran eller någon del av Programvaran och därmed skapa ett Verk baserat på Programvaran, samt att kopiera och distribuera sådana förändrade versioner av Programvaran eller verk enligt villkoren i paragraf 1 ovan, förutsatt att du också uppfyller följande villkor:

- a. Du tillser att de förändrade filerna har ett tydligt meddelande som berättar att Du ändrat filerna samt vilket datum dessa ändringar gjordes.
- b. Du tillser att alla verk som du distribuerar eller offentliggör som till en del eller i sin helhet innehåller eller är härlett från Programvaran eller en del av Programvaran, licensieras i sin helhet, utan kostnad till tredje man enligt dessa licensvillkor.
- c. Om den förändrade Programvaran i sitt normala utförande kan utföra interaktiv kommandon när det körs, måste Du tillse att när Programmet startas skall det skriva ut eller visa, på ett enkelt tillgängligt sätt, ett meddelande som tydligt och på ett skäligt sätt på varje exemplar fäster en riktig upphovsrättsklausul och garantiavsägelse (eller i förekommande fall ett meddelande som klargör att du tillhandahåller en garanti) samt att mottagaren äger distribuera Programvaran enligt dessa licensvillkor samt berätta hur mottagaren kan se dessa licensvillkor. (Från den här skyldigheten undantas det fall att Programvaran förvisso är interaktiv, men i sitt normala utförande inte visar ett meddelande av den här typen. I sådant fall behöver Verk baserat Programvaran inte visa ett sådant meddelande som nämns ovan.)

Dessa krav gäller det förändrade verket i dess helhet. Om identifierbara delar av verket inte härrör från Programvaran och skäligen kan anses vara fristående och självständiga verk i sig, då skall dessa licensvillkor inte gälla i de delarna när de distribueras som egna verk. Men om samma delar distribueras tillsammans med en helhet som innehåller verk som härrör från Programvaran, måste distributionen i sin helhet ske enligt dessa licensvillkor. Licensvillkoren skall i sådant fall gälla för andra licenstagare för hela verket och sålunda till alla delar av Programvaran, oavsett vem som är upphovsman till vilka delar av verket.

Den här paragrafen skall sålunda inte tolkas som att anspråk görs på rättigheter eller att ifrågasätta Dina rättigheter till programvara som skrivits helt av Dig. Syftet är att tillse att rätten att kontrollera distributionen av derivativa eller samlingsverk av Programvaran.

Förekomsten av ett annat verk på ett lagringsmedium eller samlingsmedium som innehåller Programvaran eller Verk baserat på Programvaran leder inte till att det andra verket omfattas av dessa licensvillkor.

**3.** Du äger kopiera och distribuera Programvaran (eller Verk baserat på Programvaran enligt paragraf 2) i objektkod eller i körbar form enligt villkoren i paragraf 1 och paragraf 2 förutsatt att Du också gör en av följande saker:

- a. Bifogar den kompletta källkoden i maskinläsbar form, som måste distribueras enligt villkoren i paragraf 1 och 2 på ett medium som i allmänhet används för utbyte av programvara, eller
- b. Bifogar ett skriftligt erbjudande, med minst tre års giltighet, att ge tredje man, mot en avgift som högst uppgår till Din kostnad att utföra fysisk distribution, en fullständig kopia av källkoden i maskinläsbar form, distribuerad enligt villkoren i paragraf 1 och 2 på ett medium som i allmänhet används för utbyte av programvara, eller
- c. Bifogar det skriftligt erbjudande Du fick att erhålla källkoden. (Det här alternativet kan endast användas för icke-kommersiell distribution och endast om Du erhållit ett program i objektkod eller körbar form med ett erbjudande i enlighet med b ovan.)

Källkoden för ett verk avser den form av ett verk som är att föredra för att göra förändringar av verket. För ett körbart verk avser källkoden all källkod för moduler det innehåller, samt alla tillhörande gränssnittsfiler, definitioner, scripts för att kontrollera kompilering och installation av den körbara Programvaran. Ett undantag kan dock göras för sådant som normalt distribueras, antingen i binär form eller som källkod, med huvudkomponterna i operativsystemet (kompliator, kärna och så vidare) i vilket den körbara programvaran körs, om inte den här komponenten medföljer den körbara programvaran.

Om distributionen av körbar Programvara eller objektkod görs genom att erbjuda tillgång till att kopiera från en bestämd plats, då skall motsvarande tillgång till att kopiera källkoden från samma plats räknas som distribution av källkoden, även om trejde man inte behöver kopiera källkoden tillsammans med objektkoden.

**4.** Du äger inte kopiera, ändra, licensiera eller distribuera Programvaran utom på dessa licensvillkor. All övrig kopiering, ändringar, licensiering eller distribution av Programvaran är ogiltig och kommer automatiskt medföra att Du förlorar Dina rättigheter enligt dessa licensvillkor. Tredje man som har mottagit kopior eller rättigheter från Dig enligt dessa licensvillkor kommer dock inte att förlora sina rättigheter så länge de följer licensvillkoren.

**5.** Du åläggs inte att acceptera licensvillkoren, då du inte har skrivit under det här avtalet. Du har dock ingen rätt att ändra eller distribuera Programvaran eller Verk baserat på Programvaran. Sådan verksamhet är förbjuden i lag om du inte accepterar och följer dessa licensvillkor. Genom att ändra eller distribuera Programvaran (eller verk baserat på Programvaran) visar du med genom ditt handlande att du accepterar licensvillkoren och alla villkor för att kopiera, distribuera eller ändra Programvaran eller Verk baserat på Programvaran.

**6.** Var gång du distributerar Progamvaran (eller Verk baserat på Programvaran), kommer mottagaren per automatik att få en licens från den första licensgivaren att kopiera, distribuera eller ändra Programvaran enligt dessa licensvillkor. Du äger inte ålägga mottagaren några andra restriktioner än de som följer av licensvillkoren. Du är inte skyldig att tillse att tredje man följer licensvillkoren.

**7.** Om Du på grund av domstolsdom eller anklagelse om patentintrång eller på grund av annan anledning (ej begränsat till patentfrågor), Du får villkor (oavsett om de kommer via domstols dom, avtal eller på annat sätt) som strider mot dessa licensvillkor så fråntar de inte Dina förpliktelser enligt dessa licensvillkor. Om du inte kan distribuera Programvaran och samtidigt uppfylla licensvillkor och andra skyldigheter, får du som en konsekvens inte distribuera Programvaran. Om exempelvis ett patent gör att Du inte distribuera Programvaran fritt till alla de som mottager kopior direkt eller indirekt från Dig, så måste Du helt sluta distribuera Programvaran.

Om delar av den här paragrafen förklaras ogiltig eller annars inte kan verkställas skall resten av paragrafen äga fortsatt giltighet och paragrafen i sin helhet äga fortsatt giltighet i andra sammanhang.

Syftet med den här paragrafen är inte att förmå Dig att begå patentintrång eller att begå intrång i andra rättigheter eller att förmå Dig att betrida giltigheten i sådana rättigheter. Den här paragrafen har ett enda syfte, vilket är att skydda distributionssystemet för fri programvara vilket görs genom användandet av dessa licensvillkor. Många har bidragit till det stora utbudet av programvara som distribueras med hjälp av dessa licensvillkor och den fortsatta giltigheten och användningen av det här systemet, men det är upphovsmannen själv som måste besluta om han eller hon vill distribuera Programvaran genom det här systemet eller ett annat och en licenstagare kan inte tvinga en upphovsman till ett annat beslut.

Den här paragrafen har till syfte att ställa det utom tvivel vad som anses följa av resten av dessa licensvillkor.

**8.** Om distributionen och/eller användningen av Programvaran är begränsad i vissa länder på grund av patent eller upphovsrättsligt skyddade gränssnitt kan upphovsmannen till Programvaran lägga till en geografisk spridningsklausul, enligt vilken distribution är tillåten i länder förutom dem i vilket det är förbjudet. Om så är fallet kommer begränsningen att utgöra en fullvärdig del av licensvillkoren.

**9.** The Free Software Foundation kan offentliggöra ändrade och/eller nya versioner av the General Public License från tid till annan. Sådana nya versioner kommer i sin helhet att påminna om nuvarande version av the General Public License, men kan vara ändrade i detaljer för att behandla nya problem eller göra nya överväganden. Varje version ges ett särskiljande versionsnummer. Om Programvaran specificerar ett versionsnummer av licensvillkoren samt "alla senare versioner" kan Du välja mellan att följa dessa licensvillkor eller licensvillkoren i alla senare versioner offentliggjorda av the Free Software Foundation. Om Programvaran inte specificerar ett versionnummer av licensvillkoren kan Du välja fritt bland samtliga versioner som någonsin offentligjorts.

**10.** Om du vill använda delar av Programvaran i annan fri programvara som distribueras enligt andra licensvillkor, begär tillstånd från upphovsmannen. För Programvaran var upphovsrätt innehas av Free Software Foundation, skriv till Free Software Foundation, vi gör ibland undantag för det här. Vårt beslut grundas på våra två mål att bibehålla den fria statusen av alla verk som härleds från vår Programvara och främjandet av att dela med sig av och återanvända programvara i allmänhet.

#### **INGEN GARANTI**

**11.** DÅ DENNA PROGRAMVARA LICENSIERAS UTAN KOSTNAD GES INGEN GARANTI FÖR PRO-GRAMMET, UTOM SÅDAN GARANTI SOM MÅSTE GES ENLIGT TILLÄMPLIG LAG. FÖRUTOM DÅ DET UTTRYCKS I SKRIFT TILLHANDAHÅLLER UPPHOVSRÄTTSINNEHAVAREN OCH/ELLER AND-RA PARTER PROGRAMMET "I BEFINTLIGT SKICK" UTAN GARANTIER AV NÅGRA SLAG, VARKEN UTTRYCKLIGA ELLER UNDERFÖRSTÅDDA, INKLUSIVE, MEN INTE BEGRÄNSAT TILL, UNDERFÖR-STÅDDA GARANTIER VID KÖP OCH LÄMPLIGHET FÖR ETT SÄRSKILT ÄNDAMÅL. HELA RISKEN FÖR KVALITET OCH ANVÄNDBARHET BÄRS AV DIG. OM PROGRAMMET SKULLE VISA SIG HA DE-FEKTER SKALL DU BÄRA ALLA KOSTNADER FÖR FELETS AVHJÄLPANDE, REPARATIONER ELLER NÖDVÄNDIGSERVICE.

**12.** INTE I NÅGOT FALL, UTOM NÄR DET GÄLLER ENLIGT TILLÄMPLIG LAG ELLER NÄR DET ÖVERENSKOMMITS SKRIFTLIGEN, SKALL EN UPPHOVSRÄTTSINNEHAVARE ELLER ANNAN PART SOM ÄGER ÄNDRA OCH/ELLER DISTRIBUERA PROGRAMVARAN ENLIGT OVAN, VARA SKYLDIG UTGE ERSÄTTNING FÖR SKADA DU LIDER, INKLUSIVE ALLMÄN, DIREKT ELLER INDIREKT SKA-DA SOM FÖLJER PÅ GRUND AV ANVÄNDNING ELLER OMÖJLIGHET ATT ANVÄNDA PROGRAM-VARAN (INKLUSIVE MEN INTE BEGRÄNSAT TILL FÖRLUST AV DATA OCH INFORMATION ELLER DATA OCH INFORMATION SOM FRAMSTÄLLTS FELAKTIGT AV DIG ELLER TREDJE PART ELLER FEL DÄR PROGRAMMET INTE KUNNAT KÖRAS SAMTIDIGT MED ANNAN PROGRAMVARA), ÄVEN OM EN SÅDAN UPPHOVSRÄTTSINNEHAVAREN ELLER ANNAN PART UPPLYSTS OM MÖJLIGHETEN TILL SÅDAN SKADA.

#### **SLUT PÅ LICENSVILLKOR**

# **F.3 METOD FÖR ATT ANVÄNDA DESSA VILLKOR**

Om du utvecklar ett nytt program och vill att det skall vara av största möjliga nytta för allmänheten är det bästa du kan göra att göra programmet till fri programvara som var och en kan mångfaldiga och ändra enligt dessa villkor.

För att uppnå det här skall du lägga till följande text till programmet. Det är säkrast att lägga dem i början av varje källkodsfil för att tillse att du med överlåtelser avsaknaden av garantiåtagande och varje fil skall minst ha "copyright" raderna och en länk till var användaren hittar hela licensen.

```
en rad för programmets namn och en kort beskrivning av vad det gör.
Copyright © år namn på upphovsmannen
This program is free software; you can redistribute it and/or
modify it under the terms of the GNU General Public License
as published by the Free Software Foundation; either version 2
of the License, or (at your option) any later version.
This program is distributed in the hope that it will be useful,
but WITHOUT ANY WARRANTY; without even the implied warranty of
MERCHANTABILITY OR FITNESS FOR A PARTICULAR PURPOSE. See the
GNU General Public License for more details.
You should have received a copy of the GNU General Public License
along with this program; if not, write to the Free Software
Foundation, Inc., 51 Franklin Street, Fifth Floor, Boston, MA 02110-1301, USA.
```
Ty Coon, President of Vice

Lägg här in information om hur användaren når dig per e-post och vanlig post. Om ditt program är interaktivt visa följande för användaren när programmet startas i interaktivt läge:

```
Gnomovision version 69, Copyright © år namn på upphovsman
Gnomovision comes with absolutely no warranty; for details
type show w. This is free software, and you are welcome
to redistribute it under certain conditions; type show c
for details.
```
Kommandot "show w" respektive "show c" skall visa tillämpliga delar av General Public License. Du kan givetvis använda andra kommandon än "show w" och "show c" det kan till och med röra sig om musklick eller menyval, använd det som passar till programmet.

Om du arbetar som programmerare skall din arbetsgivare eller din skola skriva under en "copyright disclaimer" för programmet om det är nödvändigt. Här är ett exempel, ändra namnen:

```
Yoyodyne, Inc., hereby disclaims all copyright interest in the
program Gnomovision (which makes passes at compilers) written
by James Hacker.
signaturen för Ty Coon, 1 April 1989
```
Den här General Public License tillåter inte att du inkorperar ditt program i icke-fri programvara. Om du utvecklar subrutiner eller programbibliotek kan det vara lämpligt att tillåta länkning till icke-fri programvara. Om du vill göra det här bör du istället för den här licensen använda GNU Lesser General Public License.